# LES SAVOIRS POUR LE CURSUS CAP

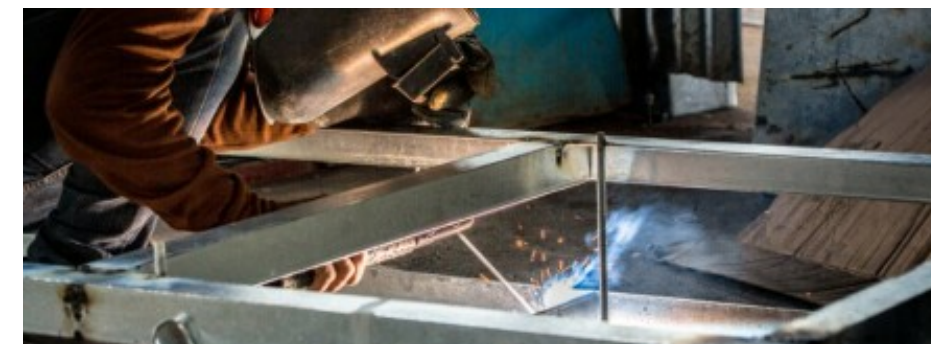

RÉSUMÉ : Recueil de leçons utiles pour l'acquisition des compétences pour le CAP RCIS

# Table des matières

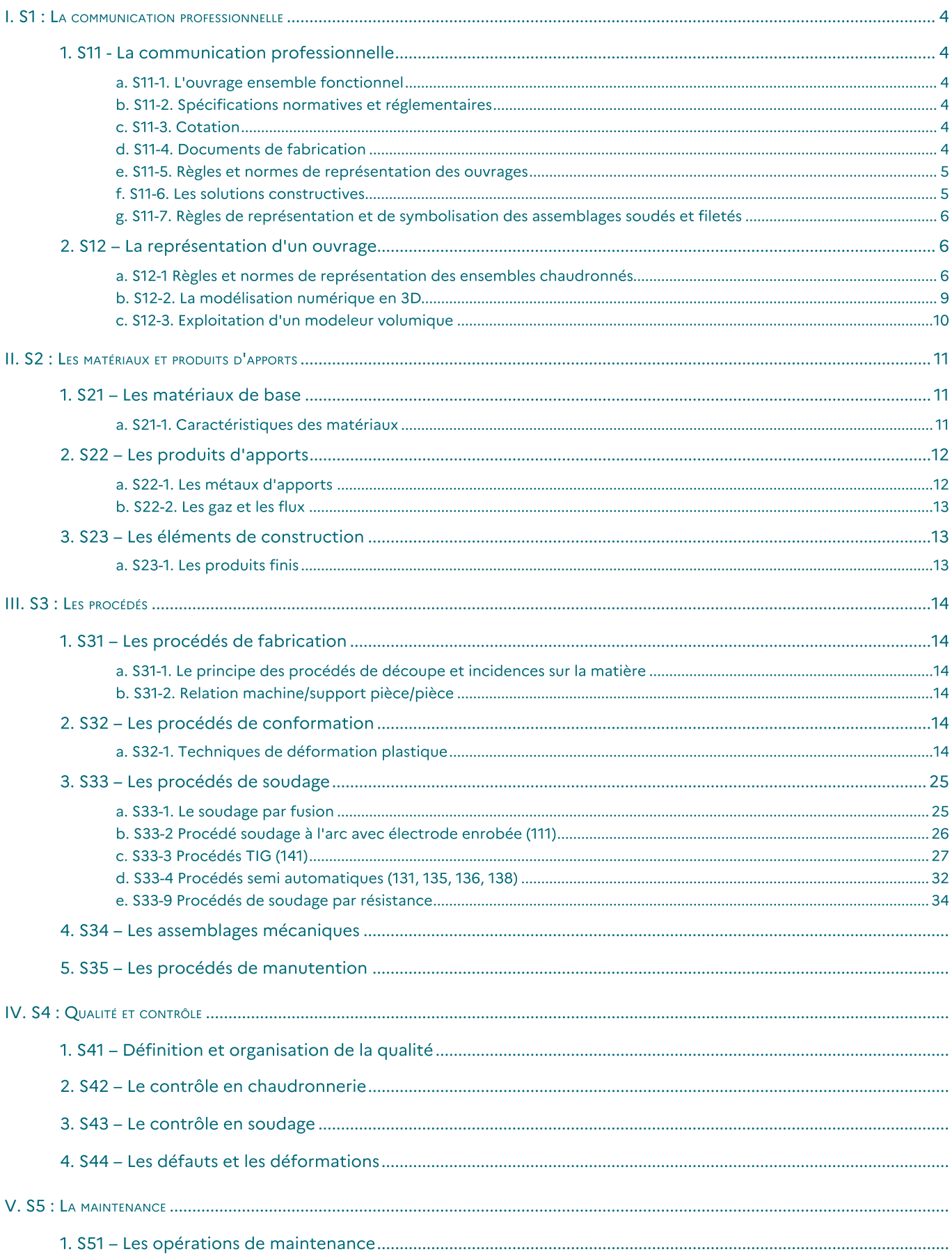

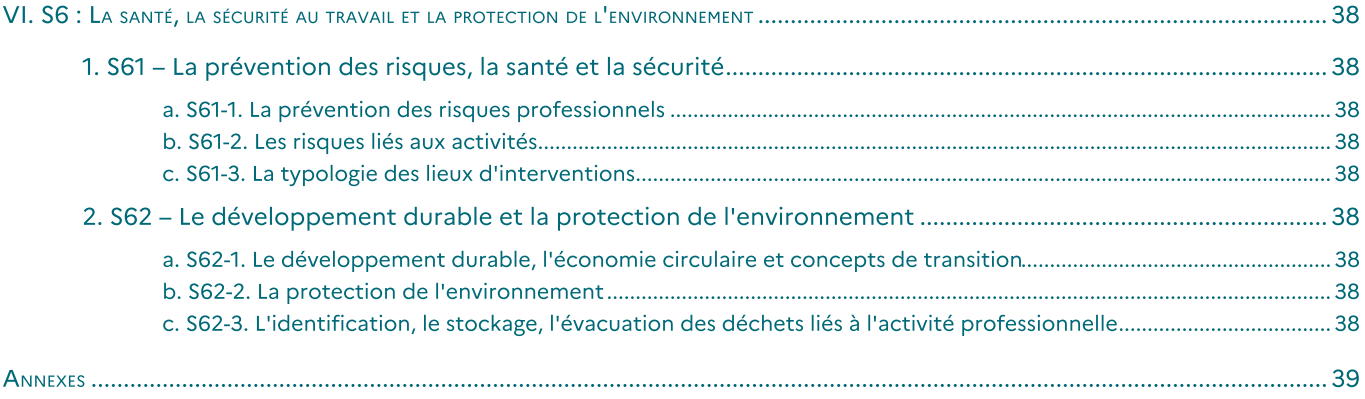

#### Les savoirs utiles pendant le cursus de CAP

Tout au long de votre formation, vous allez découvrir de nombreux savoirs vous aidant dans l'acquisition des compétences pour devenir "Chaudronnier Industriel".

A travers ces différentes parties, vous allez obtenir les informations nécessaires pour votre cursus CAP RICS.

Retrouver au format PDF, la totalité du "Livre Numérique" édition du 13 mars 2023 : Savoirs en RICS 2023-03-<u>13.pdf<sup>[p.]</sup></u>

# <span id="page-3-0"></span>I. S1 : La communication professionnelle

## <span id="page-3-1"></span>1. S11 - La communication professionnelle

A tous les niveau

.

.

.

<span id="page-3-2"></span>a. S11-1. L'ouvrage ensemble fonctionnel

<span id="page-3-3"></span>b. S11-2. Spécifications normatives et réglementaires

### <span id="page-3-4"></span>c. S11-3. Cotation

#### <span id="page-3-5"></span>d. S11-4. Documents de fabrication

#### Document de fabrication

.Les documents de fabrication permettent de classer les informations mais aussi de préparer le travail à faire :

#### Fiche débit

#### Les matériaux nécessaires

Il est toujours utile de calculer le nombre de barres ou de feuilles de métal avant de commencer la fabrication

#### Mise en tôle / Barre économique

COMPÉTENCES : C2.3 - Établir ou identifier les documents opératoires NOTIONS : • S11-4. Documents de fabrication

#### L'imbrication économique ....

Afin de pouvoir fabriquer les ensembles ou pièces de façon la plus économique, il est nécessaire de prévoir les quantités de matériaux minimale.

Les matériaux peuvent être soit :

- Des formats de tôles (tôles perforées, tôles planes, ...)
- Des profilés (barre de tubes, poutre type IPN, des plats, ...)

#### Les formats standards

D'une manière générale, on s'approvisionne chez les fournisseurs de barres et tôle de formats standards :

Les barres ont une longueur de 6 m (ou quelquefois 12 m)

Les tôles sont disponibles dans les formats suivants :

- 1000 x 2000
- 1250 x 2500
- 1500 x 3000

Il est également possible d'avoir des formats hors standard pour une commande spéciale, mais dans ce cas, les délais de fabrication peuvent être allongés.

#### Les catalogues

Pour connaître le poids des matériaux, on utilise des catalogues qui nous indiquent les poids des matériaux commandés :

- A partir de la « masse linéaire » pour les tubes , profilés, et laminés
- Le poids de la tôle pour les surfaces

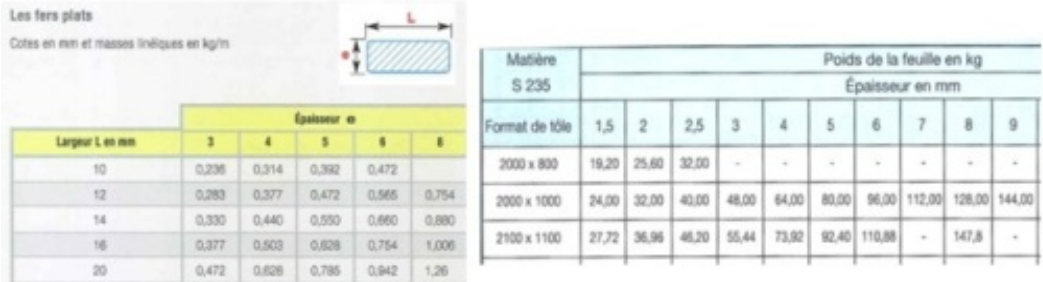

#### I - Les longueurs de barres

#### Les produits laminés

A partir de la longueur de la pièce désirée, On réalise l'opération suivante : Par exemple, nous avons besoin de débiter 10 barres de tubes ø33.7x2, d'une longueur Unitaire de 1300 mm. De combien de barres de 6 m ai-je besoin ? Réaliser l'imbrication à l'aide de la fiche ci après

#### II - Les produits plat

#### Les plaques et tôles

A partir d'un plan de pièce obtenu : il me suffit de diviser la longueur de la tôle par la longueur de la pièce, puis ensuite de diviser la largeur de la tôle par la largeur de la pièce. Je schématise le format de tôle de 1000 x 2000. Dimensions du flanc de pièce : 150 x 320.

Réaliser l'imbrication à l'aide de la fiche ci après

#### III - Fiche Mémo : L'imbrication

Retrouver ici la fiche mémo pour calculer rapidement et efficacement les imbrications dans une barre ou une tôle Fichier à utiliser ici :

cf. cf. Le cours : cf.

.

.

<span id="page-4-0"></span>e. S11-5. Règles et normes de représentation des ouvrages

#### <span id="page-4-1"></span>f. S11-6. Les solutions constructives

### <span id="page-5-0"></span>g. S11-7. Règles de représentation et de symbolisation des assemblages soudés et filetés

## <span id="page-5-1"></span>2. S12 – La représentation d'un ouvrage

#### <span id="page-5-2"></span>a. S12-1 Règles et normes de représentation des ensembles chaudronnés

#### COMPÉTENCES :

- C 4 Interpréter et vérifier les données de définition de tout ou partie d'un ensemble chaudronné
- C1 : Identifier décoder et interpréter les données de définition d'un ouvrage ou d'un élément
- NOTIONS :

.

.

- S12 Communication technique
- S12 La représentation d'un ouvrage

#### Représentation d'une pièce, ou d'un ensemble.

La communication technique est primordiale. C'est grâce à elle que l'entreprise dialogue avec ses clients et ses fournisseurs.

Au sein de l'entreprise, la représentation d'une pièce permet de valider les caractéristiques entre les différents services : commercial, bureau d'études, service achats et atelier de fabrication.

Une erreur de représentation, de cote ou d'annotation risque de compromettre la réussite du projet.

Le risque est également financier : reprise de la pièce, pénalité de retard....

#### Présentation de l'ensemble chaudronné

L'ensemble présenté ci après comprend un réservoir avec des piquages tubulaires sur la partie supérieure et latérale. Le réservoir est positionné sur 3 pieds en fer UPN avec des platines à fixer au sol. cf.

6

#### Définition : Le plan d'ensemble .... i

Le plan d'ensemble présente l'objet, l'ensemble des pièces à réaliser, ou à assembler.

On trouve, sur chaque plan d'ensemble, des éléments permanents : la nomenclature, et le cartouche. Qu'est ce qu'une nomenclature ?

La nomenclature est la liste des pièces ou sousensemble présent sur l'ensemble lui même. On peut voir dans une nomenclature :

- un repère qui permet d'identifier la pièce sur le plan

- une quantité dénombrant les pièces identiques présents sur le sous ensemble / ou l'ensemble

- une désignation
- la matière de l'élément

- une observation pour donner des indications complémentaires (référence à un plan, une norme, .... )

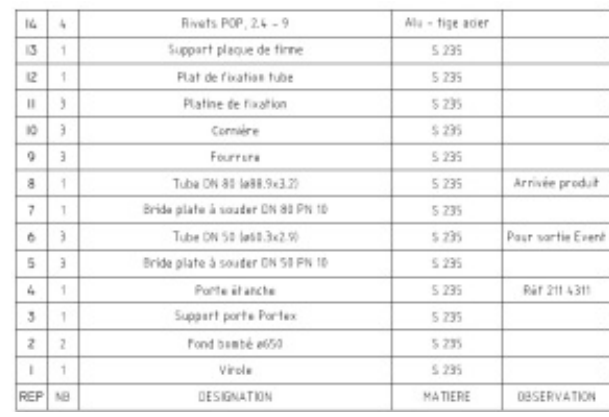

Qu'est ce qu'un cartouche ?

Le cartouche permet d'identifier le plan. On y voir des informations permettant de connaître :

- le titre du plan indiquant le nom de l'ensemble et le nom du plan

- le dessinateur
- la date de réalisation
- un indice de révision
- l'échelle du plan
- le nom de l'établissement
- la référence du plan permettant un archivage

#### La lecture d'un plan, comment ça marche

Pour représenter le volume d'une pièce ou un ensemble sur une feuille, il est nécessaire de procéder à la représentation des vues "à plat", c'est à dire, en 2 D.

Afin de pouvoir visualiser la pièce dans son ensemble, plusieurs vues peuvent être nécessaire comme le montre l'image suivante.

On prendra soin d'aligner les différentes vues pour assurer une concordance des vues entres -elles.

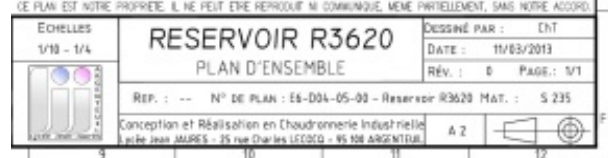

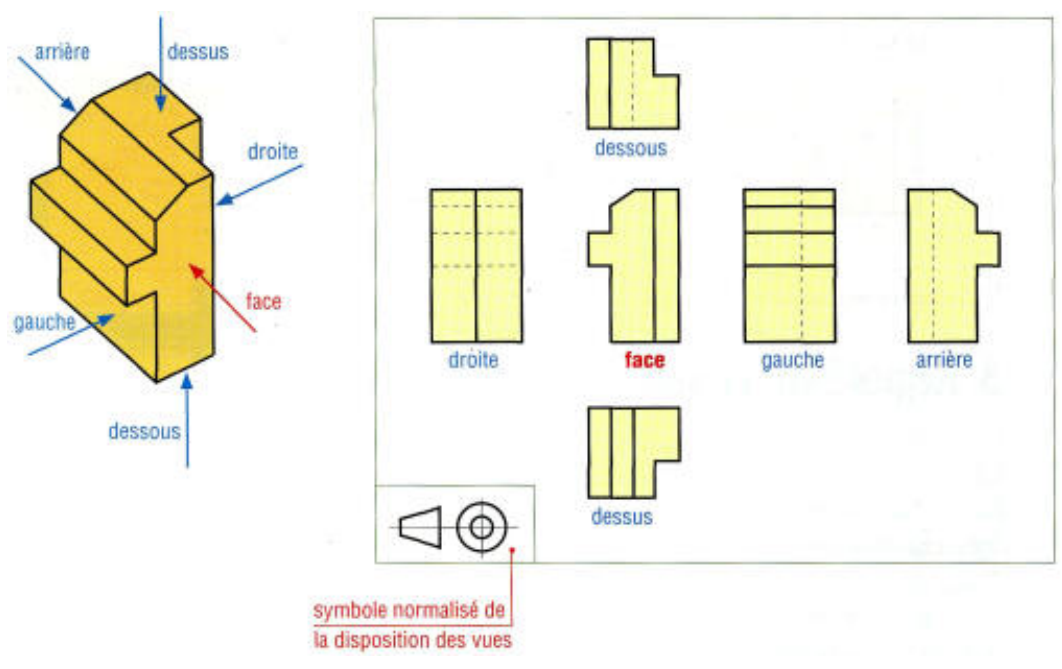

Représentation des vues

#### Définition : Plan d'ensemble, de sous ensemble et d'éléments. i

Le plan d'ensemble permet de représenter une installation, ou un ensemble mécano-soudé dans son ensemble.

Les cotes d'encombrements sont présentes et permettent de prendre en compte l'environnement de l'ensemble.

Par exemple, pour un réservoir, les cotes de niveau sont présentent pour permettent de le raccordement de l'appareil.

On voit apparaître une nomenclature indiquant les sous ensembles, pièces seule, ou éléments de visserie présentes sur l'ensemble.

La vue principale est la représentation de l'ensemble lors de son fonctionnement. En général, il s'agit de la vue de face

Le plan de sous ensemble est la représentation d'une partie de l'ensemble présent sur l'installation.

Un Sous ensemble est constitué de 2 pièces minimum, assemblées de manière définitive par un cordon de soudage, par collage, ou par déformation de matière (emboutissage, agrafage... )

Sur le plan d'un sous ensemble, on voit apparaître une nomenclature des pièces soudées constituantes du sous ensemble.

Le plan de détail ou de fabrication donne toutes les indications nécessaires à sa fabrication dans un atelier : matière, tolérance de fabrication,

#### Définition : Schéma de principe d'une installation d'un sous ensemble. i

Le schéma de principe de l'installation permet de comprendre rapidement le fonctionnement de celui ci, sans pour autant avoir toutes les informations indispensables à la réalisation (cotation de soudure, dimensions précises de fabrication, .. )

Par rapport au plan présenté ci dessous, le schéma permet cependant d'avoir les informations principales :

- dimensions entrée et sortie de fluides,

- hauteur de raccordement

- dimensions globales de l'ensemble.

Représentez un schéma de principe du réservoir présenté ci dessus.

#### Définition : Représentation isométrique. i

Nous distinguerons 2 types de représentations ISOMÉTRIQUE :

- la représentation d'une pièce dans l'espace,

- la représentation d'une portion de tuyauterie

- la représentation d'une pièce dans l'espace :

Pour la représentation d'une pièce, il y a 2 types de représentations :

- La perspective cavalière (les fuyantes sont à 45°)

- la perspective isométrique (seulement 1 axe est vertical, les 2 autres sont incliné à 45 °)

La représentation d'une portion de tuyauterie permet de modéliser, sur une seule planche de dessin, les propriétés de la portion de tuyauterie. Elle est très utilisées dans le domaine de la tuyauterie industrielle.

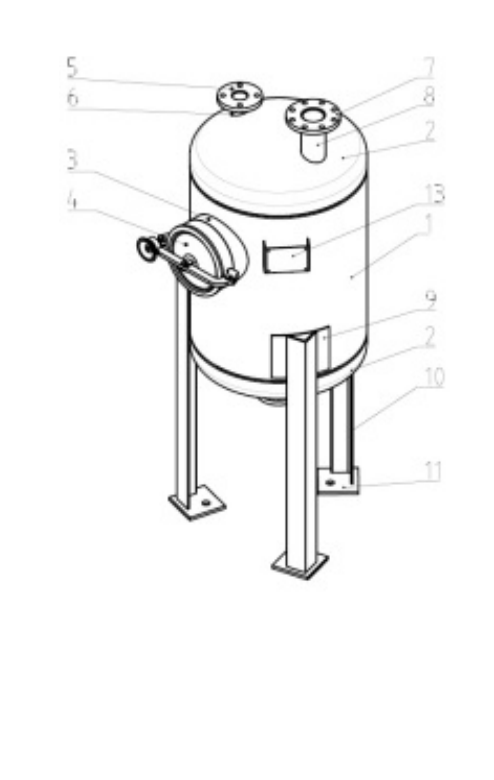

Ici une vue en perspective  $\vert$  Représentation d'une tuyauterie (on remarque ici le repère Oxyz)

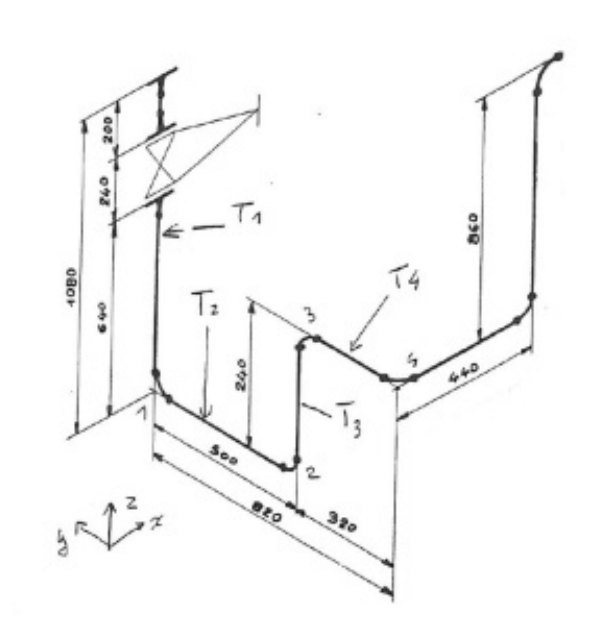

#### Croquis à main levée.

Le croquis à main levée permet de donner rapidement une idée en vue de la réalisation d'un projet.

On peut voir apparaître sur le croquis les côtes nécessaires à la conception finale de la pièce.

Sur le croquis, il est important d'y faire apparaître l'environnement de la pièce (ce qui l'entoure, les éléments à prendre en compte à proximité de l'élément à définir)

#### Exemple : Exemple d'analyse d'un plan d'ensemble  $\circledcirc$

Ci après, un exercice à réaliser pour l'étude et le repérage des pièces sur un plan d'ensemble. Le coloriage est très important et facilité la lecture du plan.

Dans la deuxième partie, vous devrez réaliser un plan de détail de 2 pièces (une pièce à plat et une pièce de tôlerie pliée)

cf.

#### <span id="page-8-0"></span>b. S12-2. La modélisation numérique en 3D

Le logiciel SOLIDWORKS.

Ce modeleur présent dans l'industrie permet de concevoir des pièces de toutes formes possible. Pour des pièces de tôlerie, le logiciel nous permettra de préparer les pièces à plat pour une fabrication à l'aide d'une Machine Outil à Commande Numérique de type centrale Laser, Plasma ou poinçonnage.

Évidement, chaque logiciel permet également une mise en plan, nécessaire pour une fabrication dans l'atelier. Lien de [présentation](https://youtu.be/ia9CndIu6g4) vers le logiciel Solidworks 2016

### <span id="page-9-0"></span>c. S12-3. Exploitation d'un modeleur volumique

.

# <span id="page-10-0"></span>II. S2 : Les matériaux et produits d'apports

#### A chaque application son matériaux ...

Les nuances d'aciers sont multiples :

- l'acier à peindre pour de multiples application (menuiserie métallique, ... )
- les inox pour l'industrie pharmaceutiques ou agroalimentaire
- les alliages pour l'aéronautique
- les fontes pour des applications spéciales (radiateur bâti machine)

- ...

╈

Les applications sont nombreuses, tout comme les types d'acier.

## <span id="page-10-1"></span>1. S21 – Les matériaux de base

### Matière première et métal d'apport... Quelle est la différence ?

Le chaudronnier utilise des matières premières : des tôles, des tubes, des profilés. Pour assembler ses pièces, il a besoin d'utiliser des procédés de soudage comme les MAG, l'électrode enrobée.

Il existe de nombreuses nuances d'acier mais également de métal d'apport.

Dans un premier temps, vous découvrirez comment est fabriquée la matière première, puis dans un deuxième temps, nous spécifications les termes des produits élaborés et pour finir, vous verrons comment choisir le métal d'apport.

#### <span id="page-10-2"></span>a. S21-1. Caractéristiques des matériaux

#### Les procédés d'obtention

#### Le minerais de fer ... mais pas seulement.

Pour produire de l'acier, il existe plusieurs procédés :

- à partir du minerai de fer. Le problème est la disponibilité des ressources naturelles qui diminuent.
- à partir des aciers recyclés que l'on trouve dans les déchetteries ou chez les ferrailleurs.

#### Complément : Émission "C'est pas sorcier"

La célèbre émission "C'est pas sorcier" vous explique l'obtention des aciers. C'est une procédé issue de l'industrie Métallurgique.

Rendez vous sur le lien suivant pour la [diffusion](https://youtu.be/xOO6_KGEdUA) sur le site youtube.

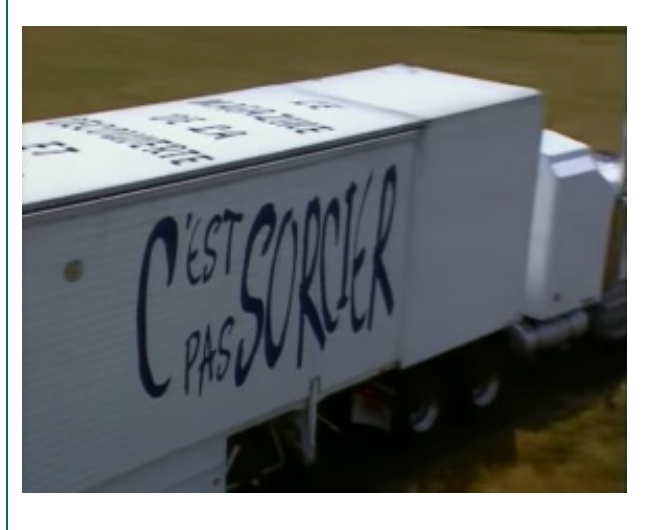

Désignation normalisée (notions, familles de matériaux) et formes commerciales.

Un nom, une forme

Pour pouvoir fabriquer des ensembles chaudronnés, le concepteur doit puiser dans un catalogue de formes génériques, avec des nuances d'acier qui sont connues. Nous allons découvrir ces 2 points particuliers ci après.

#### Définition : Désignation normalisée i

Entre les Aciers de construction ou aciers pour les appareils sous pression, chaque acier a sa désignation normalisée :

- les aciers de construction
- **·** les aciers pour les appareil à pression
- **•** les tubes pour canalisation

#### Définition : Formes commerciales i

Il existe de nombreuses formes commerciales pour acheter des produits métalliques :

- les plaques d'acier
- les tôles
- les tubes ronds
- les profils creux (carré ou rectangulaires)
- · les laminés (plat, rond, carré) ou profils spécifiques : UPN, IPN, HEB,...
- les étirés (plat ou rond)

Pour chaque formes, il existent plusieurs nuances. A préciser pour chaque affaire.

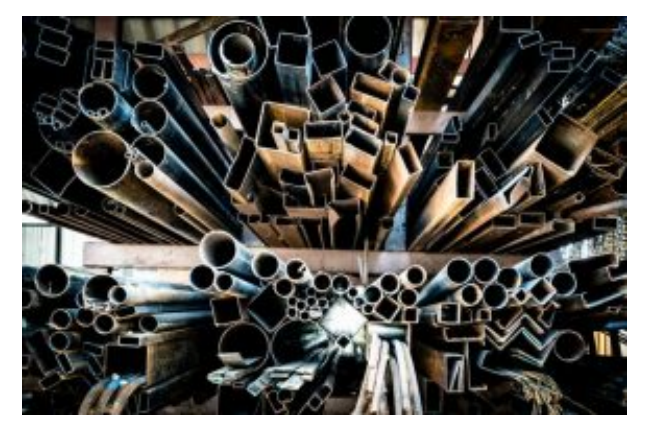

les formes de matériaux

Vous pouvez retrouver un [catalogue](http://medias.comerce.fr/uploads/catalogues/files/9286d53a1848034dc6833f95aea0f8cb.pdf) complet des produits laminés ici

#### Caractéristiques mécaniques :

- Résistance.
- Dureté.
- Résilience.
- Élasticité.

#### Caractéristiques physiques

- Plasticité.
- Conductibilité.
- Soudabilité.

#### Caractéristiques chimiques

- Corrosion.

## <span id="page-11-0"></span>2. S22 – Les produits d'apports

#### <span id="page-11-1"></span>a. S22-1. Les métaux d'apports

.

.

<span id="page-12-0"></span>.

.

.

## <span id="page-12-1"></span>3. S23 – Les éléments de construction

<span id="page-12-2"></span>a. S23-1. Les produits finis

# <span id="page-13-0"></span>III. S3 : Les procédés

#### Les procédés dans un atelier de chaudronnerie.

Débit, usinage, conformation ou soudage, tous les procédés sont récapitulés ici : Les machines Outils dans l'atelier de [Chaudronnerie](#page-38-1) Industrielle<sup>[p.39]</sup>

Vous pourrez ensuite tester vos connaissances sur les machines outils de l'atelier et les phases de fabrication avec une application ludique : [cliquez](https://learningapps.org/watch?v=p0mw2vk4n21) ici

## <span id="page-13-1"></span>1. S31 – Les procédés de fabrication

#### <span id="page-13-2"></span>a. S31-1. Le principe des procédés de découpe et incidences sur la matière

### <span id="page-13-3"></span>b. S31-2. Relation machine/support pièce/pièce

## <span id="page-13-4"></span>2. S32 – Les procédés de conformation

#### <span id="page-13-5"></span>a. S32-1. Techniques de déformation plastique

Déformation de la matière...

#### Pliage

.

.

#### COMPÉTENCES :

- C3 : Configurer et régler les postes de travail
- C 6 Configurer et régler les postes de travail
- NOTIONS :
- S32-1. Techniques de déformation plastique
- S32-1 Techniques de déformation plastique

#### Le pliage....

Procédé de fabrication présent dans tous les ateliers, les techniques de pliage sont nombreuses, les règles à respecter

### 1 - LES DIFFÉRENTES MACHINES OUTILS

La presse plieuse

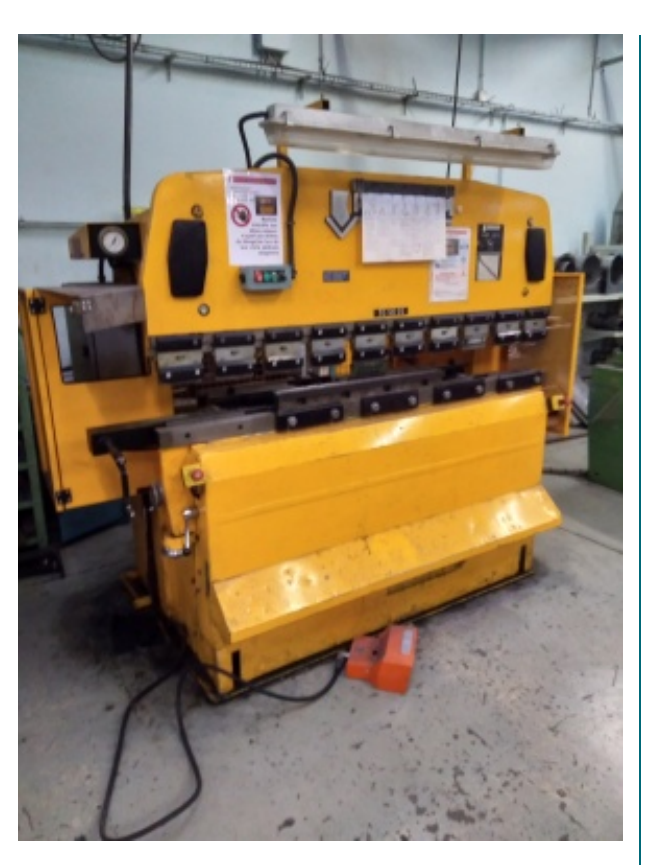

La presse plieuse permet le pliage de tôle mais aussi le montage d'outils spéciaux et la réalisation d'étape particulière :

- pliage,
- écrasement,
- pliage sur élastomère.

Sans ordinateur, la presse plieuse n'est pas recommandée lors de fabrication avec une série de plis différents.

### La presse plieuse à commande numérique

La presse plieuse à commande numérique permet la fabrication en série de pièces de tôlerie.

Avec une programmation possible via un pupitre de programmation, les étapes de fabrication sont stockées dans l'ordinateur de bord.

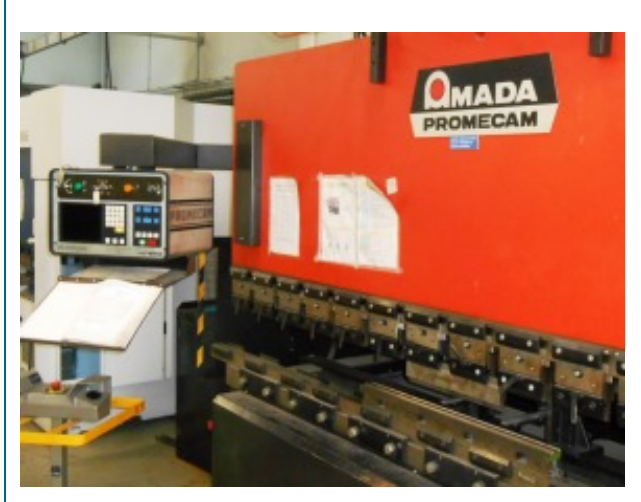

Vue d'ensemble (Amada PROMECAM)

La plieuse universelle

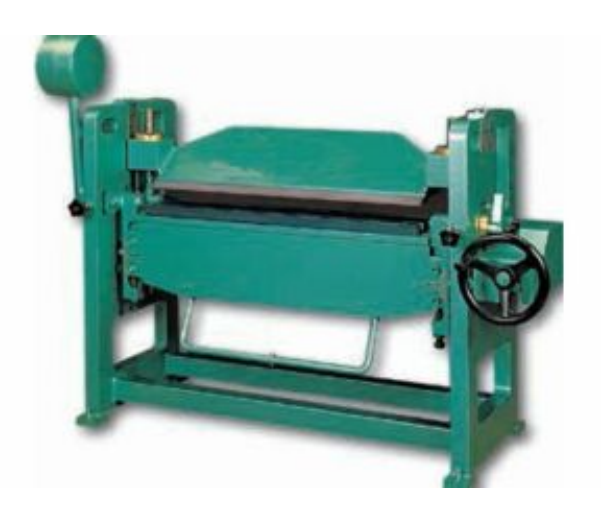

La plieuse universelle est utilisée pour permettre la fabrication de plis spécifiques.

A l'aide d'outils spéciaux, il est possible de réaliser rapidement des conformations de pièce très simplement.

### 2 - LES FORMULES A CONNAÎTRE PAR CŒUR

### Rappel : La valeur du Vé et le Rayon intérieur

Pour des calculs standard et la modélisation des pièces, il faut prendre en compte le calcul suivant :

 $Vé = 8 \times ep$ 

 $\blacklozenge$ 

 $Ri = Vé / 6$ 

### La longueur développée

Pour calculer les longueurs développées des pièces, il y a 3 méthodes envisageables :

- la méthode des cotes intérieures
- la méthode des cotes extérieures, dite du ΔL (perte au pli)
- le calcul en fibre neutre

#### MÉTHODE : Les cotes intérieures

Pour une pièce ne possédant qu'une valeurs de pliage à 90°, la méthode des cotes intérieures est la plus simple. En effet, il suffit d'additionner toutes les cotes "en intérieur" des plis pour avoir la longueur développée. Attention cependant au choix du Vé.

#### Méthode : Formule Q.

LD<sub>int</sub> = Σ cotes intérieures

#### Attention : Uniquement dans certains cas... Ţ

Dans quel cas utiliser le calcul de la LD<sub>int</sub>?

Le calcul n'est possible que dans le cas où :

- la valeur du Vé utilisé est égale à 8 fois l'épaisseur : Vé = 8 x ép

- la valeur des angles de pliage sont de 90°

Dans les autres cas, cette méthode de calcul n'est pas possible.

#### MÉTHODE : Les cotes extérieures dite du **Δ**L (perte au pli)

Pour une pièce de tôlerie possédant plusieurs valeurs de pliage, la méthode des cotes extérieures est utilisée. En effet, après avoir validé certains paramètres, il suffit d'additionner toutes les cotes "en extérieur" des plis puis additionner la somme de "pertes aux plis" pour avoir la longueur développée.

### Méthode : Formule pour calculer la Longueur développée

LD<sub>ext</sub> = Σ cotes extérieures + Σ Δl

Vous remarquez l'addition de la somme des pertes au pli. En effet, dans la plupart des cas, la perte au pli est négative (voir l'exemple plus bas) mais parfois,la perte au plis est "positive"

#### Exemple d'une pièce de tôlerie

O

Étudions la pièce de tôlerie suivante :

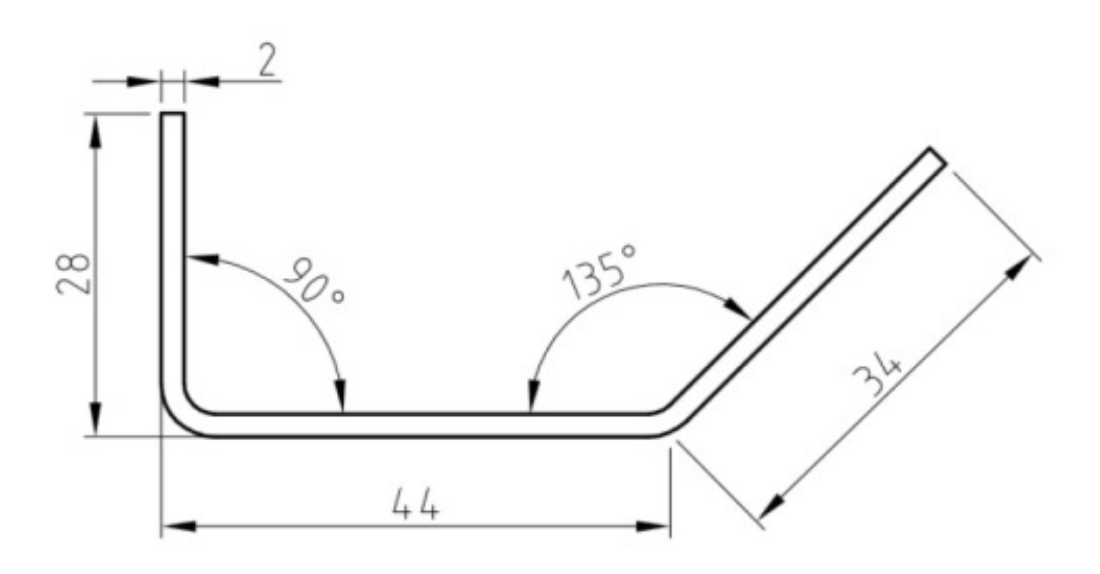

Dans la majeur partie des cas, la méthode de calcul avec les cotes extérieure est à privilégier. La fabrication standard (avec la méthode des cotes intérieures) n'est pas possible. En effet, plusieurs paramètres sont à vérifier avant le calcul de la longueur développée :

- la valeur du Vé disponible à l'atelier : l'outil nécessaire existe t-il ?

- les valeurs d'angle : quels sont les angles présents sur la pièce ?

- le bord mini de la pièce : le choix du Vé est-il possible avec la conception de la pièce ?

- Le Rayon intérieur : y a t-il une obligation sur le plan qui obligerait de choisir l'outil par rapport au Ri ?

Ci dessous, un extrait d'abaque pour le choix des outils : Ici , la tôle utilisée est d'épaisseur 2 mm, le choix du Vé : 16 mm, le Bord mini 11 mm et le Ri = 2.5 mm. L'effort au mètre est de 170 kN / m

On constate que le Vé choisi est possible (bord mini inférieur à la cote 28 mm)

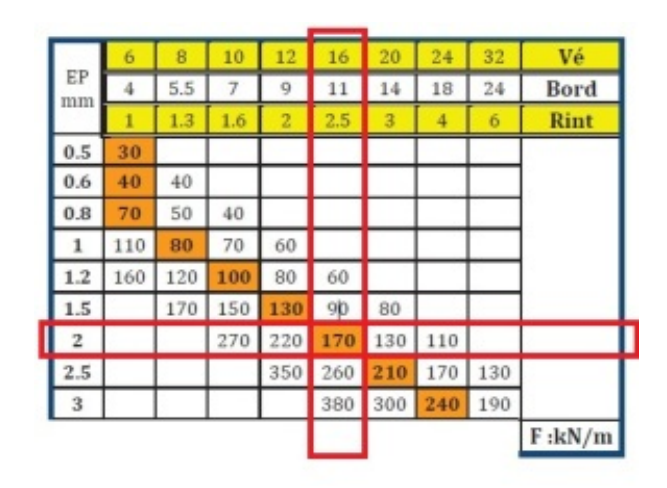

Une fois l'épaisseur et le Vé choisi, on pourra ainsi déterminer la "Perte au pli" pour chacun des angles de pliage de la pièce.

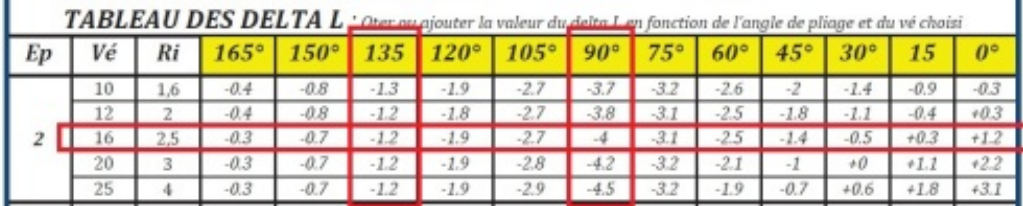

On retient, dans notre cas :

- Pour un pli à 90° :  $\Delta I_{90^\circ} = -4$ 

- pour un pli à 135 ° :  $Δl<sub>135°</sub> = -1.2$ 

Compléter ce petit tableau pour récapituler les informations :

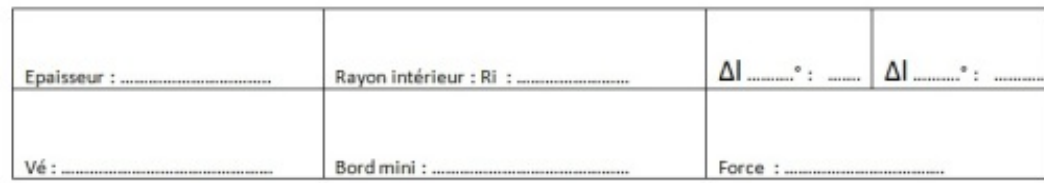

Pour calculer la longueur développée, il faut donc procéder de la façon suivante :

LD<sub>ext</sub> = (Σ cotes extérieures ) + (Σ Δl de tous les plis), ce qui donne :

 $LD_{ext} = (28 + 44 + 34) + (\Delta I_{90^{\circ}} + \Delta I_{135^{\circ}}) =$ 

 $LD_{ext} = (106) + (-4 + -1.2)$ 

 $LD_{ext} = 100.8$  mm

#### Méthode : Rappel, pour un angle différent de celui du tableau Ð

Comment trouver une perte au pli pour un angle différent de ceux inscrits dans le tableau ? Par exemple, 40°, avec une tôle de 3 mm, Vé de 20 mm

Pour calculer précisément un angle qui n'apparaît pas dans le tableau des pertes au pli, il faut travailler méthodiquement :

Il faut trouver la proportionnalité entre 2 angles (Prenons 30° et 45°)

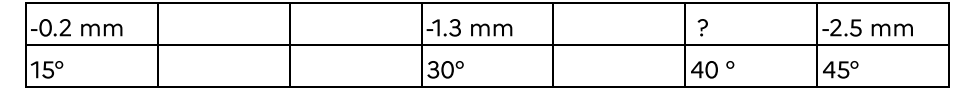

Pour définir la perte au pli pour l'angle à 40°, je calcul la différence entre les 2 valeurs du tableau :  $Soit : 2.5 - 1.3 = -1.2$ 

1.2 pour  $15^{\circ}$ , ce qui donne  $(1.2/3) = 0.4$  mm pour  $5^{\circ}$ .

Je les ajoute à la valeur de -2.5, ce qui donne : -2.5 + 0.4 = -2.1.

Donc  $ΔI<sub>40°</sub> = -2.1 mm$ 

#### Complément : Utiliser l'abaque de pliage ÷.

Pour les calculs de Longueur développée avec la méthode du Delta L (ΔL), vous pouvez utiliser le fichier suivant : cf. Tableau des Delta L

#### Complément : Vidéo pour la méthode de calcul  $\pm$

Vous pouvez retrouver une vidéo de [l'AFPA](https://youtu.be/Apf_oo1lVyw) pour le calcul de la longueur développée d'une tôle Durée : de 0'00 à 2'32 : Calcul de la LD

A partir de 2'33 : méthode pour le calcul des mises en butée.

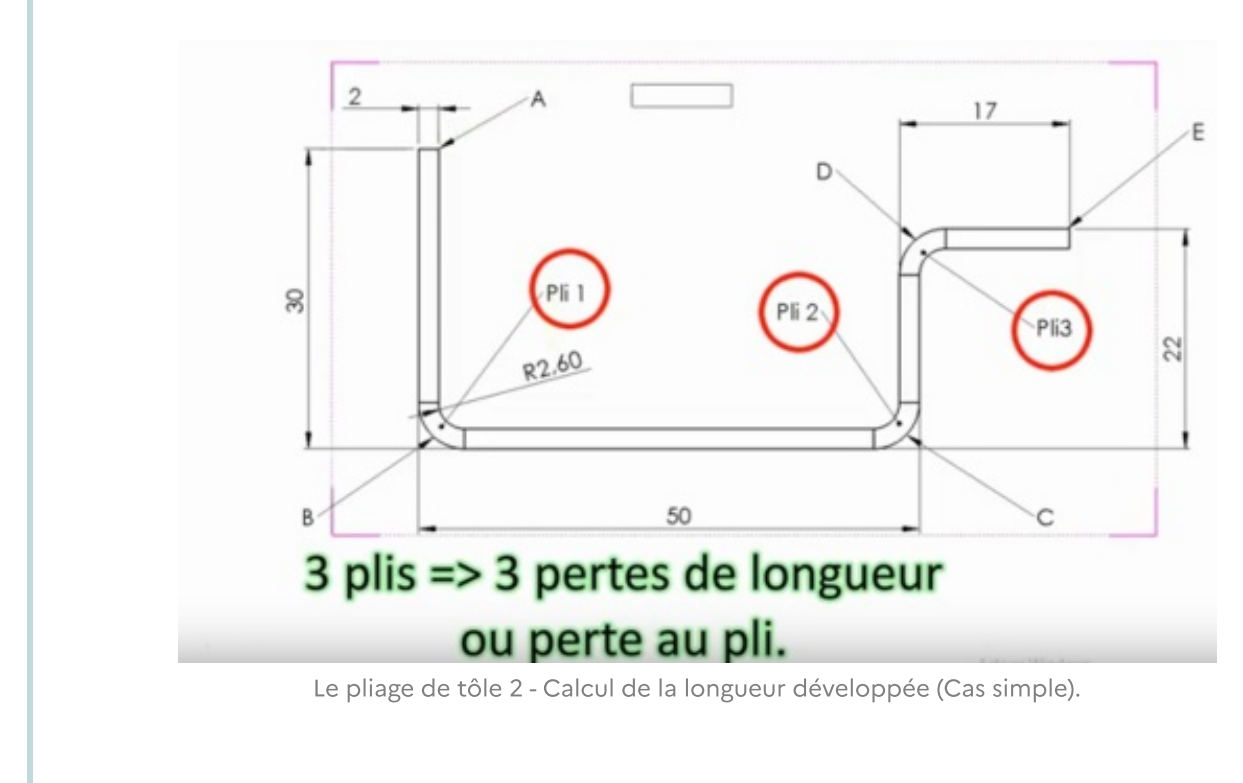

Autre [présentation](https://youtu.be/29Bc-xDD4rE) sur la méthode de calcul par la perte au pli

#### Méthode : Calcul d'une cote machine

#### Positionner la butée machine

Dans certains cas, quand la MOCN ne dispose pas d'ordinateur de calcul de la Longueur Développée , il faut calculer la mise en butée pour chacun des plis

Pour ce faire, il faut procéder de la façon suivante :

Méthode : Formule de calcul : Cote Machine

cm = Σ cotes extérieures + Σ  $\Delta l_{\text{(entre le pli et la mise en butée)}} + \Delta l_{\text{pli}} / 2$ 

#### Exemple de calcul d'une cote machine

#### Exemple d'une pièce de tôlerie

Première possibilité :

Q

Reprenons l'exemple ci dessus, avec les plis déjà répertoriés :  $Δl<sub>90°</sub> = -4 et Δl<sub>135°</sub> = -1.2$ 

1er pli : Calcul de la mise en butée pour réaliser le pli à 90° en cote directe :

cm<sub>1</sub> = Σ cotes extérieures + Σ  $\Delta I$ <sub>(entre le pli et la mise en butée)</sub> +

 $Δl<sub>pli</sub> / 2$  $cm_1 = 28 + 0 + (-4 / 2)$  $cm_1 = 26$ 

> 2ème pli : Calcul de la mise en butée pour réaliser le pli à 135° en cote directe :

cm<sub>2</sub> = Σ cotes extérieures + Σ  $\Delta I$ <sub>(entre le pli et la mise en butée)</sub> +  $Δl<sub>pli</sub> / 2$  $cm<sub>2</sub> = 34 + 0 + (-1,2 / 2)$ 

 $cm_2 = 33,6$ 

Deuxième possibilité pour en modifiant l'ordre de pliage :

Il est possible de modifier la mise en butée et la cote machine. Reprenons l'exemple ci dessus, avec les plis déjà répertoriés :  $Δl<sub>90°</sub> = -4 et Δl<sub>135°</sub> = -1.2$ 

1er pli : Calcul de la mise en butée pour réaliser le pli à 90° en se mettant en cote indirecte :

cm<sub>1</sub> = Σ cotes extérieures + Σ Δl<sub>(entre le pli et la mise en butée) <sup>+</sup></sub>

 $Δl<sub>pli</sub> / 2$  $cm_1 = (34 + 44) + (-1,2) + (-4 / 2)$  $cm_1 = (78 - 1,2) + (-2) = 74,8$ 

> 2ème pli : Calcul de la mise en butée pour réaliser le pli à 135° en cote directe :

cm<sub>2</sub> = Σ cotes extérieures + Σ  $\Delta l$ <sub>(entre le pli et la mise en butée)</sub> +  $Δl<sub>pli</sub> / 2$  $cm_2 = 34 + 0 + (-1,2 / 2)$ 

 $cm_2 = 33,6$ 

### MÉTHODE : Calcul en Fibre Neutre

### Ligne droite et portions de cercle...

Cette méthode est utile dans le cas de fabrication avec une plieuse universelle ou à sommier.

En effet, avec le montage de certains outils, le rayon intérieur peut être maîtrisé et totalement différent d'un outil de presse plieuse...

Dans certains cas, il est même possible de réaliser la pièce par plis successifs.

Pour développer une tôle, il faut faire l'addition des portions droites et courbes. dessin à venir...

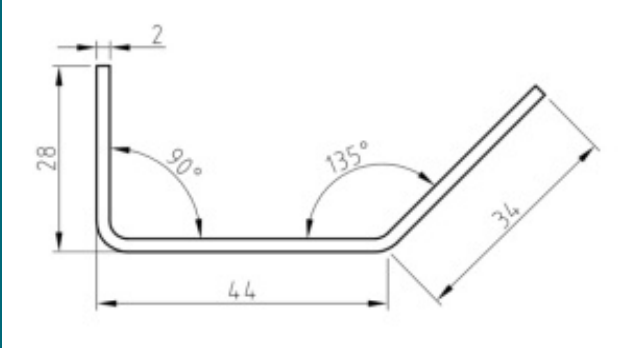

Étudions la pièce de tôlerie suivante :

Étudions la pièce de tôlerie suivante :

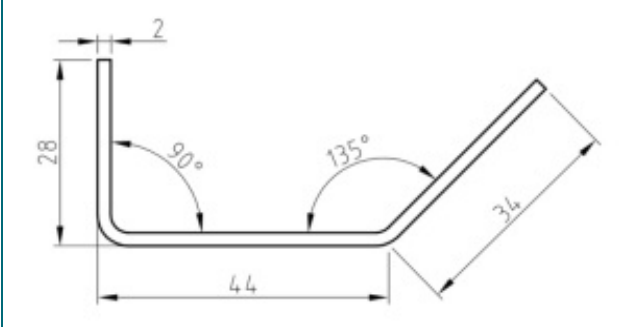

### Cours à distribuer

#### Calculs des longueurs développées

Retrouver ci après le cours récapitulatif des 3 méthodes. cf. Calculs des Longueurs développées

#### Calculs des Cotes Machines

Pour positionner la butée arrière sur la Commande numérique, il faut calculer la cote de Mise en butée. Voyez sur le cours suivant la formule à retenir. cf.

#### **EXERCICES**

#### Recueil d'exercices

A travers plusieurs exercices, préparez vous à plier les pièce sur Presse plieuse Amada ..

Exercice sur le porte manteaux

Calculs des cotes machines pour le porte [manteaux](#page-61-0)<sup>[p.62]</sup>

Exercice sur le Range Feuille

<u> [Contrôle](#page-68-0) : Range feuille<sup>[p.69]</sup></u>

#### Roulage

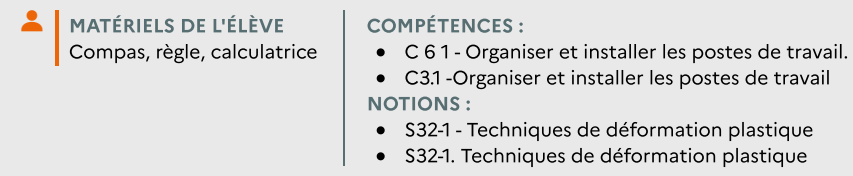

#### Le roulage

Cette opération permet la réalisation de pièce cylindrique , en totalité ou en partie. Les pièces roulées sont nombreuses tout autour de nous :

- citerne de stockage de carburant
- cuve de préparation pour le domaine agroalimentaire (pâte à tartiner, sauce ... )
- chaudière ou appareil sous pression
- fuselage d'avion,...
- pièce de tôlerie en général

toutes ces réalisation nécessitent la réalisation d'une opération de roulage

#### La technologie des machines outils

#### Des machines différentes, pour une même opération de fabrication

Les machines outils sont de deux types, il y a une machine de type planeur, ou de type pyramidale.

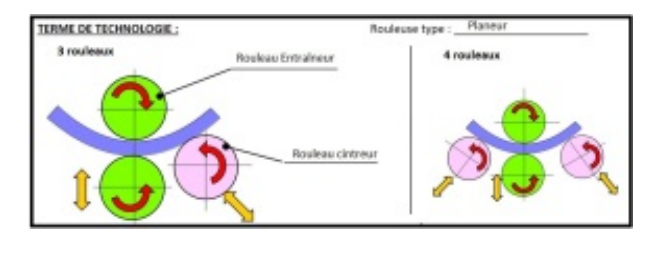

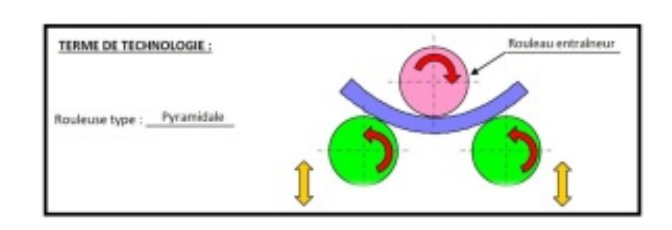

Le fonctionnement se fait soit de manière manuelle, soit électrique.

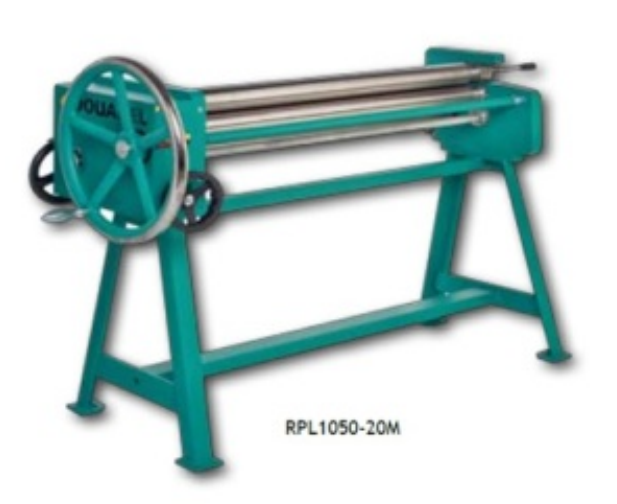

Ici, la virole est entraînée à l'aide du volant de manœuvre.

Sur cette machine, c'est un moteur qui entraîne la tôle. Le rouleau cintreur se déplace verticalement. il est manœuvré à la main sur ce modèle.

#### Les formules à retenir

#### Calcul de la LD

Pour calculer la longueur développée d'une virole, il faut respecter 2 étapes :

- 1. déterminer le diamètre à la fibre neutre ou diamètre moyen (øFN)
- 2. calculer la longueur développée (LDfn)

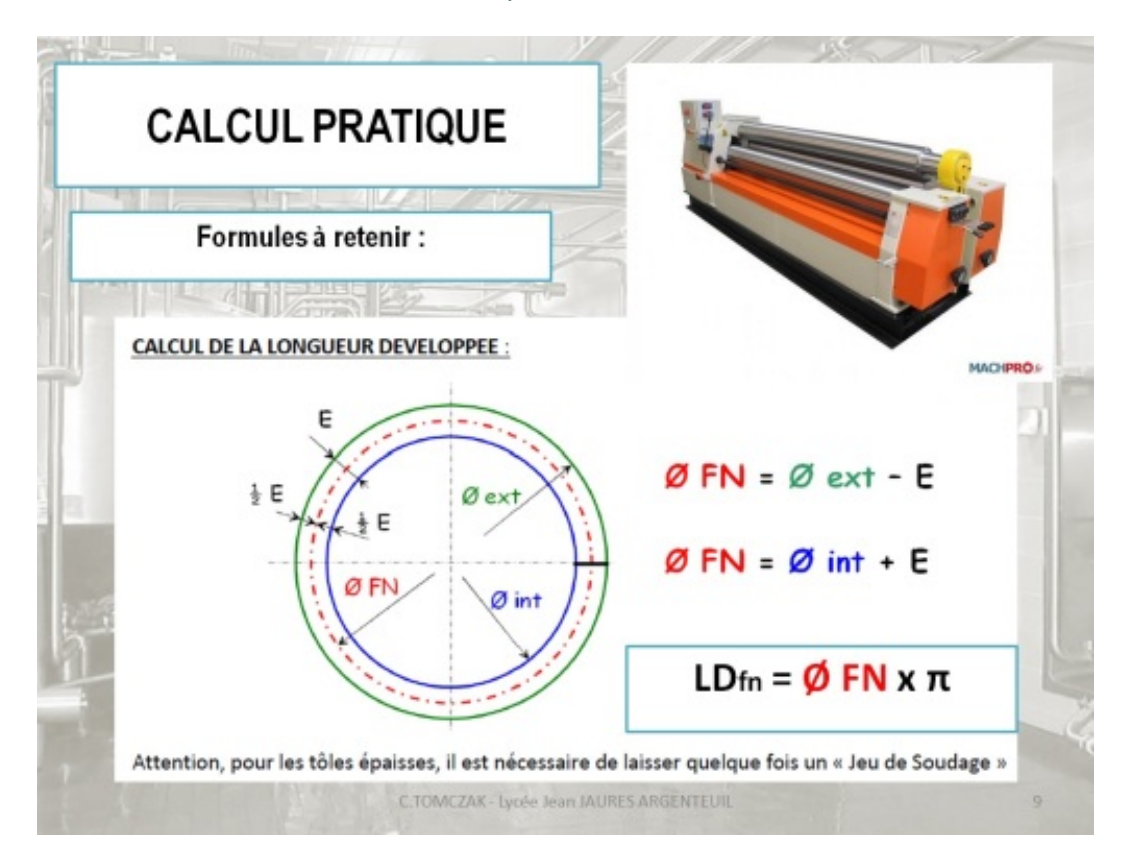

#### Exemple : La virole ... déjà vue !  $\odot$

Pour imaginer ce qu'est une virole, il suffit de regarder une bouteille d'eau cylindrique. L'étiquette vient s'enrouler sur le tour de la bouteille.

Si vous coupez l'étiquette, vous obtenez alors un rectangle !

#### Résultat

Vous cherchez à obtenir le flanc capable de la virole, c'est à dire, avant roulage. Il faut pour cela indiquer les 3 cotes du flanc capable :

- $\bullet$  la Longueur développée à la fibre neutre : LD $_{\mathsf{fn}}$
- la longueur de la virole : L
- l'épaisseur : e

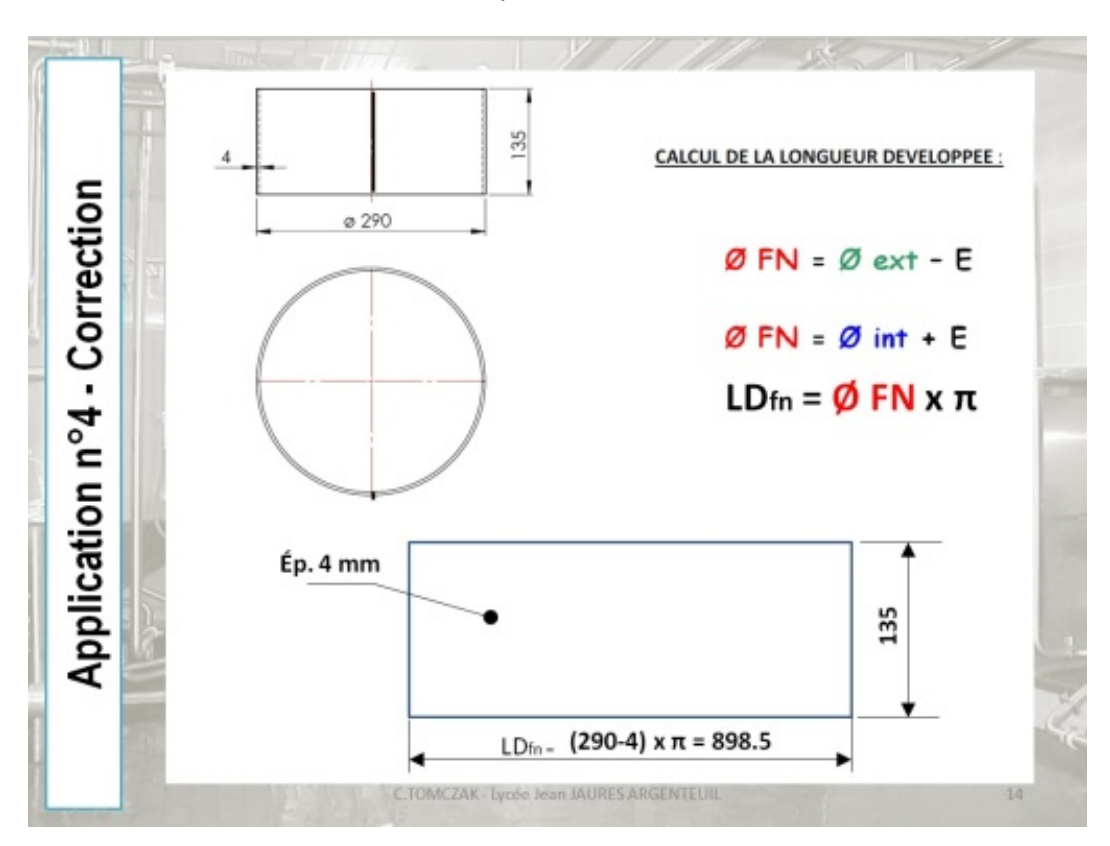

#### Calcul de virole n°1  $\ddot{\mathbf{S}}$

#### Question

Calcul de la libre neutre. Avec les indications que vous avez sur l'extrait de plan, trouver la valeur des cotes (a), (b), (c)

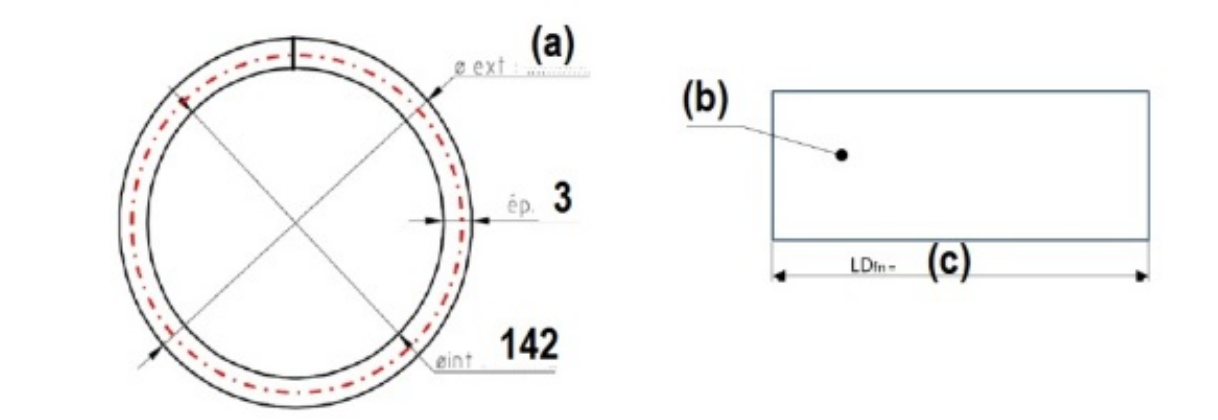

#### Le Cintrage

#### Utilisé pour la tôle ou les profilés.

Le cintrage est utilisé pour réaliser des pièces cintrée à partir de barre de métal : cornière, tube carré ou rectangulaire, ....

Mais aussi, une partie de tôle cintrée

#### Formule

.

#### La formule de base

Pour calculer la longueur développée est : P= pi x 2 R Mais il peut y avoir aussi une portion de forme cylindrique, dans ce cas, la formule est P = ((pi x 2 x R)/ 360) x angle

#### Les machines de cintrage utilisée.

Pour former la matière, plusieurs possibilité :

- la rouleuse
- la cintreuse de profilés

## <span id="page-24-0"></span>3. S33 – Les procédés de soudage

#### <span id="page-24-1"></span>a. S33-1. Le soudage par fusion

#### Type de courant délivré pour les générateurs de soudage

#### Réseau Electrique

L'assemblage, lors des opérations de soudage électrique, est réalisé par un poste à souder connecté au réseau électrique.

Pour rappel, le réseau électrique français délivre, chez les particulier et les entreprises un courant alternatif monophasé dont la tension est de 220 V, et la fréquence de 50Hz.

Pour les entreprises, gourmande en électricité et dont les machines-outils nécessite une grande quantité d'énergie , le courant distribué peut être de 380 à 400 V. Il s'agit alors d'un réseau triphasé. Mais la fréquence du courant délivré reste 50Hz

Les procédés de soudages sont nombreux et les caractéristiques de fonctionnement, également.

Dans tous les poste à souder, on peut trouver un transformateur ou une carte électronique permettant de générer un courant continu ou de modifier les paramètres du courant alternatif.

#### Principe de l'arc électrique : notions de base

Un arc électrique se forme lorsque le différentiel de tension avoisine 0V. En effet, il suffit de mettre en court-circuit les pôles d'un circuit électrique pour voir se former l'arc électrique.

#### Mise en œuvre et techniques opératoires en fonction des procédés.

Pour Chaque situation, le procédé utilisé sera adapté. Dans de nombreux cas, il existe aussi bien le procédé manuel et automatisé.

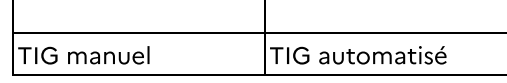

Dans le domaine de la ventilation ou de la carrosserie, le procédé SERP est utilisé mais pour augmenter la productivité, le procédé peut être automatisé.

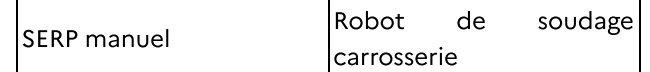

Par exemple, pour une soudure sur chantier, on pourra privilégier les petites installations pour déplacer facilement le poste à souder.

> Arc électrode enrobé sur Arc électrode enrobée à chantier l'atelier.

Attention, pour certaines applications (tuyauterie sous pression, gaz, pétrole… ) les procédés peuvent être imposés par le bureau d'études ou donneur d'ordre.

### Domaines d'utilisations (Qualité, coût, délais)

A noter, que pour le domaine de l'agroalimentaire (fabrication de pate à tartiner par exemple) les soudures doivent être irréprochable, c'est-à-dire qu'elles ne doivent pas présenter de défaut et de cavité pouvant permettre la prolifération de bactéries.

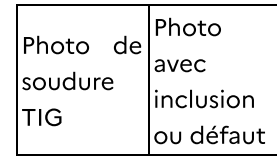

De nos jours, avec l'expansion de l'utilisation de la robotique, les entreprises investissent dans de nouvelles techniques de soudage lorsqu'elles ont des petites, moyenne ou grande série à fabriquer.

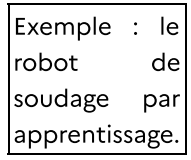

L'opérateur, après avoir réalisé un montage d'assemblage, réalise une première soudure de l'ensemble. C'est alors que le robot enregistre les paramètres de déplacement (distance, vitesse, trajectoire) pour réaliser, par la suite la même soudure sur les autres pièces de la série.

Le coût de production est évidement réduit car :

- Les pièces sont toutes réalisées de manière identique après validation d'une pièce test.
- L'opérateur peut être différent car il suffit de charger / décharger les pièces soudées.

#### <span id="page-25-0"></span>b. S33-2 Procédé soudage à l'arc avec électrode enrobée (111)

```
COMPÉTENCES :
C 12 - Assembler les éléments de tout ou partie d'un ensemble chaudronné
NOTIONS :
```

```
S33-2 - Procédé soudage à l'arc avec électrode enrobée (111)
```
#### Présentation

Procédé de soudage par fusion d'une électrode, due à la formation d'un arc électrique entre la pièce et cette électrode . La température de l'arc (environ 1500° C) porte instantanément l'électrode et le métal en fusion.

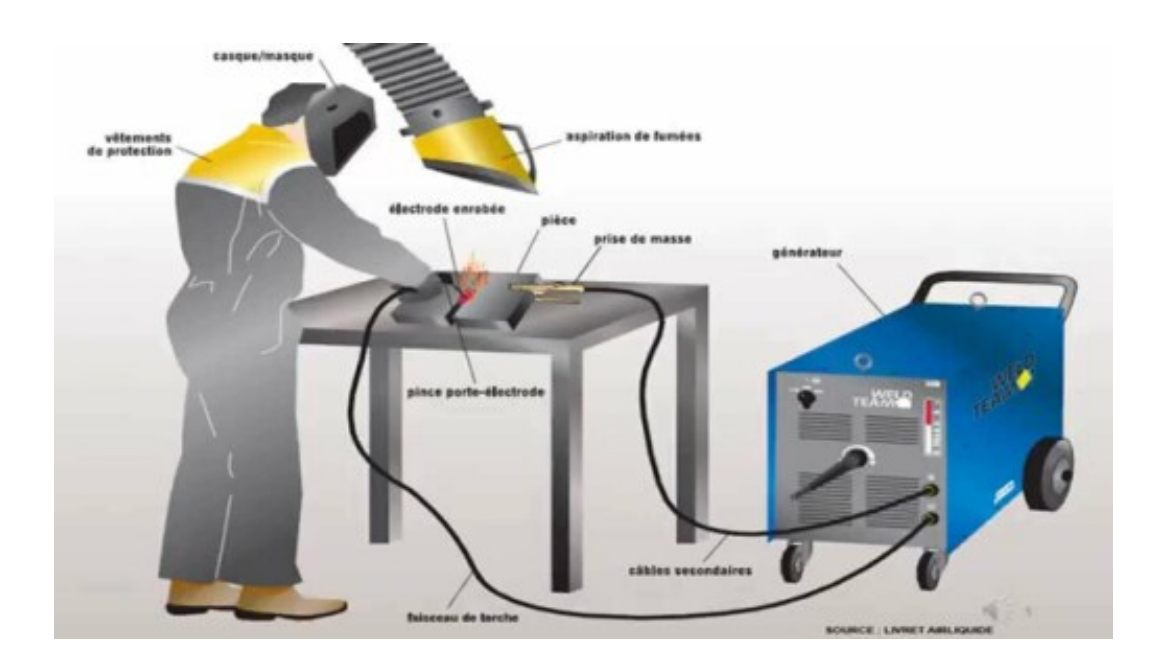

#### A compléter

#### Les paramètres définis

Les paramètres définis : produits d'apports, type et Ø électrode, polarité, Uo.

#### Les paramètres variables

Les paramètres variables : intensité, tension U1, vitesse d'avance, amorçage.

### Complément : Présentation du procédé

https://youtu.be/jbkleAdHH60

### <span id="page-26-0"></span>c. S33-3 Procédés TIG (141)

#### RÉSUMÉ :

╈

Soudage électrique grâce à une électrode non fusible, le procédé 141 / TIG permet, grâce à une protection gazeuse, une soudure parfaite dans de nombreux domaines industriels.

#### COMPÉTENCES :

- C5.2 Assembler les éléments
- C 12 Assembler les éléments de tout ou partie d'un ensemble chaudronné NOTIONS :
- S33-3. Procédés TIG (141)
- S33-3 Procédés TIG (141)

## I : Le Procédé TIG, simple, efficace, et esthétique

Le Procédé TIG (acronyme de Tungsten Inert Gas) est un procédé de soudage électrique.

Très répandu dans l'industrie, ses applications sont nombreuses :

- agroalimentaire,
- pharmaceutique
- aéronautique
- tôlerie Fine

Il permet d'assembler de nombreuses nuances de métal (Aluminium, acier, inox)

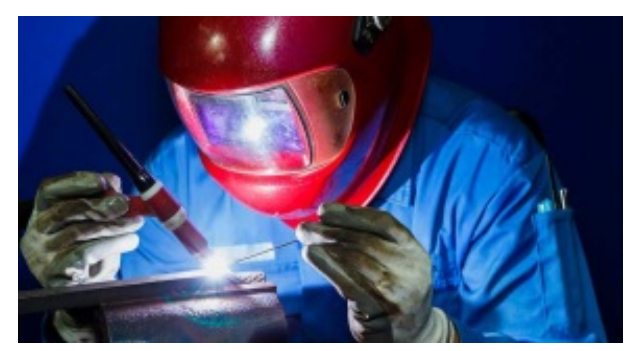

Soudeur TIG

#### II : Signification : Que veut dire TIG ?

Le "TIG" est un procédé de soudage 'n° 141. Son abréviation signifie:

- Tungsten
- Inert

- Gas

Cela signifie que pour ce procédé, il est utilisé une électrode réfractaire en Tungstène et qu'il y a un gaz inerte de protection du bain de soudage.

Les différents gaz sont : l'hélium, l'argon ou le mélange des deux.

#### III : Le fonctionnement d'un poste TIG

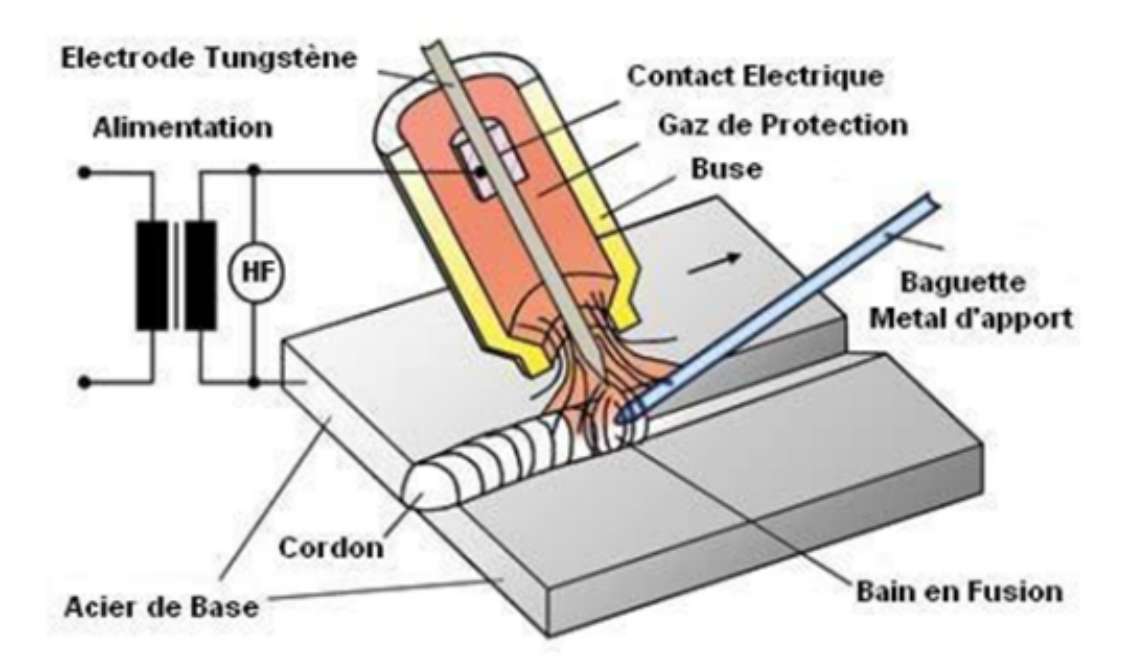

C'est un procédé de soudage à l'arc (141) dans lequel l'arc éclate au sein d'une atmosphère neutre (argon ou hélium) entre la pièce à souder et une électrode réfractaire (tungstène pur ou lanthane). Le procédé TIG permet le soudage des aciers inoxydables, de l'aluminium, du cuivre, du titane et de leurs alliages, etc... sur des épaisseurs comprises généralement entre 0.5 et 8 mm d'épaisseur.

Utilisé souvent en "première passe" pour les fabrications de hautes qualités. En effet, il permet une fusion parfaite des 2 métaux de base.

Souvent utilisé en automatique du fait des réglages simples

Courant continu pour le soudage des métaux "lourds" (ex : inox, aciers, etc.)

Courant alternatif pour le soudage des métaux "légers" (ex : aluminium).

#### IV : Le poste

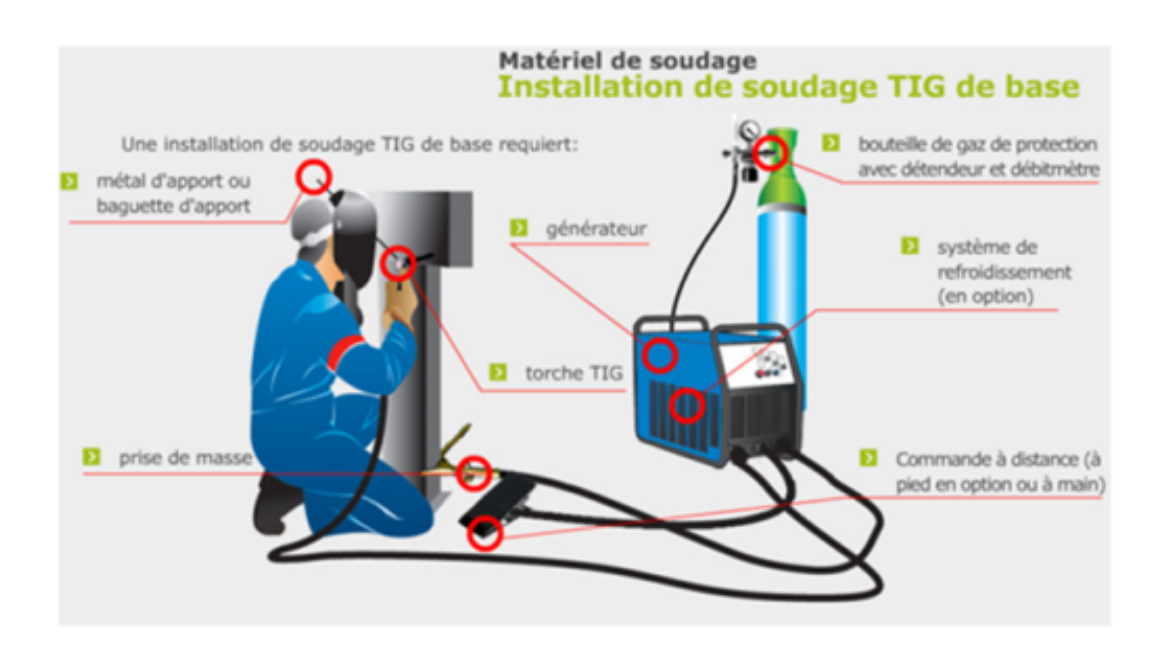

Sur certains poste, un refroidissement liquide peut être présent.

### V : Composition de la Torche

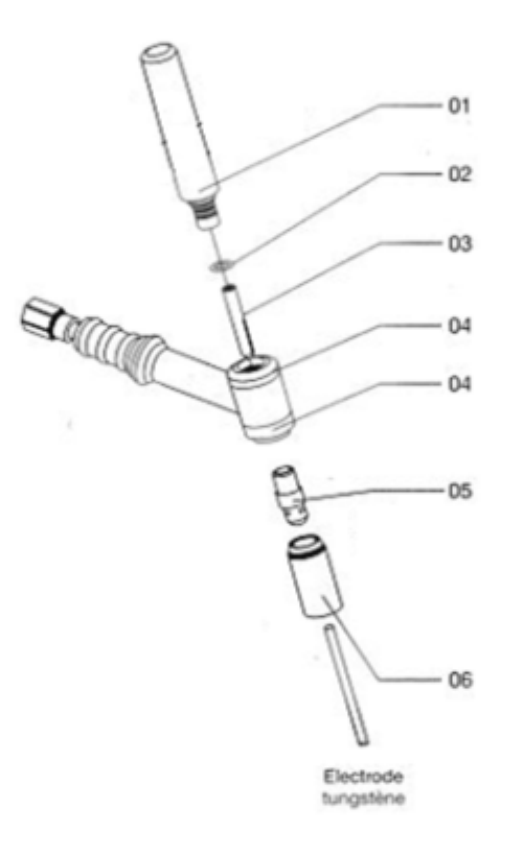

 Bouchon Joint de bouchon Pince porte tungstène Bague d'étanchéité / isolante Siège Buse

### VI : Le refroidissement

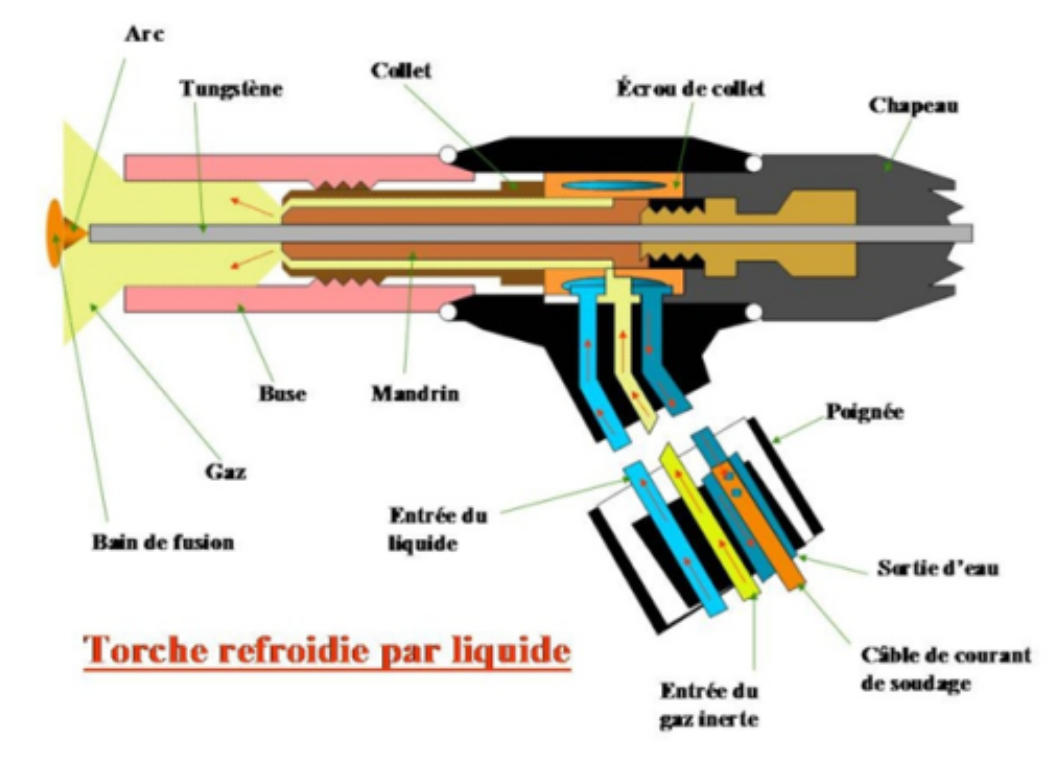

Le groupe de refroidissement par eau ou liquide de refroidissement est un dispositif utilisé pour le refroidissement de la torche lorsque cette dernière.

Utilisé pour éviter toute surchauffe en cas de soudage élevés. Cet appareil permet, au moyen d'une pompe, une circulation constante de liquide de refroidissement dans la torche et, au moyen d'un système de refroidissement, le contrôle des sur températures.

#### VII : Les gaz utilisés

Les deux principaux gaz utilisés en soudage TIG sont l'argon et l'hélium.

Ce sont deux gaz inertes, ce qui veut dire qu'ils protègent uniquement le bain de fusion. D'autres gaz inertes ont été essayés, mais leur faible production actuelle entraîne des pris élevés (Krypton, Xénon).

#### a. Argon :

Ce gaz se trouve dans l'atmosphère dans la proportion (non négligeable) de 0,94%. Il est un des produits de la distillation fractionnée de l'air liquide. On l'utilise en soudage sous diverses formes.

- L'argon à 99,96% de pureté exprimée en VPM (ou parties en volume par million ou encore en cm3 par m3), ses impuretés ne dépassent pas : 100 VPM pour N2 50 VPM pour O2 et 300 VPM pour H<sub>2</sub>O.
- L'argon raffiné à 99,995% pour les travaux de très hautes qualité. Les teneurs limites en impuretés sont 5 VPM pour O2 et H2O.
- Un argon de moindre pureté que les précédents est utilisé en mélange avec CO2 et O2 et donne sur acier à bas carbone des soudures de meilleur aspect que le mélange gazeux réalisé avec l'argon - soudage dans la même proportion.

#### b. Hélium :

Pendant de nombreuses années, l'hélium était uniquement extrait des puits de gaz naturel d'Amérique du nord où on le trouve dans une proportion qui peut atteindre 2%. Considéré comme produit stratégique, l'importation de ce gaz en Europe est très limitée. Actuellement, on commence à extraire en quantité notable des gaz naturels européens, de sorte que son usage se développe.

L'hélium des soudeurs est à 99,995% de pureté. Les teneurs limites en impureté sont : h2 ≤ 5 VPM - O2 ≤ 5PM.

Pour le soudage, on utilise l'argon, l'hélium, le mélange de ces deux gaz, on peut aussi additionner un peut d'oxygène ou d'hydrogène pour le soudage des aciers inoxydables en automatique (vitesse élevée, pénétration importante).

Pour le soudage du Titane, du Tantale, du Zirconium, et tous métaux altérés à chaud par les gaz de l'atmosphère, on utilise de préférence de l'argon U. On additionne à la torche un système de protection supplémentaire, un traînard débitant de l'argon où le soudage s'effectue dans une "boîte à gant", sous atmosphère inerte.

#### VIII : Le Tungstène

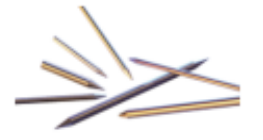

La présence du thorium augmente le pouvoir émissif du tungstène, et permet une densité de courant plus élevée. Il faut toujours utiliser une électrode de tungstène dans la fourchette supérieure de son intensité admissible. Exemple : Pour souder à environ 110 A, en courant continu avec électrode en tungstène thorié, on choisira une diamètre de 1,6 mm au lieu d'un Ø de 2 mm.

On obtient une bonne stabilité de l'arc.

Le bon affûtage d'une électrode de tungstène est primordial pour assurer une bonne qualité de soudage. L'électrode fonctionne seulement comme support de l'arc, et par conséquent, ne doit pas fondre.

Le point de fusion de l'électrode de tungstène est de 3370°C.

Lorsqu'on soude au courant alternatif , il est nécessaire de fabriquer au bout de l'électrode une petite boule. (voir figure ci-dessous électrode de droite). Pour ce faire, il suffit d'amorcer l'électrode pour un moment sur une pièce de cuivre avec le courant continu à polarité inversée. Avec un tungstène au zirconium, la boule se fait automatiquement

en courant alternatif avec haute fréquence continue.

Pour souder au courant continu, il suffit de meuler l'électrode comme l'indiquent les figures ci dessus. L'électrode en CCPI n'a pas besoins d'être préparé car à cette polarité la chaleur est concentré à environ 70% sur l'électrode qui

aura tendance à fondre. Prévoir de baisser les paramètres avant de faire une hémisphère à l'extrémité du tungstène. D'ailleurs la polarité inversée est très rarement utilisée.

Affûtage en pointe pour le soudage des aciers courants en CC courant continu

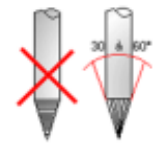

┿

### Complément : Cours sur le soudage TIG

Rendez vous sur le site [ROCDACIER](https://www.rocdacier.com/soudure-tig-regler-poste-a-souder/) pour un cours sur les paramètres de soudage TIG

#### Complément : Présentation du poste TIG ÷

https://youtu.be/OlsTaJKhiwk

#### Complément : Notice du poste à souder  $+$

Un doute sur l'utilisation du poste à souder ? Retrouver la notice d'un poste à souder présent dans notre atelier. Il permet de nombreux paramètres pour une soudure parfaite.

cf. Notice allégée sur le poste PrestoTIG 210

#### Rappel : Les Équipements de Protection Individuels  $\star$

Comme pour tous les procédés, le gant de soudage est indispensable. Il doit être fin et permettre à l'utilisateur d'appuyer sur la gâchette facilement. Ci après une photo : Aussi, vous aurez besoin du casque de protection à obscurcissement électronique (de préférence)

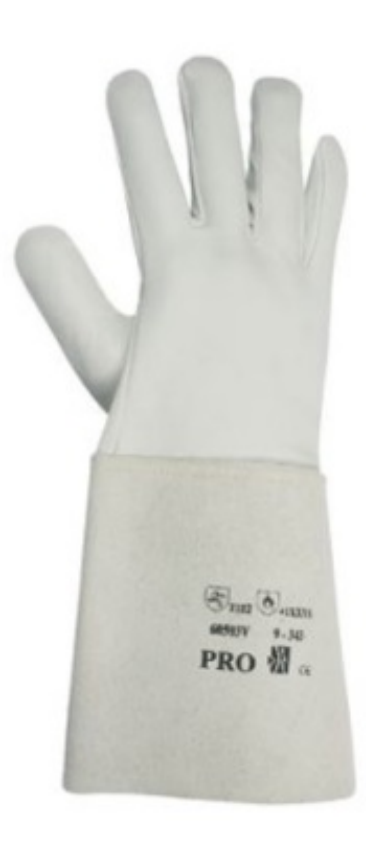

## <span id="page-31-0"></span>d. S33-4 Procédés semi automatiques (131, 135, 136, 138)

#### RÉSUMÉ :

Soudage électrique grâce à un fil électrode fusible, les procédés permettent, grâce à une protection gazeuse, une soudure parfaite dans de nombreux domaines industriels.

#### COMPÉTENCES :

- C5.2 Assembler les éléments
- C 12 Assembler les éléments de tout ou partie d'un ensemble chaudronné NOTIONS :
- S33-4. Procédés semi-automatiques (131, 135, 136, 138)
- S33-4 Procédés semi-automatiques (131, 135, 136, 138)

#### I : Les Procédés MIG/MAG, fil fourré et simples, efficace

Les Procédés MIG / MAG sont des procédés de soudage électrique les plus répandus.

Très répandus dans l'industrie, ses applications sont nombreuses :

- construction métallique,
- chaudronnerie,
- tuyauterie

Il existe également d'autres procédé comme le Soudage semi automatique avec ou gaz avec fil fourré.

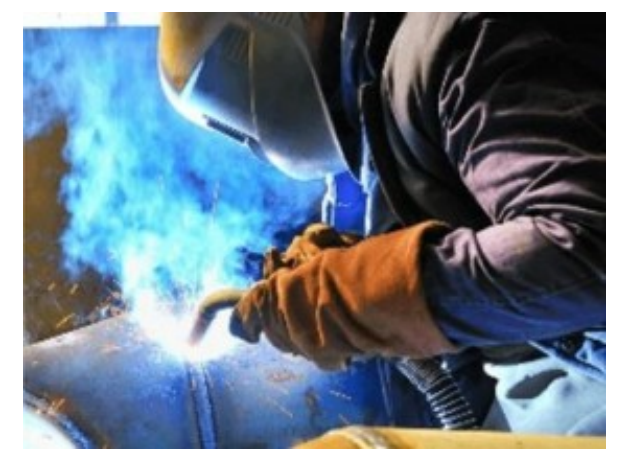

Opération de soudage sur tube

Voici précisément la nomenclature et numérotation des procédés de soudage :

131= Soudage MIG avec fil électrode fusible sous gaz inerte (GMAW)

135= Soudage MAG avec fil électrode fusible sous gaz actif (GMAW)

136= Soudage MAG avec fil fourré de flux sous gaz actif (FCAW)

138= Soudage MAG avec fil fourré de poudre métallique sous gaz actif (FCAW)

#### II : Signification : Que veut dire MIG / MAG ?

Le "MIG" est un procédé de soudage 'n° 131. Son abréviation signifie:

- Metal
- Inert
- Gas

Le MAG est similaire dans le fonctionnement, hormis le gaz et le fil utilisé. Le procédé de soudage est le n° 135. Son abréviation signifie:

- Metal
- Actif
- Gas

#### III : Le fonctionnement d'un poste MIG / MAG

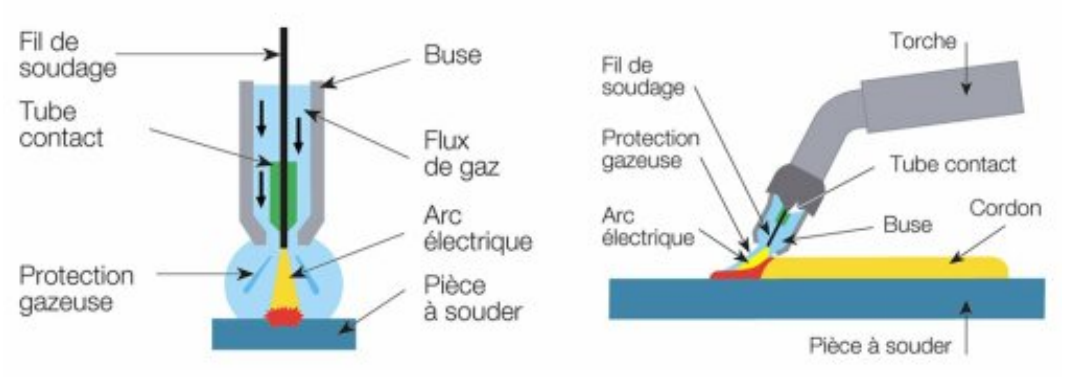

Transfert du métal

C'est un procédé de soudage à l'arc (131 ou 135) dans lequel l'arc éclate au sein d'une atmosphère gazeuse entre la pièce à souder et un fil d'acier.

#### IV : Le poste

士

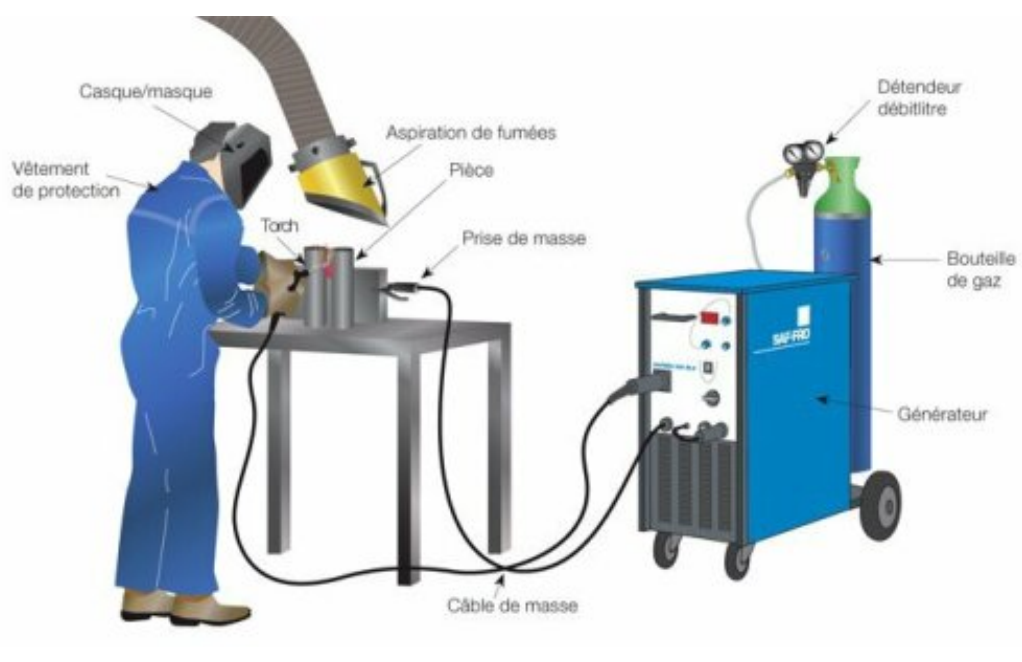

Installation MIG/MAG

Complément : Cours sur le soudage MIG / MAG

Rendez vous sur le site [ROCDACIER](https://www.rocdacier.com/cours-soudure-mig/) pour un cours sur les soudages MIG / MAG

#### Complément : Présentation du procédé MIG / MAG - no Gaz https://youtu.be/JLVRnP0\_Py0 ╈

#### Rappel : Les Équipements de Protection Individuels  $\blacklozenge$

Comme pour tous les procédés, le gant de soudage est indispensable. Aussi, vous aurez besoin du casque de protection à obscurcissement électronique (de préférence) Sans oubliés les équipement personnel et collectif : <u>La sécurité lors du [soudage](#page-72-0)<sup>[p.73]</sup></u>

### <span id="page-33-0"></span>e. S33-9 Procédés de soudage par résistance

### Le Soudage Électrique Résistance Par Point (SERP)

Le procédé Soudage Électrique Résistance par Point SERP est très utilisé dans le cadre de soudage de tôlerie fine. Il permet un assemblage rapide et efficace, sans déformation de la tôlerie.

#### Principe et matériel

#### Explications

Les pièces à souder sont superposées et sont serrées localement entre deux électrodes en alliage de cuivre. L'ensemble pièces / électrodes est traversé par un courant de soudage (de forte intensité et de basse tension) qui provoque une élévation de température et la fusion localisée des deux pièces dans la zone de positionnement des deux électrodes.

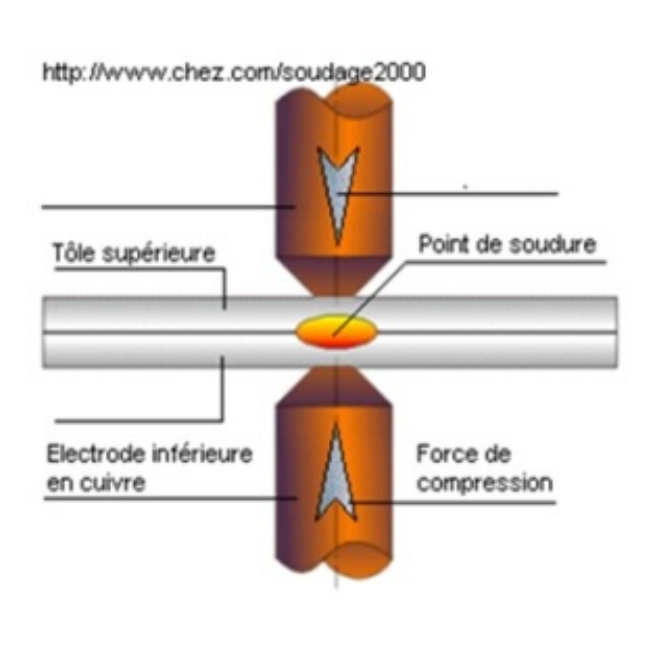

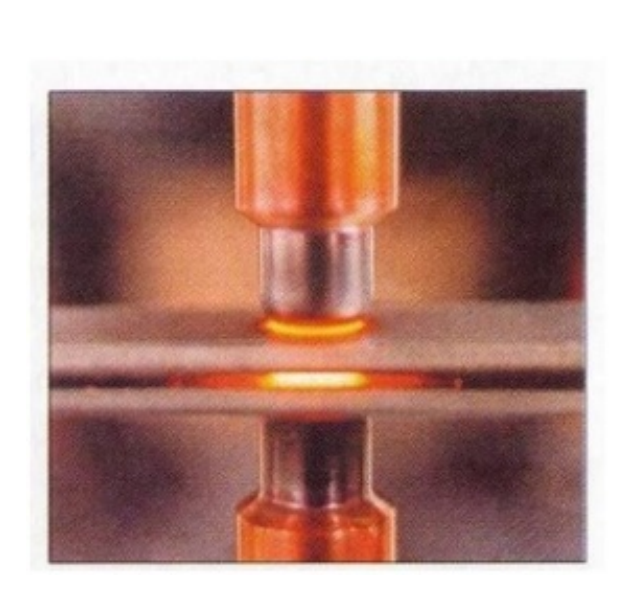

#### Soudage par point, à la molette.

#### Soudage par point

LE soudage par point permet le soudage localisé des matériaux. Pour limiter les coût de fabrication, un écart entre deux point est calculé, ou défini. Un Positionnement par l'opérateur ou une centrale de soudage robotisée permet le soudage des pièces.

Le soudage par point ne permet pas l'étanchéité de la pièce car une distance entre 2 points de soudage existe. Photo d'une pièce soudée par Points :

#### Soudage à la molette

Le soudage à la molette permet une continuité de la soudure. En fait, il s'agit d'une multitude de petits points de soudage, réalisés dans un très petit intervalle.

Ce procédé est utilisé dans les pièces de fumisterie (conduits de cheminé). L'épaisseur de tôlerie est très fine.

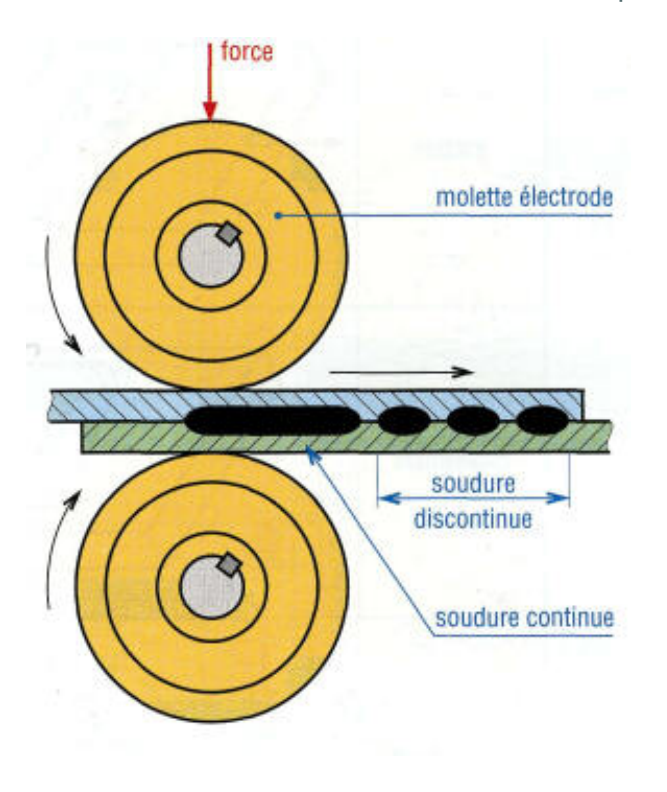

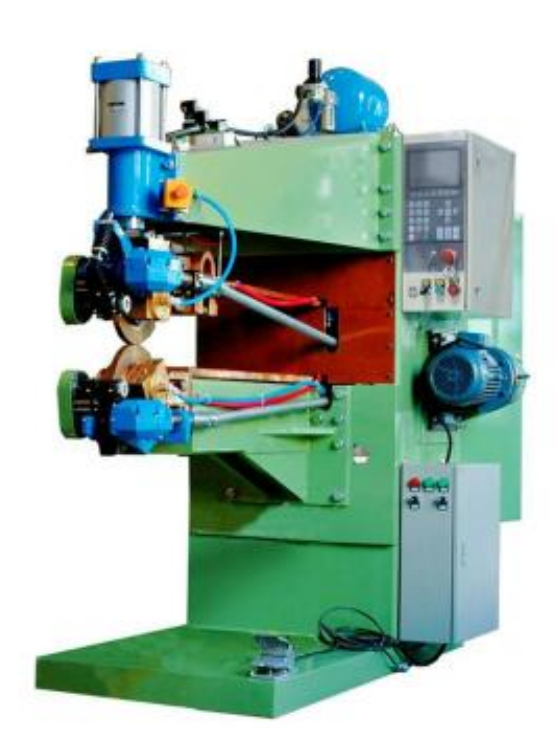

#### Contraintes constructives.

### Machine de soudage

Toutes les machines sont faites sur le même principe, on a deux électrodes (une fixe, l'autre mobile) en alliage de cuivre, refroidies par un circuit d'eau.

Les machines peuvent être : Portatives ou fixe

Pince Portative

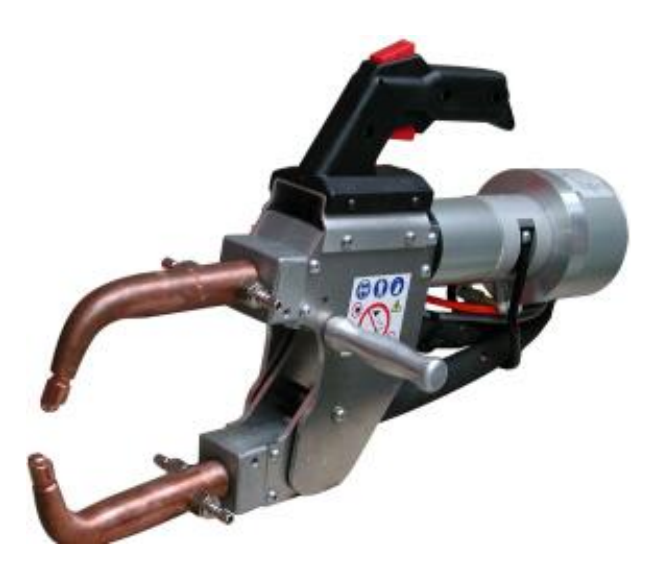

Machine fixe

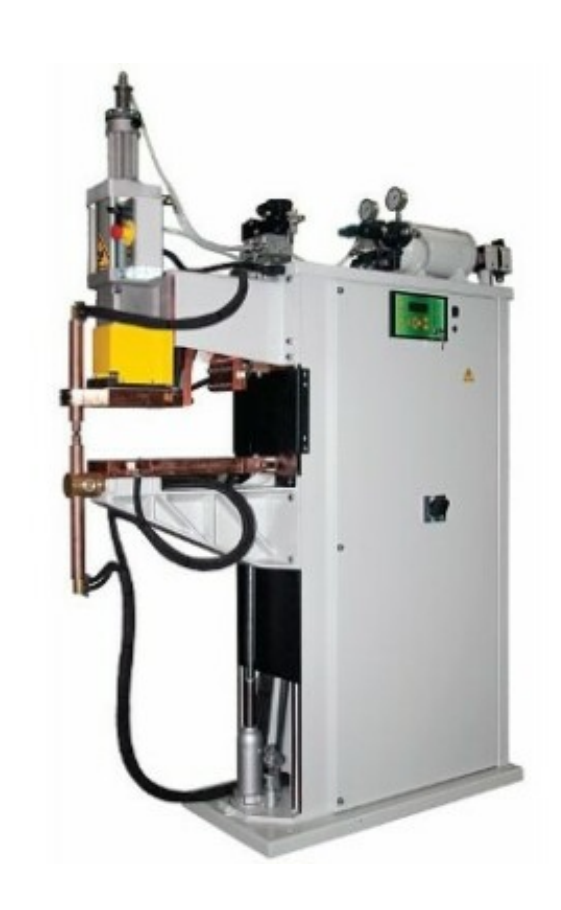

#### Cycle de soudage - Les réglages

#### Différentes phases

Evidement, pour chacun des procédés, des paramètres à régler existent. Cela est propre à chaque machine, Les capacités de soudage étant différentes entre les machines.

Le cycle de soudage est le suivant :

- Accostage : Maintenir un bon contact entre les pièces à assembler.
- **Soudage :** Le courant passe pendant un temps déterminé.
- Forgeage ou maintien : Après soudage, les pièces sont maintenues pendant la solidification du point.
- Temps de repos : C'est l'intervalle de temps entre 2 cycles consécutifs.

#### Avantages et inconvénients du procédé

#### Les avantages

- Rapidité d'exécution
- Peu de déformations
- Absence de préparation des bords à souder
- Possibilité d'automatisation

#### Les inconvénients

- Assemblage uniquement par recouvrement
- Epaisseur soudée limitée à la puissance de la machine
#### Préparation des pièces

#### Précaution à prendre avant soudage

Pour obtenir un soudage correct, il faut que les pièces soient exemptes :

- de rouille
- de calamine
- de peinture

Les tôles abîmées doivent être décapées ou meulées.

La graisse et l'huile ne gène pas, mais la calamine lors du soudage provoque des étincelles. Les revêtements électrolytiques (tôle électrozinguée) ne nuisent pas à la soudure.

#### Démarche de réglage du poste

#### Les réglages spécifiques pour chaque poste à souder

Avant de valider les réglages, voilà les précautions à prendre :

- 1. Faire un essai au préalable sur des chutes de tôles de même nature et de même épaisseurs.
- 2. Contrôler l'assemblage : Un point doit se déboutonner et non se casser
- 3. Modification si besoin des paramètres : Temps de soudage et Intensité

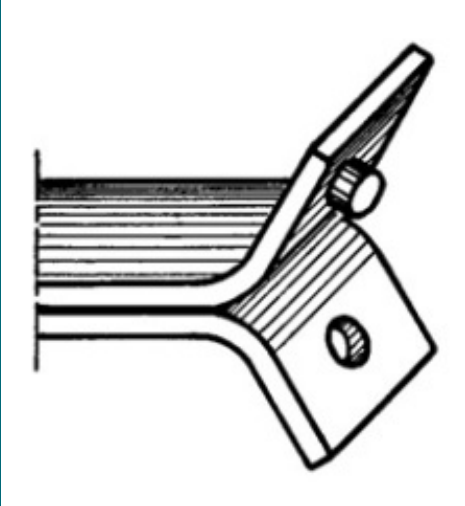

# IV. S6 : La santé, la sécurité au travail et la protection de l'environnement

# 1. S61 – La prévention des risques, la santé et la sécurité

Dans un atelier de chaudronnerie ou sur site d'interventions, les risques d'accidents sont possibles. La prévention est obligatoire pour éviter les accidents.

Comment travailler dans de bonnes conditions... ?

#### a. S61-1. La prévention des risques professionnels

Pour prévenir les risques, pensons à l'affichage réglementaire...

#### b. S61-2. Les risques liés aux activités

Protégeons nous ! ! les yeux, les oreilles, ... tous les membres (doigts, pied... )

#### c. S61-3. La typologie des lieux d'interventions

Sur site, attention aux accès : l'échelle, l'escabaut...

# 2. S62 – Le développement durable et la protection de l'environnement

Les déchets produits dans le cadre de l'activité industrielle de chaudronnerie doivent être évacués et éventuellement, recyclés.

Comment faire pour préserver l'environnement et rentrer dans une démarche de développement durable ?

#### a. S62-1. Le développement durable, l'économie circulaire et concepts de transition

### b. S62-2. La protection de l'environnement

...

...

..

c. S62-3. L'identification, le stockage, l'évacuation des déchets liés à l'activité professionnelle

# ANNEXES

# 0. Les machines Outils dans l'atelier de Chaudronnerie Industrielle

COMPÉTENCES :

- C2 : Préparer la fabrication de tout ou partie d'un ouvrage ou d'un élément
- C 5 Préparer la fabrication de tout ou partie d'un ensemble chaudronné
- NOTIONS :
- S3. Les procédés
- S3 Les procédés

#### Les machines dans l'atelier de chaudronnerie industrielle

Les machines outils nous permettent de :

- débiter : la cisaille guillotine, la centrale de découpe laser
- usiner : la perceuse,
- conformer : la plieuse, la rouleuse, la cintreuse
- assembler : les postes à souder,

Toutes ces machines permettent de fabriquer les différentes pièces en tôlerie, ou en tuyauterie.

#### 0. I - PHASES DE DÉBIT

#### Les débits à l'atelier

Il y a de nombreuses possibilités pour débiter les pièces en métal, mécaniquement, par fusion, ... Nous allons faire un descriptif des différents procédés.

#### La cisaille guillotine

#### La cisaille guillotine

La Cisaille Guillotine permet de découper mécaniquement , de manière rectiligne, la tôle.

A l'aide de 2 lames, sous l'effet de la descente verticale de la lame supérieure, la tôle vient dans un premier temps, se cisailler, puis un phénomène d'arrachement se crée.

Phase : CISAILLAGE

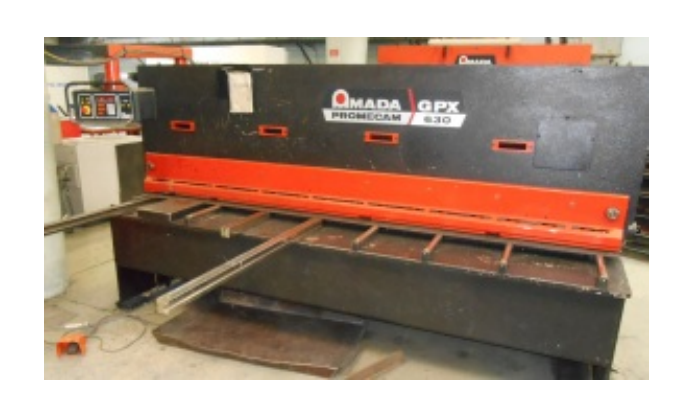

Cours : <u>La [Cisaille](#page-48-0) GPX 6-30<sup>[p.49]</mark></u></u></sup>

#### La centrale de découpage laser

#### La centrale de découpage laser

La Centrale de découpe laser permet la découpe de multiple tracés sous l'effet d'un rayon lumineux.

Le tracé de la pièce se prépare sur ordinateur et la programmation se prépare grâce à un logiciel spécifique.

#### Phase : DECOUPAGE LASER

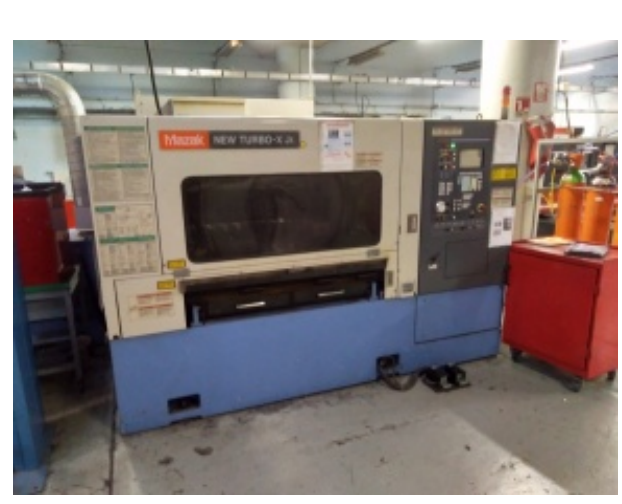

Laser Mazak

Cours : <u>[Fonctionnement](#page-52-0) de la Centrale de découpage laser MAZAK<sup>[p.53]</sup></u>

#### La Grignoteuse

#### La Grignoteuse

La Grignoteuse permet une découpe de pièce à l'aide d'un ordinateur. Un poinçon de forme spécifique va "grignoter" la pièce pour réaliser la découpe.

#### Phase : GRIGNOTAGE

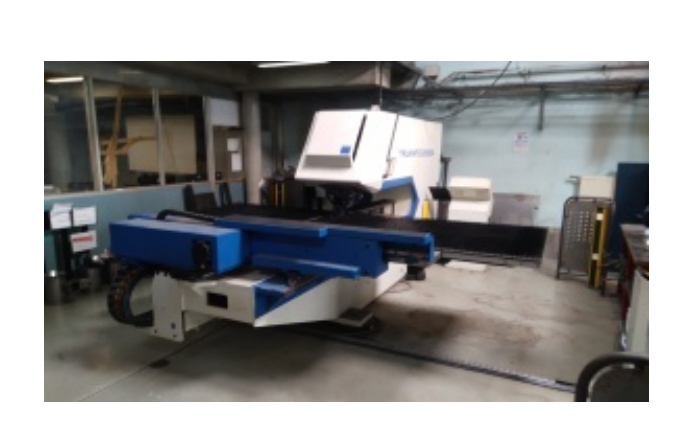

Cours : à venir

### La centrale de découpage Plasma

#### La centrale de découpage Plasma

Le découpage plasma est une découpe thermique qui est composée d'un arc électrique et d'un gaz plasmagène.

ZIP Manuel : Centrale :

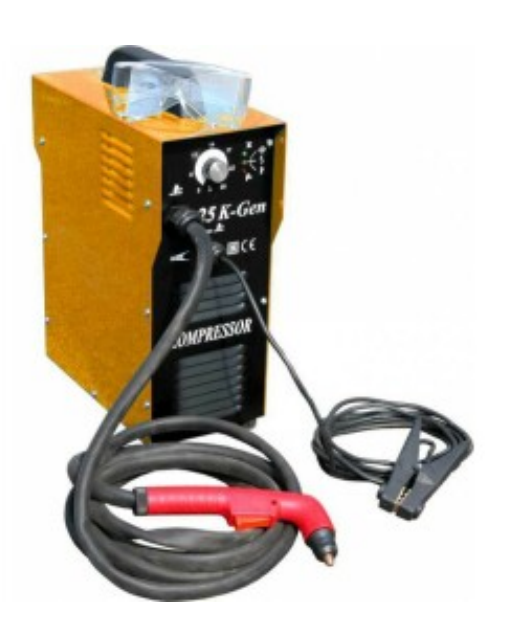

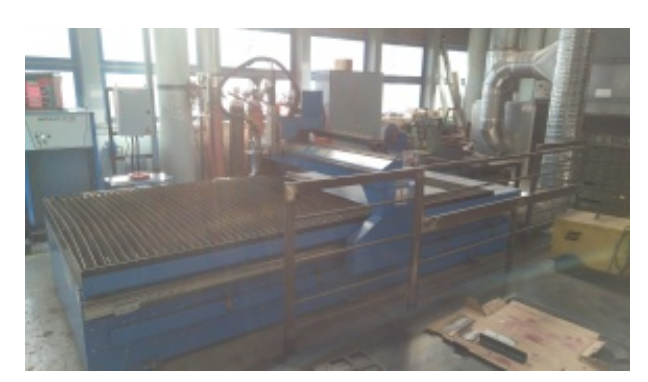

Centrale de découpage Plasma

#### Phase : DÉCOUPAGE PLASMA

#### La cisaille Alternative

#### La cisaille alternative

La Cisaille Alternative permet de découper mécaniquement la tôle de manière rectiligne ou courbe.

L'épaisseur ne peut excéder 3 mm en découpe,

A l'aide de 2 lames, sous l'effet de la descente verticale de la lame supérieure, la tôle vient dans un premier temps, se cisailler, puis un phénomène d'arrachement se crée.

Les paramètres de réglages sont nombreux.

#### Phase : CISAILLAGE A LAMES COURTES

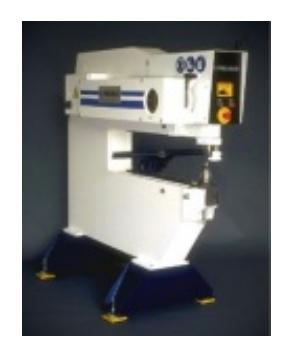

Cours : <u>[Pullmax](#page-53-0)<sup>[p.54[\]\[p.49\]](#page-48-0)</u></u></sup>

#### La scie à ruban

#### La scie à ruban

La lame de scie, entraînée par un moteur en rotation, permet de scier les profilés laminés (plat, carré, cornière, IPN, HEB,..) ou les profils creux (tubes rectangulaires, carré, rond) La coupe se fait à l'aide d'un lubrifiant,

Phase : SCIAGE

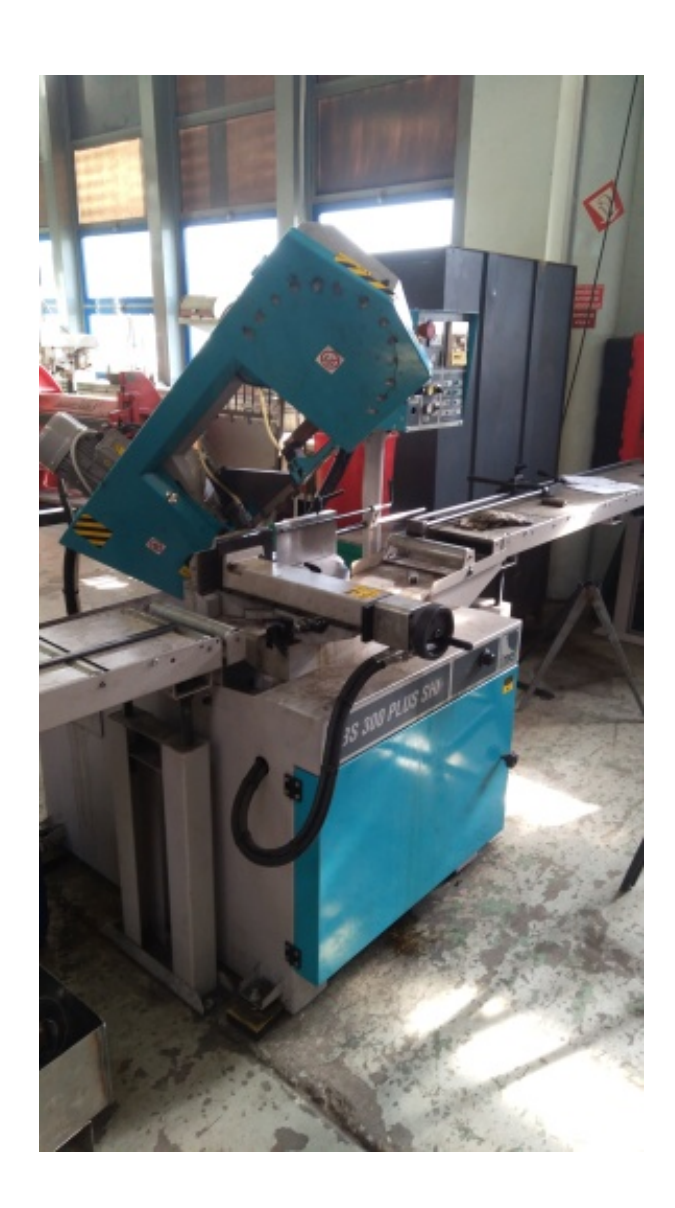

Cours : à venir

#### La tronçonneuse

La tronçonneuse

Sous l'effet de rotation d'un disque, des copeaux sont crées. Phase : TRONÇONNAGE

Tronçonneuse fraise scie

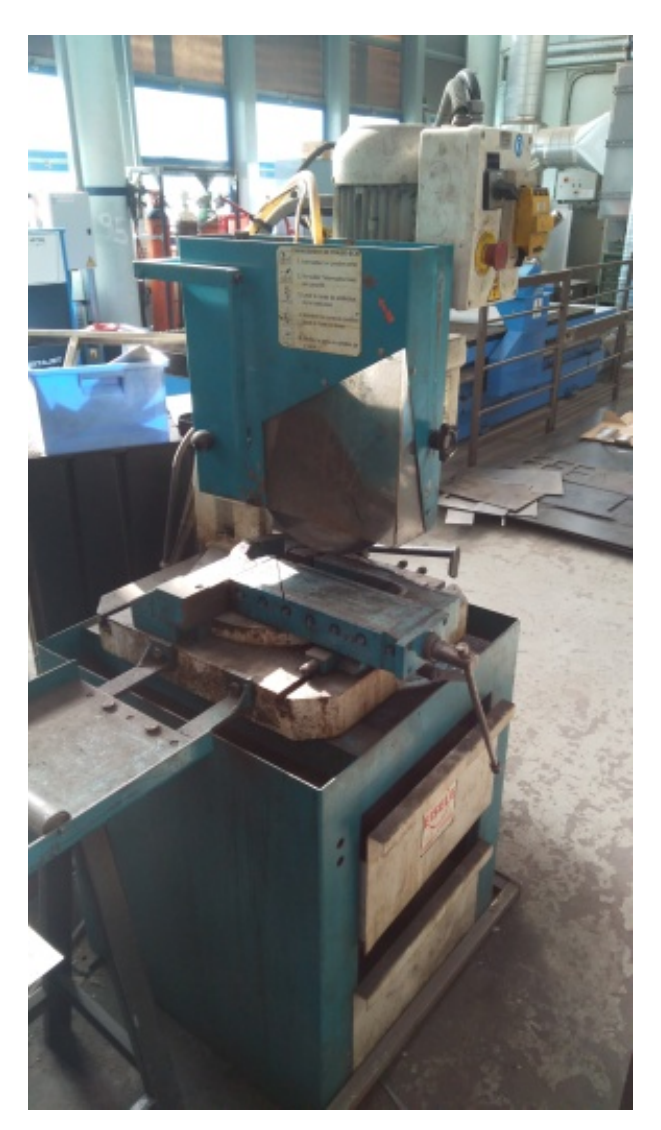

Tronçonneuse sur socle (disque abrasif)

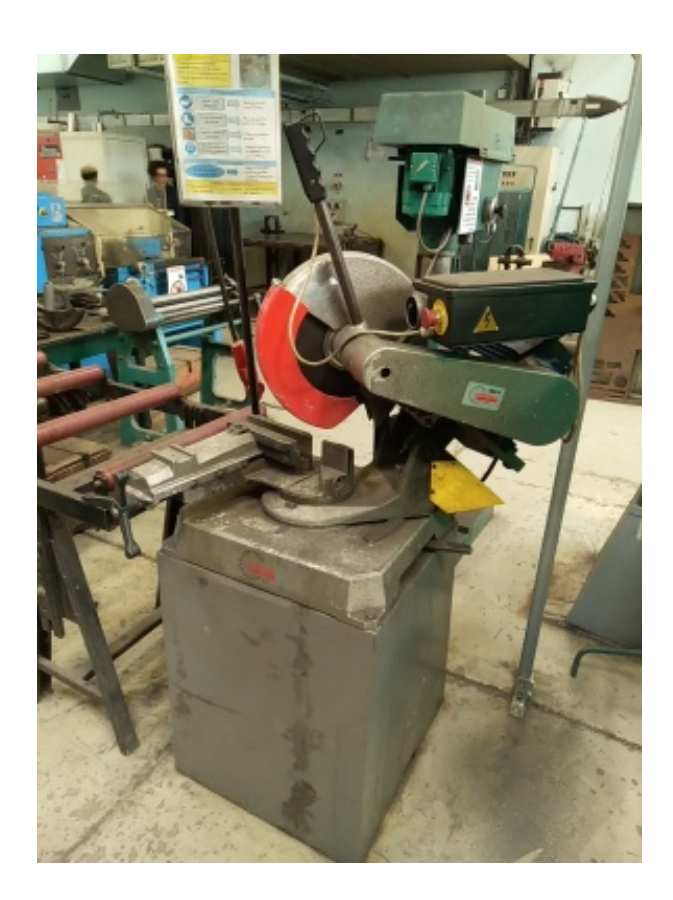

Cours : à venir

0. II - PHASES D'USINAGE

### L'encocheuse

à angles variable

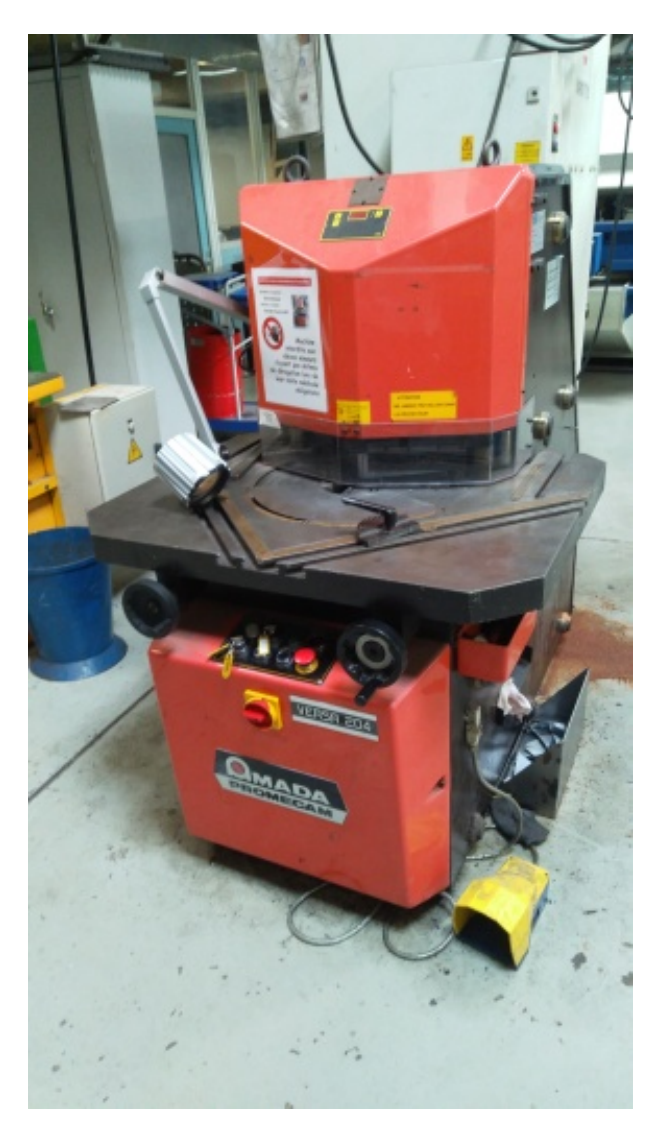

angle droit : 90°

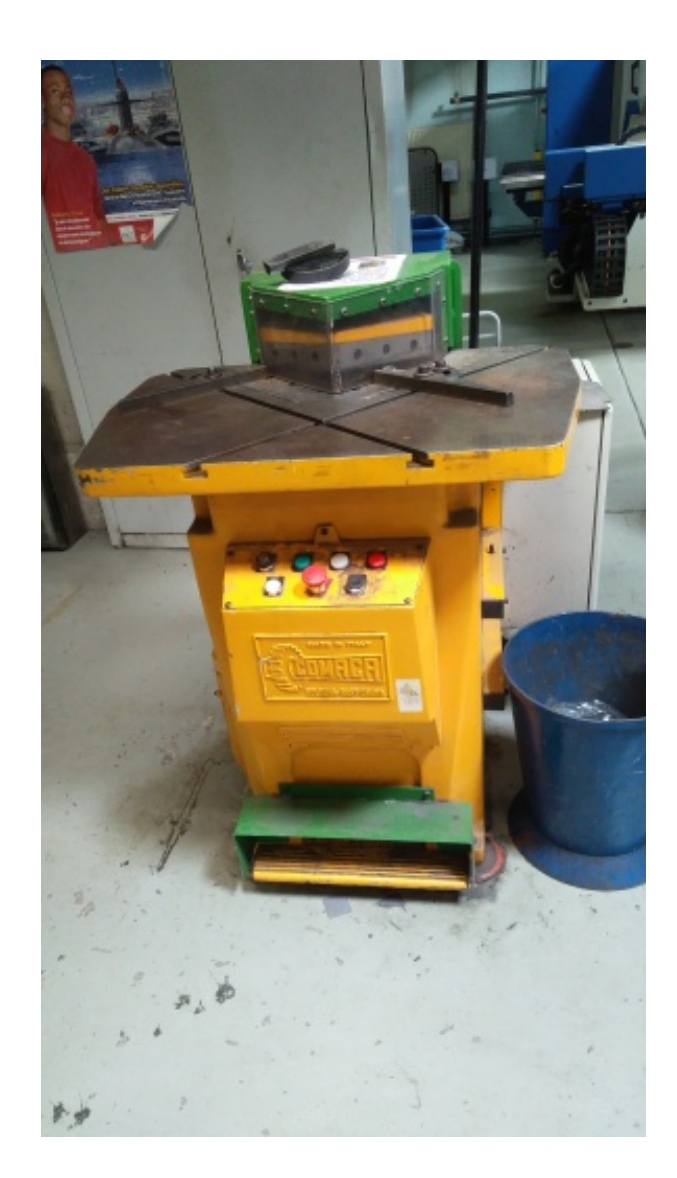

### Phase : ENCOCHAGE

## La perceuse

A l'aide d'un foret en rotation, il est possible de réaliser un trou dans la matière

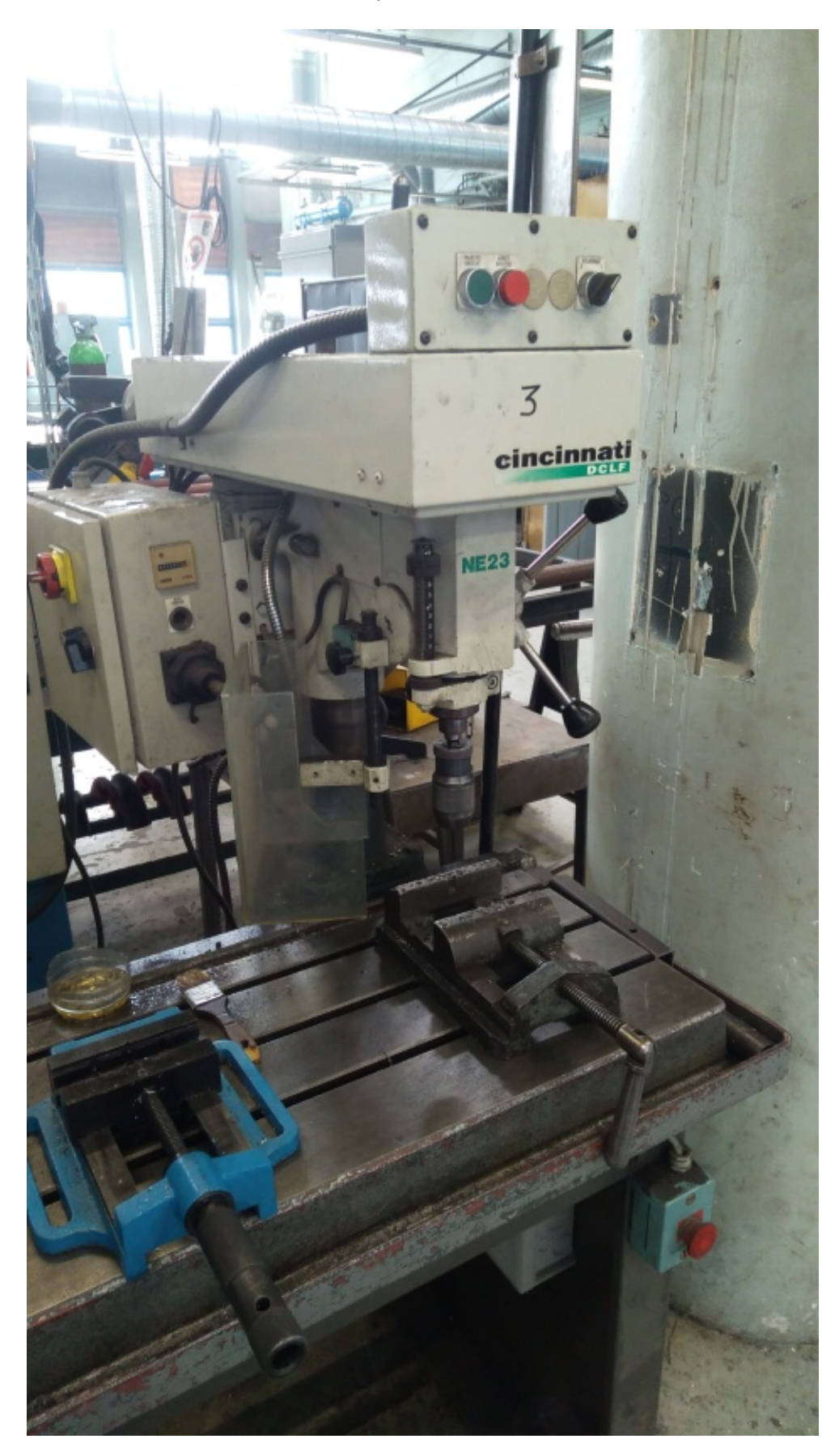

Phase : PERÇAGE Le tank à meuler

Pour ébavurer (suppression d'une arête vive après cisaillage par exemple) sur une pièce métallique ou pour réaliser un rayon ou un chanfrein sur un bord de tôle.

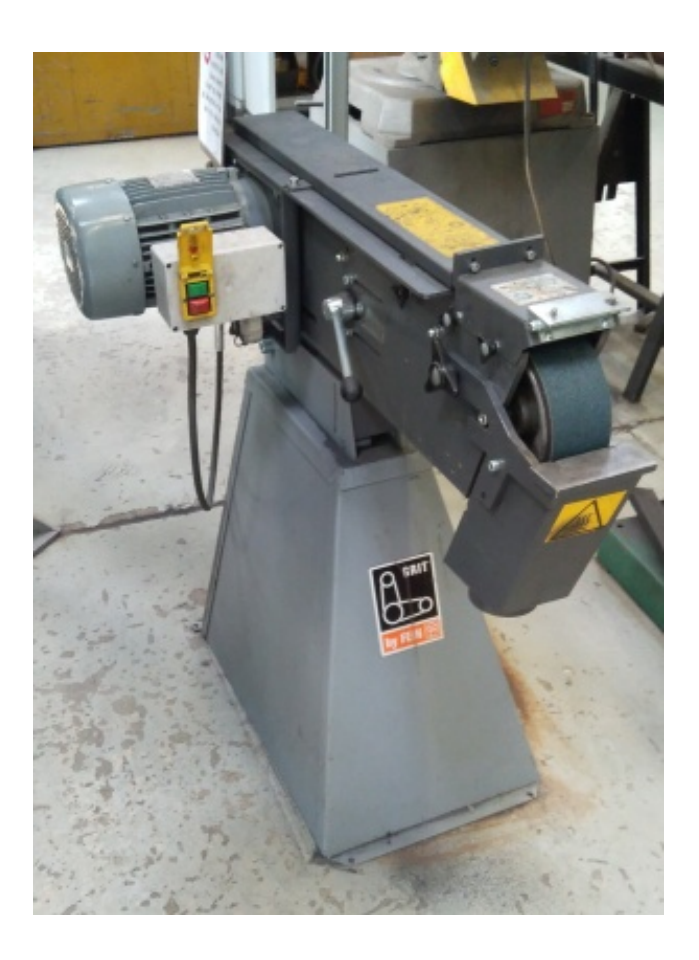

Phase : MEULAGE ou ÉBAVURAGE

#### 0. III - PHASES DE CONFORMATION

#### La conformation

La conformation des pièces permet de donner forme à une simple tôle à plat... Par pliage, roulage, ou autre procédés, la conformation permets la réalisation des pièces conformément au plan.

#### La rouleuse électrique

#### La rouleuse électrique

La rouleuse permet de réaliser des partie cylindrique avec les pièces de tôlerie. Par exemple : cuve, fuselage d'avion, ... Il existe différents type de machine : planeur ou pyramidale, électrique ou manuelle Phase : ROULAGE

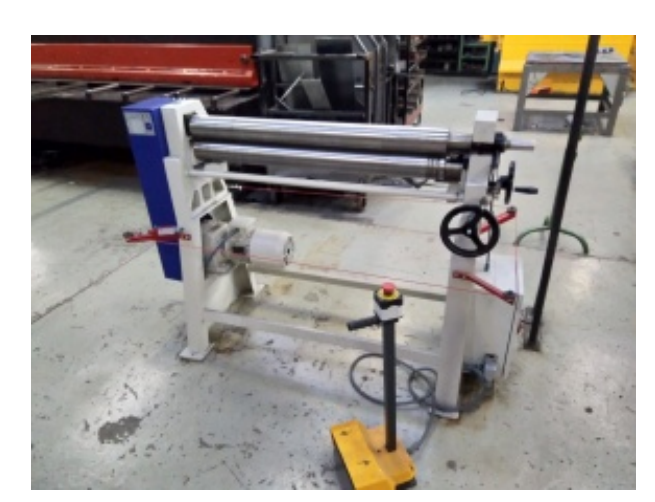

Rouleuse type planeur

Voir le cours, Chapitre S32-1

#### La presse plieuse

#### La presse plieuse

A l'aide d'un poinçon et d'une matrice , la tôle se déforme sous l'effet d'un effort. Les angles demandés sont libres et avec l'utilisation d'un ordinateur, la fabrication est facilité.

Phase : PLIAGE

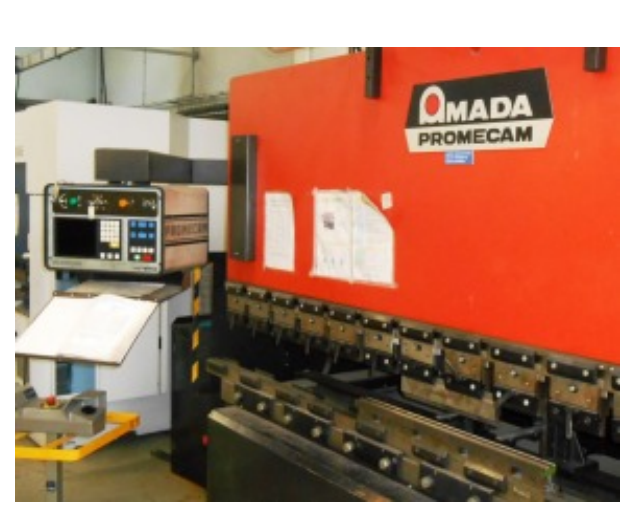

Vue d'ensemble (Amada PROMECAM)

Voir le cours, Chapitre S32-1 Cours : <u>Le [pliage](#page-54-0)<sup>[p.55]</mark></u></u></sup>

La cintreuse à profilé

#### La cintreuse à profilé

Pour la fabrication de portion de tuyauterie ou le cintrage de laminé marchand (plat rectangulaire, carré, cornière, ... )

Phase : CINTRAGE

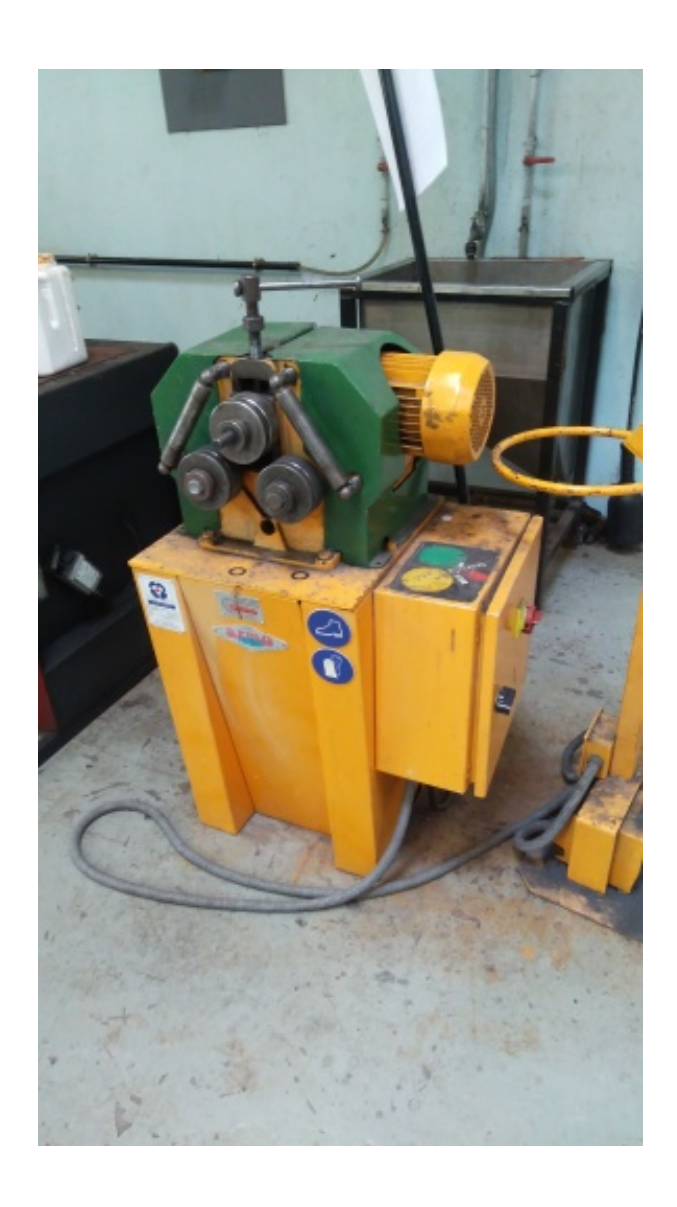

Cours : à venir

0. JEU ...

Mots croisés

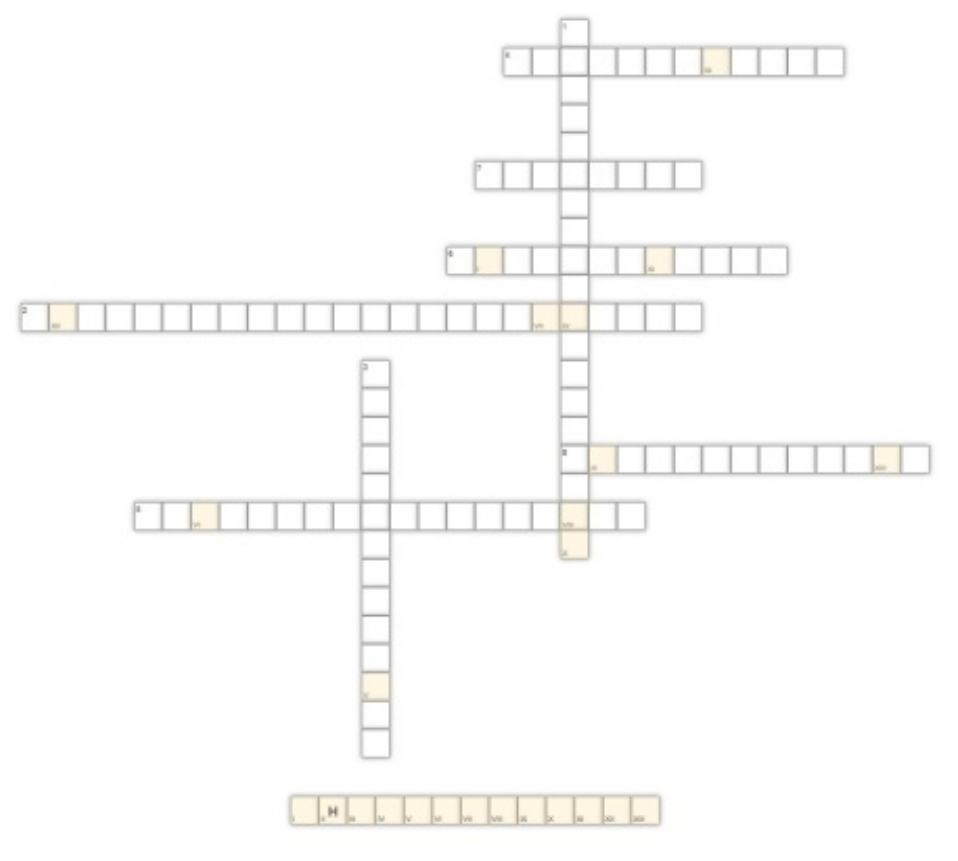

Image issue de l'application LearningsApp

Cliquez ici pour accéder au jeu des mots [croisés](https://learningapps.org/watch?v=pxgkh3c0c19) sur les noms de machines à l'atelier.

#### <span id="page-48-0"></span>La Cisaille GPX 6-30

COMPÉTENCES :

C 6 2 - Monter les outils et introduire les paramètres nécessaires aux réglages et au fonctionnement NOTIONS :

S31-1 - Le principe des procédés de découpe et incidences sur la matière

#### La cisaille - Les paramètres

La cisaille GPX 630 est une Machine Outil à Commande Numérique. Un ordinateur gère les différents organes de la machine outils. Voici les différents paramètres :

- P : Sélectionner le (ou un) numéro de programme.
- Y : cote de la butée arrière en mm
- n : nombre de coupes demandées
- H : résistance à la rupture en daMPa (aluminium : 30, acier : 45, inox 60).
- E : épaisseur à cisailler.
- L : longueur d'utilisation des lames.
- U : touches de contact dans le règle de la butée. Mettre 0000.
- N : sortie programme. Mettre 0000.

- r : recul de la butée arrière au moment du cisaillage. Mettre 0 (non) ou 1 (oui).

En fonction des paramètres, l'ordinateur va positionner les lames pour laisser un jeu de coupe en fonction de l'épaisseur, nécessaire pour le cisaillage.

Mais également, en fonction du matériaux, il va incliner les lames afin de diminuer l'effort de coupe.

#### La cisaille - Les différents organes

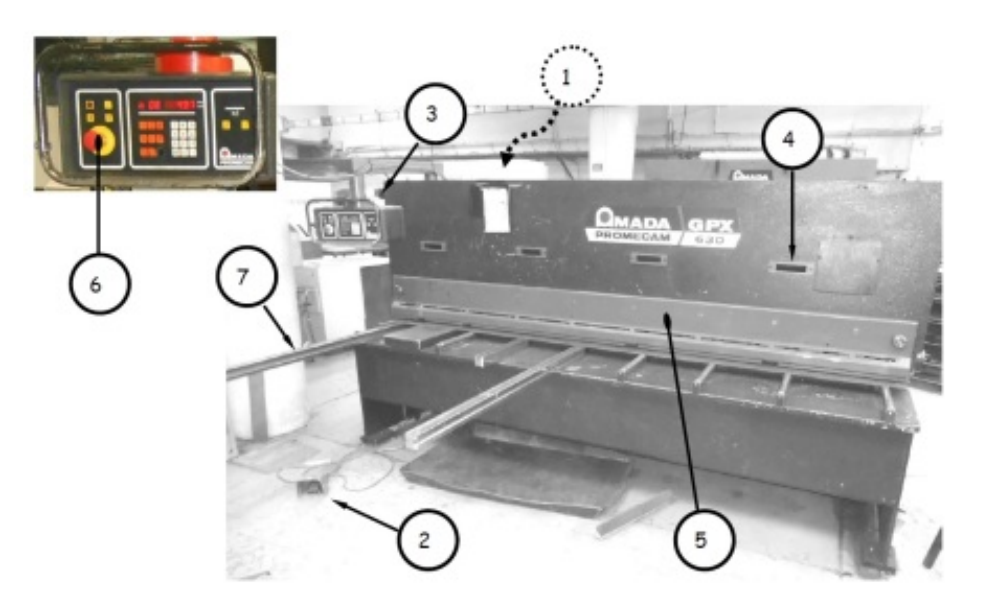

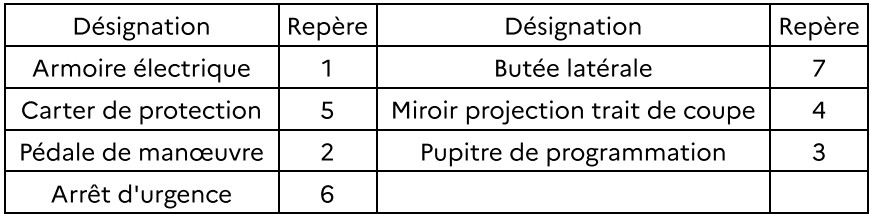

Voici ci après une photo interactive avec le descriptif des différents éléments.

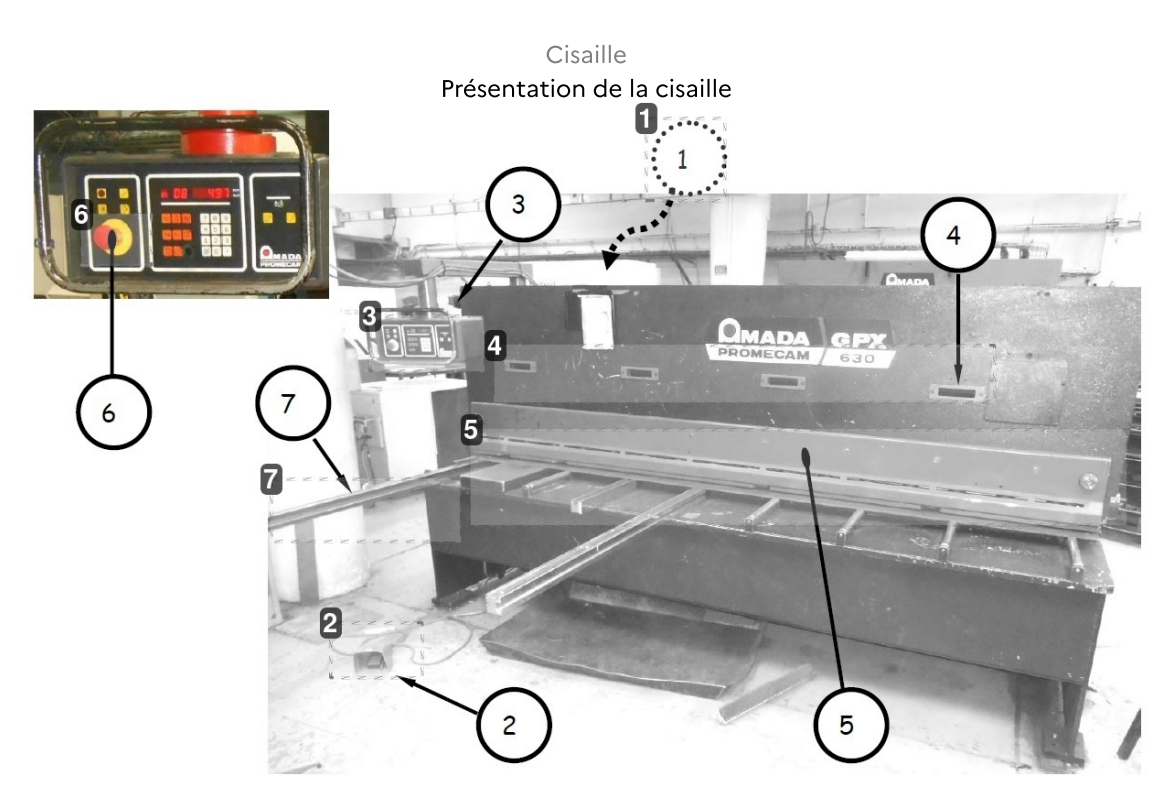

# 1 Coffret Électrique (rep. 1)

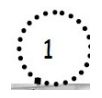

Avant utilisation, vérifier que les interrupteur sont en position marche

### 2 Pédale (rep. 2)

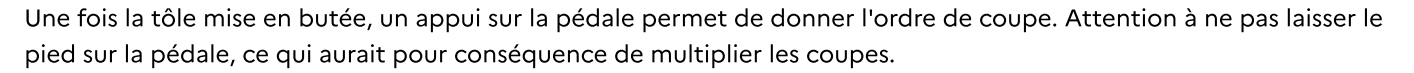

# 3 Pupitre (rep. 3)

Le pupitre de commande permet le dialogue entre la Machine Outil à Commande Numérique et l'opérateur. L'écran permet l'indication des valeurs et le clavier permet de rentrer les valeurs de programmation.

### 4 Les miroirs (rep. 4)

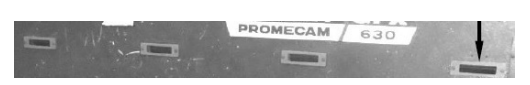

Quand une coupe ne se fait pas en butée arrière, il est nécessaire de couper "au tracé". Pour cela, à l'aide de la lumière et à travers les lucarne, vérifier la position du tracé par rapport aux lames. une fois positionnée, appuyer sur la pédale.

Attention : prenez garde à ce que la tôle soit positionnée sous les vérin pour éviter un basculement de la tôle et le coincement des lames.

#### 5 Carter de protection (rep. 5)

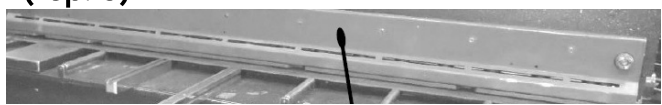

Le carter permet la sécurité de l'opérateur. En aucun cas, il ne faut le retirer.

Derrière le carter, se trouve les différents presse tôles, nécessaire pour le maintien de la tôle.

# 6 Arrêt d'urgence ARU (rep. 6)

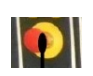

En cas de problème, blocage de la lame, recul impossible, appuyez sur le bouton d'arrêt d'urgence. N'appuyez pas dessus pour arrêter la machine car elle doit se ré-initialiser.

# 7 Butée latérale (rep. 7)

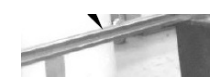

La butée latérale sert à mettre en position la tôle.

Sur la butée latérale, une règle est graduée permettant la mise en butée "AVANT" (quand la mise en tôle n'est pas possible en butée arrière)

#### La cisaille - Fonctionnement

Le cisaillage est une opération de découpage mécanique qui consiste à rompre le métal par glissement sous l'action de deux lames tranchantes.

Deux lames en acier dur avec des angles et un jeu bien défini, coulissent dans un même plan.

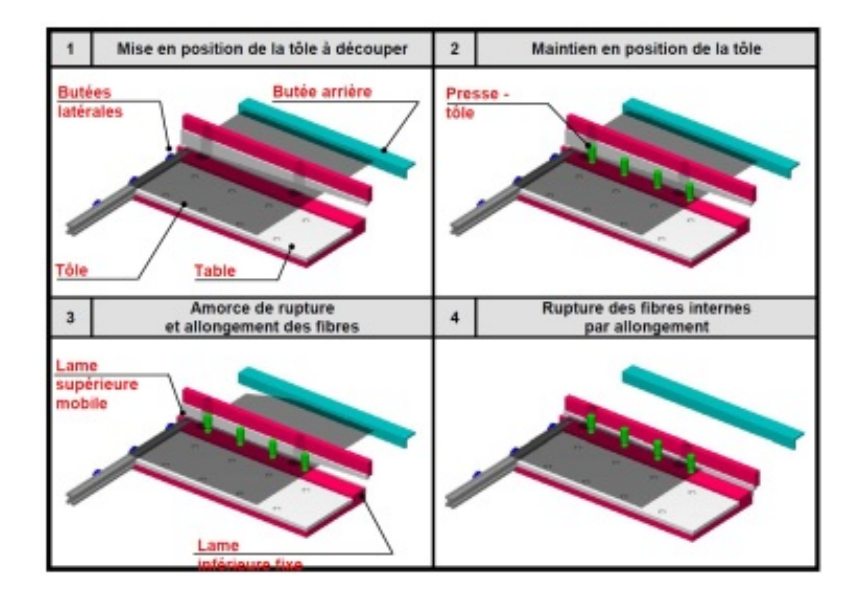

### Les réglages

Les réglages sont automatiques sur cette machine. Voyez en détail les différents paramètres. cf.

### Programmation de la cisaille GPX 6-30

 $[cf.]$ [cf. Programmer une cisaille GPS 240]

#### <span id="page-52-0"></span>Fonctionnement de la Centrale de découpage laser MAZAK

#### COMPÉTENCES :

- C3.3 Régler les moyens de production
- C 6 1 Organiser et installer les postes de travail.
- C 6 2 Monter les outils et introduire les paramètres nécessaires aux réglages et au fonctionnement
- NOTIONS :
- S31-1. Le principe des procédés de découpe et incidences sur la matière
- S31-1 Le principe des procédés de découpe et incidences sur la matière

#### Vidéo pour le chargement d'une tôle et d'un programme sur laser MAZAK

[cf. Chargement et Lancement d'un programme sur la centrale de découpage Laser MAZAK junior]

#### Décodage d'un programme

Le décodage du programme est important et permet d'avoir

- un numéro de programme
- des information sur le programme
- les indications de la tôle (indication du flanc capable)

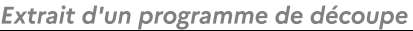

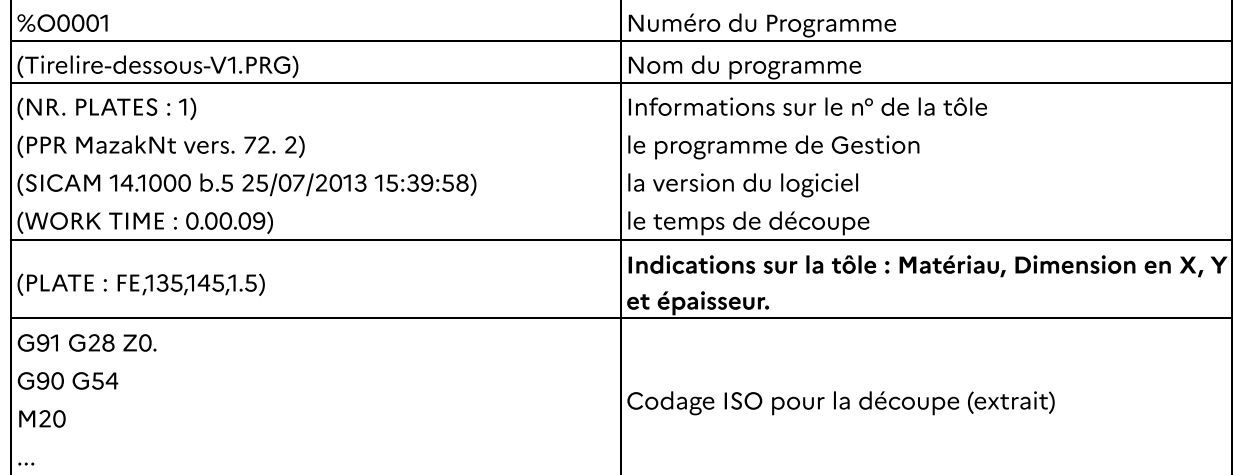

#### Exercice :

A partir du document suivant , répondez aux questions en rapport avec la fiche de découpe.

Mise en situation : Nous cherchons à découper la trémie de la pièce ci contre . Celle ci est composée de 2 partie distinctes cf. Exercice de lecture d'une fiche de programmation en vue de la découpe d'une pièce sur Commande Numérique

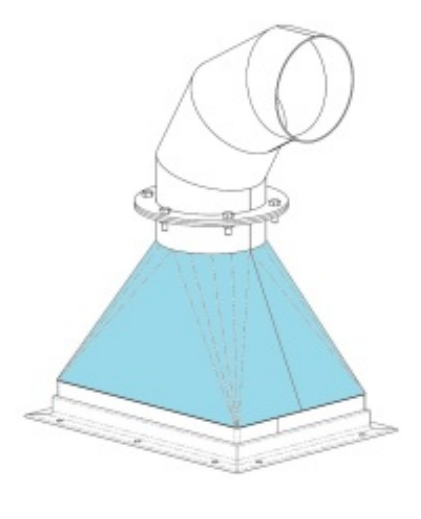

#### Pour la gravure

Les Paramètres de gravure seront à modifier dans le programme 8xx0 (xx étant le numéro de programme maître)

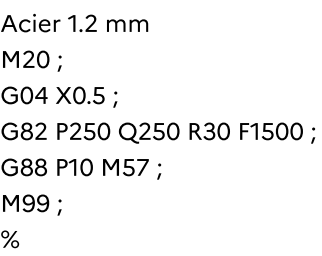

#### Suppression d'un Programme

Voir la procédure dans le manuel élève IMPORTANT : Procédure à réaliser sous la Surveillance d'un professeur.

### Déplacement de la saignée (logiciel SICAM)

Cette manipulation permet de déplacer la saignée de découpe pour les découpes lors d'une coupe commune. La manipulation est à réaliser sur le fichier "Géométrie" (logiciel SICAM).

Très utile lors de la découpe de pièce imbriquée issue d'une modeleur 3D ou d'un logiciel métier

cf. Procédure pour déplacer la saignée dans le cas d'une coupe commune

#### Exemple : Exercice corrigé : Lecture d'une fiche de programmation  $\circledcirc$

Vous trouverez ci après un exercice corrigé sur la lecture d'une fiche de programmation. Elle vous permettra de décoder les fiches réalisées avec le logiciel SICAM (fournisseur de la machine) voire, avec un logiciel similaire.

cf.

#### <span id="page-53-0"></span>Pullmax

### Présentation de la Pullmax P202

La machine Pullmax est une machine universelle qui permet la découpe et la conformation de pièce en tôle fine. Vous allez découvrir, sur le lien suivant (youtube) un descriptif de la machine outil. Lien youtube : <https://youtu.be/XfrK1bJM21E>

### Présentation de la machine

La machine est en tôle mécano-soudée, son col de cygne important permet la réalisation de pièce de taille imposante.

Un moteur crée un mouvement de translation sur l'outil supérieur qui réalise alors l'opération de découpe ou de conformation.

Sur la machine P202, une pédale permet d'actionner la descente de l'outil, ce qui permet de garder contact avec la pièce à réaliser.

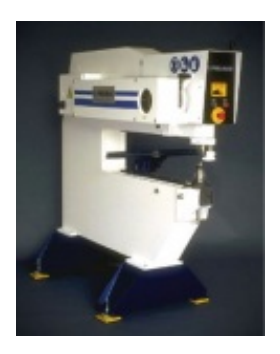

Retrouver une présentation de la machine ici : lien [internet](https://www.thinglink.com/scene/1055616661236744193)

#### Les différents paramètres de réglage :

La cadence : La hauteur de descente

### Découpe d'une pièce

...

#### Pour la découpe d'une pièce, prévoir un outil bombé + droit

#### Conformation d'une pièce

Prévoir les outils adapté

#### <span id="page-54-0"></span>Pliage

COMPÉTENCES :

- C3 : Configurer et régler les postes de travail C 6 - Configurer et régler les postes de travail NOTIONS :
- S32-1. Techniques de déformation plastique
- S32-1 Techniques de déformation plastique

#### Le pliage....

Procédé de fabrication présent dans tous les ateliers, les techniques de pliage sont nombreuses, les règles à respecter

#### 1 - LES DIFFÉRENTES MACHINES OUTILS

#### La presse plieuse

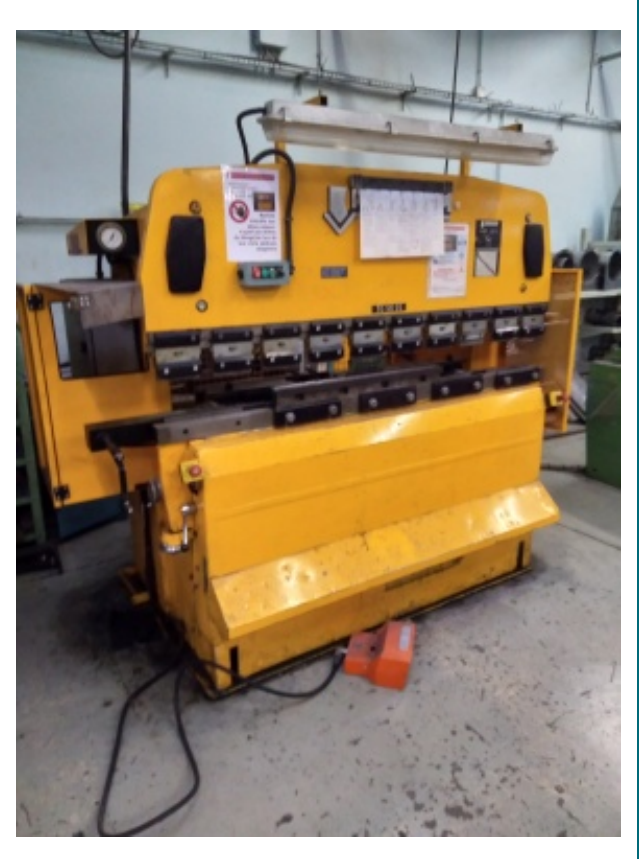

La presse plieuse permet le pliage de tôle mais aussi le montage d'outils spéciaux et la réalisation d'étape particulière :

- pliage,
- écrasement,
- pliage sur élastomère.

Sans ordinateur, la presse plieuse n'est pas recommandée lors de fabrication avec une série de plis différents.

#### La presse plieuse à commande numérique

La presse plieuse à commande numérique permet la fabrication en série de pièces de tôlerie.

Avec une programmation possible via un pupitre de programmation, les étapes de fabrication sont stockées dans l'ordinateur de bord.

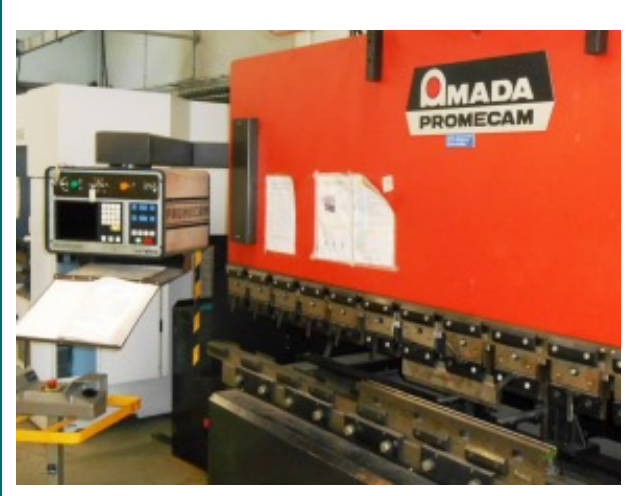

Vue d'ensemble (Amada PROMECAM)

#### La plieuse universelle

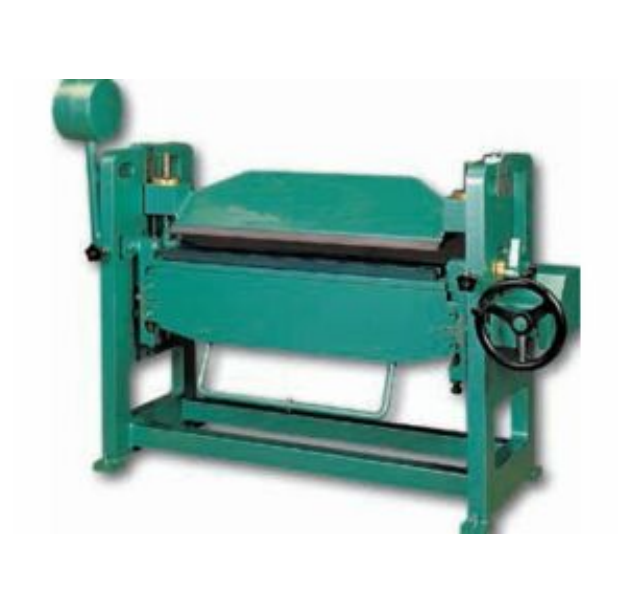

La plieuse universelle est utilisée pour permettre la fabrication de plis spécifiques.

A l'aide d'outils spéciaux, il est possible de réaliser rapidement des conformations de pièce très simplement.

### 2 - LES FORMULES A CONNAÎTRE PAR CŒUR

Rappel : La valeur du Vé et le Rayon intérieur

Pour des calculs standard et la modélisation des pièces, il faut prendre en compte le calcul suivant :  $Vé = 8 \times 6p$  $Ri = Vé / 6$ 

#### La longueur développée

Pour calculer les longueurs développées des pièces, il y a 3 méthodes envisageables :

- la méthode des cotes intérieures
- la méthode des cotes extérieures, dite du ΔL (perte au pli)
- le calcul en fibre neutre

 $\blacklozenge$ 

#### MÉTHODE : Les cotes intérieures

Pour une pièce ne possédant qu'une valeurs de pliage à 90°, la méthode des cotes intérieures est la plus simple. En effet, il suffit d'additionner toutes les cotes "en intérieur" des plis pour avoir la longueur développée. Attention cependant au choix du Vé.

### O

Q

## Méthode : Formule

LD<sub>int</sub> = Σ cotes intérieures

#### Attention : Uniquement dans certains cas... Ţ

Dans quel cas utiliser le calcul de la LD<sub>int</sub>?

Le calcul n'est possible que dans le cas où :

- la valeur du Vé utilisé est égale à 8 fois l'épaisseur : Vé = 8 x ép

- la valeur des angles de pliage sont de 90°

Dans les autres cas, cette méthode de calcul n'est pas possible.

#### MÉTHODE : Les cotes extérieures dite du **Δ**L (perte au pli)

Pour une pièce de tôlerie possédant plusieurs valeurs de pliage, la méthode des cotes extérieures est utilisée. En effet, après avoir validé certains paramètres, il suffit d'additionner toutes les cotes "en extérieur" des plis puis additionner la somme de "pertes aux plis" pour avoir la longueur développée.

#### Méthode : Formule pour calculer la Longueur développée

LD<sub>ext</sub> = Σ cotes extérieures + Σ Δl

Vous remarquez l'addition de la somme des pertes au pli. En effet, dans la plupart des cas, la perte au pli est négative (voir l'exemple plus bas) mais parfois,la perte au plis est "positive"

#### Exemple d'une pièce de tôlerie

Étudions la pièce de tôlerie suivante :

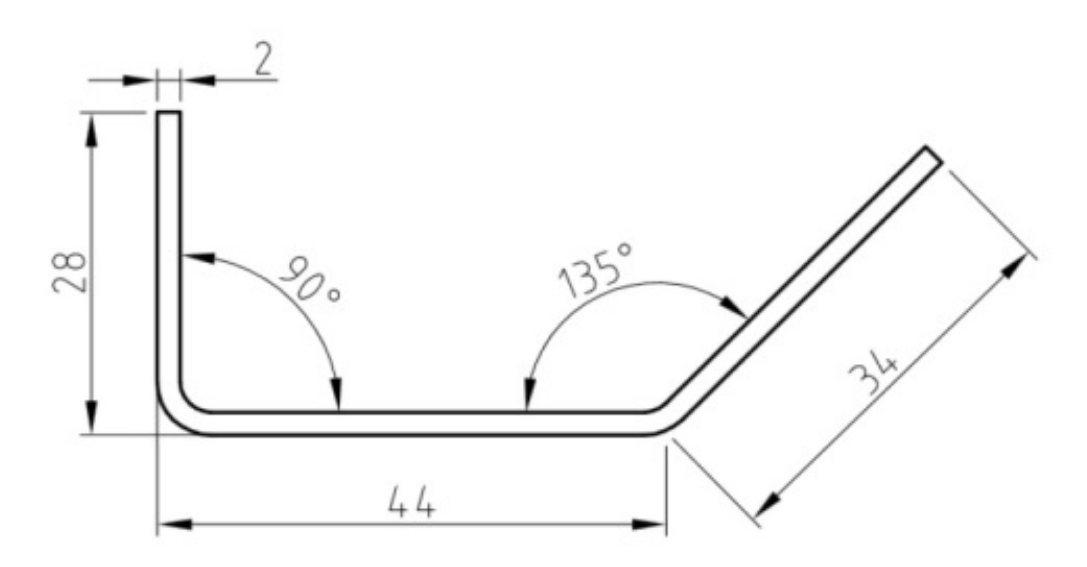

Dans la majeur partie des cas, la méthode de calcul avec les cotes extérieure est à privilégier. La fabrication standard (avec la méthode des cotes intérieures) n'est pas possible. En effet, plusieurs paramètres sont à vérifier avant le calcul de la longueur développée :

- la valeur du Vé disponible à l'atelier : l'outil nécessaire existe t-il ?

- les valeurs d'angle : quels sont les angles présents sur la pièce ?

- le bord mini de la pièce : le choix du Vé est-il possible avec la conception de la pièce ?

- Le Rayon intérieur : y a t-il une obligation sur le plan qui obligerait de choisir l'outil par rapport au Ri ?

Ci dessous, un extrait d'abaque pour le choix des outils : Ici , la tôle utilisée est d'épaisseur 2 mm, le choix du Vé : 16 mm, le Bord mini 11 mm et le Ri = 2.5 mm.

L'effort au mètre est de 170 kN / m

On constate que le Vé choisi est possible (bord mini inférieur à la cote 28 mm)

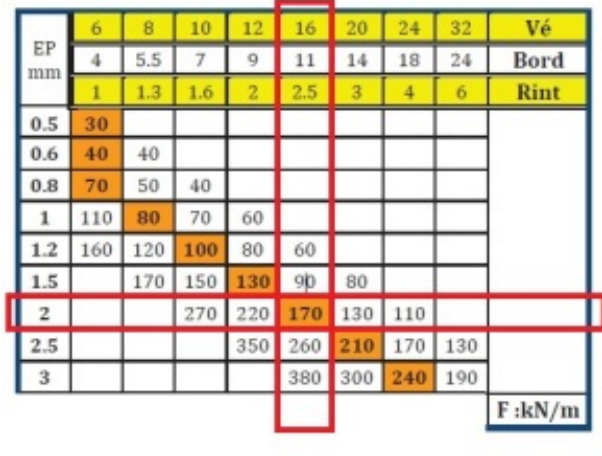

Une fois l'épaisseur et le Vé choisi, on pourra ainsi déterminer la "Perte au pli" pour chacun des angles de pliage de la pièce.

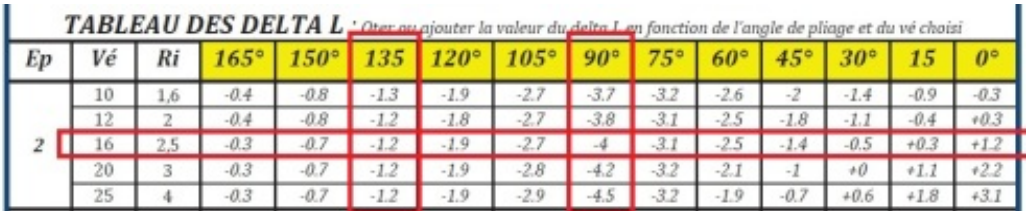

On retient, dans notre cas :

- Pour un pli à 90° :  $\Delta I_{90^\circ} = -4$ 

- pour un pli à 135 ° :  $Δl<sub>135°</sub> = 1.2$ 

Compléter ce petit tableau pour récapituler les informations :

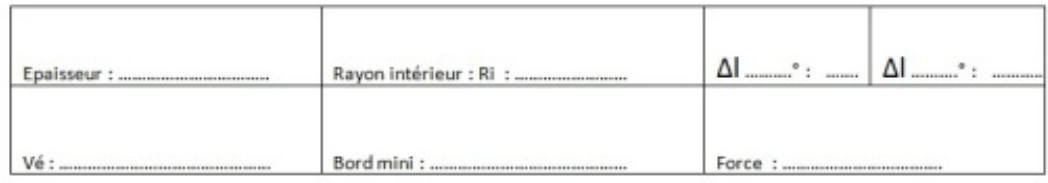

Pour calculer la longueur développée, il faut donc procéder de la façon suivante :

LD<sub>ext</sub> = (Σ cotes extérieures ) + (Σ Δl de tous les plis), ce qui donne :

 $LD_{ext} = (28 + 44 + 34) + ( \Delta I_{90^{\circ}} + \Delta I_{135^{\circ}} ) =$ 

 $LD_{ext} = (106) + (-4 + -1.2)$ 

 $LD_{ext} = 100.8$  mm

÷

#### Méthode : Rappel, pour un angle différent de celui du tableau Ð

Comment trouver une perte au pli pour un angle différent de ceux inscrits dans le tableau ? Par exemple, 40°, avec une tôle de 3 mm, Vé de 20 mm

Pour calculer précisément un angle qui n'apparaît pas dans le tableau des pertes au pli, il faut travailler méthodiquement :

Il faut trouver la proportionnalité entre 2 angles (Prenons 30° et 45°)

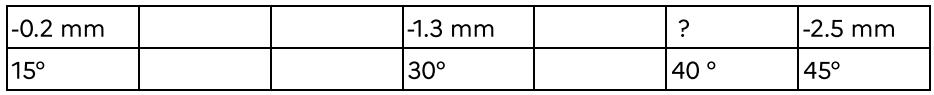

Pour définir la perte au pli pour l'angle à 40°, je calcul la différence entre les 2 valeurs du tableau : Soit:  $2.5 - 1.3 = -1.2$ 

1.2 pour 15°, ce qui donne  $(1.2/3) = 0.4$  mm pour 5°.

Je les ajoute à la valeur de -2.5, ce qui donne : -2.5 + 0.4 = -2.1. Donc  $ΔI<sub>40°</sub> = -2.1 mm$ 

### Complément : Utiliser l'abaque de pliage

Pour les calculs de Longueur développée avec la méthode du Delta L (ΔL), vous pouvez utiliser le fichier suivant : cf. Tableau des Delta L

#### Complément : Vidéo pour la méthode de calcul ╈

Vous pouvez retrouver une vidéo de [l'AFPA](https://youtu.be/Apf_oo1lVyw) pour le calcul de la longueur développée d'une tôle Durée : de 0'00 à 2'32 : Calcul de la LD

A partir de 2'33 : méthode pour le calcul des mises en butée.

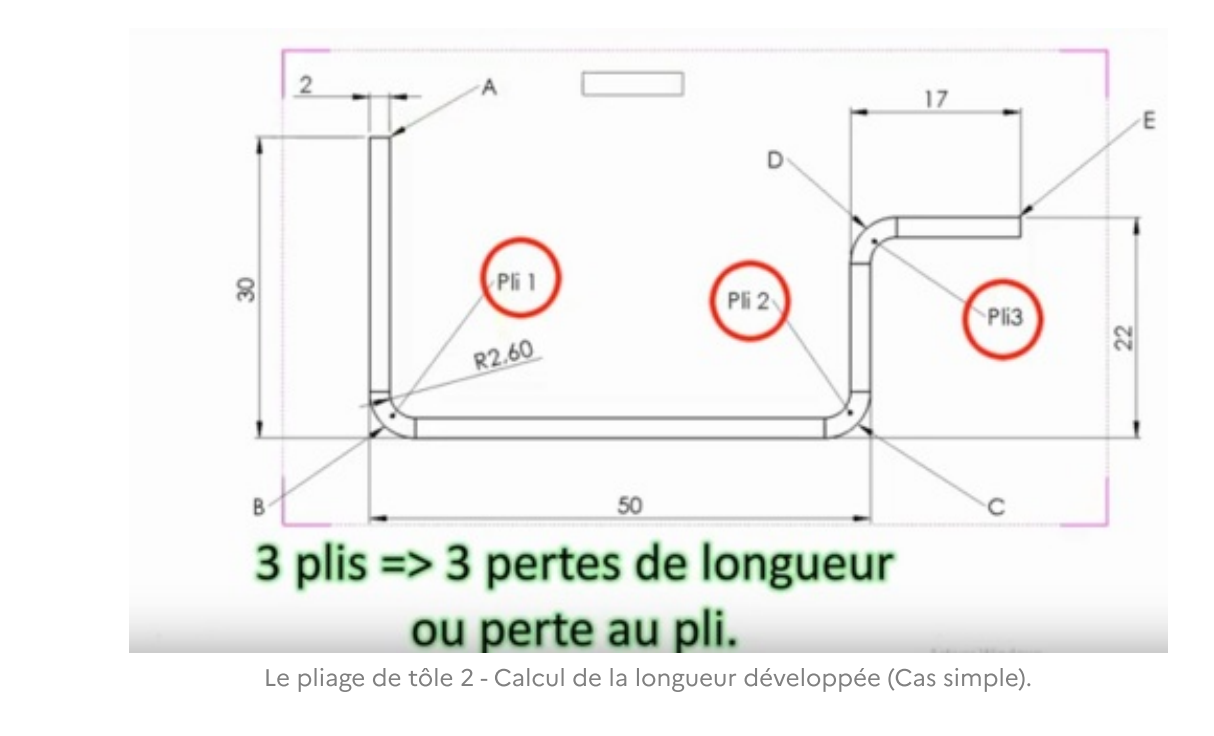

Autre [présentation](https://youtu.be/29Bc-xDD4rE) sur la méthode de calcul par la perte au pli

#### Méthode : Calcul d'une cote machine

#### Positionner la butée machine

Dans certains cas, quand la MOCN ne dispose pas d'ordinateur de calcul de la Longueur Développée , il faut calculer la mise en butée pour chacun des plis

Pour ce faire, il faut procéder de la façon suivante :

Méthode : Formule de calcul : Cote Machine

cm = Σ cotes extérieures + Σ  $\Delta l_{\rm (entre \; le \; pli \; et \; la \; mise \; en \; but \acute{e}e)} + \Delta l_{\rm pli} \, / \, 2$ 

#### Exemple de calcul d'une cote machine

#### Exemple d'une pièce de tôlerie

Première possibilité :

O

Reprenons l'exemple ci dessus, avec les plis déjà répertoriés :  $Δl<sub>90°</sub> = -4 et Δl<sub>135°</sub> = -1.2$ 

1er pli : Calcul de la mise en butée pour réaliser le pli à 90° en cote directe :

cm<sub>1</sub> = Σ cotes extérieures + Σ  $\Delta I$ <sub>(entre le pli et la mise en butée)</sub> +  $Δl<sub>pli</sub> / 2$ 

 $cm_1 = 28 + 0 + (-4 / 2)$  $cm_1 = 26$ 

> 2ème pli : Calcul de la mise en butée pour réaliser le pli à 135° en cote directe :

cm<sub>2</sub> = Σ cotes extérieures + Σ  $\Delta I$ <sub>(entre le pli et la mise en butée)</sub> +  $Δl<sub>pli</sub> / 2$  $cm_2 = 34 + 0 + (-1,2 / 2)$ 

 $cm_2 = 33,6$ 

Deuxième possibilité pour en modifiant l'ordre de pliage :

Il est possible de modifier la mise en butée et la cote machine. Reprenons l'exemple ci dessus, avec les plis déjà répertoriés :  $Δl<sub>90°</sub> = -4 et Δl<sub>135°</sub> = -1.2$ 

1er pli : Calcul de la mise en butée pour réaliser le pli à 90° en se mettant en cote indirecte :

cm<sub>1</sub> = Σ cotes extérieures + Σ  $\Delta l_{\text{(entre le pli et la mise en butée)}} + \Delta l_{\text{pli}} / 2$  $cm_1 = (34 + 44) + (-1,2) + (-4/2)$  $cm_1 = (78 - 1,2) + (-2) = 74,8$ 

Étudions la pièce de tôlerie suivante :

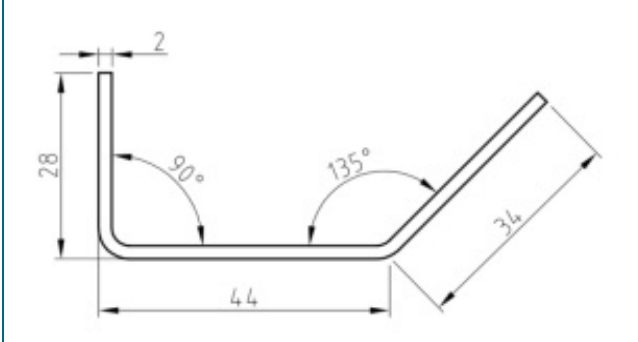

2ème pli : Calcul de la mise en butée pour réaliser le pli à 135° en cote directe :

Étudions la pièce de tôlerie suivante :

 $cm_2 = Σ$  cotes extérieures + Σ  $Δl$ <sub>(entre le pli et la mise en butée)</sub> + Δlpli / 2

 $cm_2 = 34 + 0 + (-1,2 / 2)$  $cm_2 = 33,6$ 

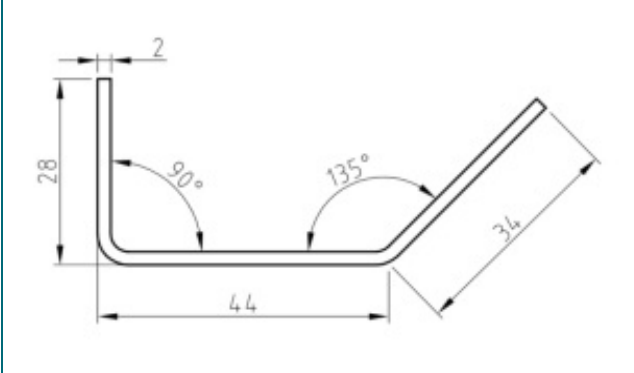

#### MÉTHODE : Calcul en Fibre Neutre

#### Ligne droite et portions de cercle...

Cette méthode est utile dans le cas de fabrication avec une plieuse universelle ou à sommier.

En effet, avec le montage de certains outils, le rayon intérieur peut être maîtrisé et totalement différent d'un outil de presse plieuse...

Dans certains cas, il est même possible de réaliser la pièce par plis successifs.

Pour développer une tôle, il faut faire l'addition des portions droites et courbes. dessin à venir...

#### Cours à distribuer

#### Calculs des longueurs développées

Retrouver ci après le cours récapitulatif des 3 méthodes. cf. Calculs des Longueurs développées

#### Calculs des Cotes Machines

Pour positionner la butée arrière sur la Commande numérique, il faut calculer la cote de Mise en butée. Voyez sur le cours suivant la formule à retenir. cf.

#### **EXERCICES**

#### Recueil d'exercices

A travers plusieurs exercices, préparez vous à plier les pièce sur Presse plieuse Amada ..

Exercice sur le porte manteaux

Calculs des cotes machines pour le porte [manteaux](#page-61-0)<sup>[p.62]</sup>

Exercice sur le Range Feuille

<u> [Contrôle](#page-68-0) : Range feuille<sup>[p.69]</sup></u>

#### <span id="page-61-0"></span>Calculs des cotes machines pour le porte manteaux

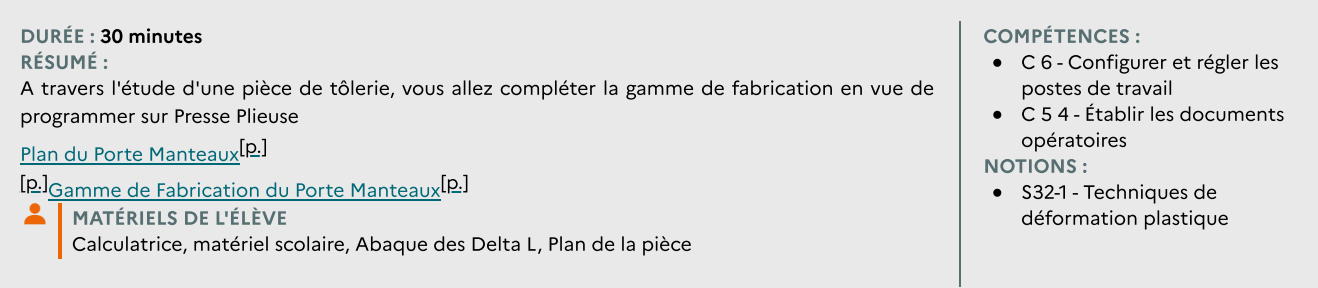

#### Lecture de plan, Calcul de la longueur développée et des cotes machines.

Le but est ici de compléter la gamme de fabrication et de préparer la programmation de la MOCN en vue d'une fabrication.

Plan cf. Plan du Porte Manteaux Gamme de fabrication à compléter cf. Gamme de Fabrication du Porte Manteaux Rappel de cours Pliage à l'aide d'une [Commande](#page-64-0) Numérique - Amada / Promecam<sup>[p.65]</sup>

#### Questions

cf.

▟

# PARAMÈTRES CONSTANTS ET LONGUEURS DÉVELOPPÉES

La pièce comporte ici un angle différent de 90°. Par conséquent, la méthode de pliage avec les "cotes intérieures" n'est pas possible. Il faut utiliser la méthode du ΔL et le tableau suivant :

cf. Tableau des Delta L

Fiche de programmation, bibliothèques des poinçons et matrices.

Attention, toutes vos cotes sont-elles en cotes extérieures pour le calcul de la Longueur Développée (LD) ? Quel outil dois-je choisir ? Voir :

1. l'épaisseur de la tôle ? -> Vé = 8 x ép

2. des impositions par rapport au rayon intérieur (Ri)

#### PARAMÈTRES CONSTANTS / Choix des outils

Compléter, en fonction des indications sur le plans et des caractéristiques de la pièces, le tableau suivant (

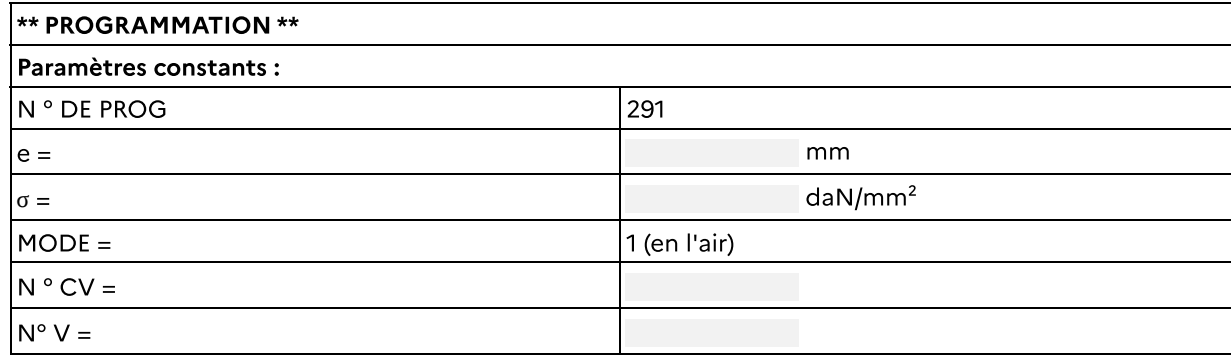

#### Calcul de la LD

Rappel : LD =  $\Sigma$  cotes extérieures +  $\Sigma$   $\Delta$ l des plis ---> en effet, tous les plis n'ont pas la même valeur

# CALCULS DES COTES MACHINES ET PARAMÈTRES DES PLIS

## PARAMÈTRES DU PLI N° 1 - Paramètres de programmation

Calcul de "CM1"

#### Fiche de programmation du 1er Pli

On vous demande de compléter ci dessous les paramètres du programme

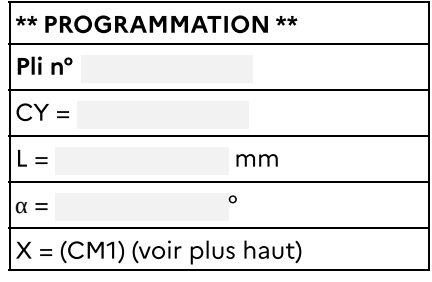

Contrôle des cotes :

La valeur de la cote contrôle CC1 est mm et la valeur α1 :

#### PARAMÈTRES DU PLI N° 2 - Paramètres de programmation

Calcul de "CM2"

#### Fiche de programmation du 2ème Pli

On vous demande de compléter ci dessous les paramètres du programme

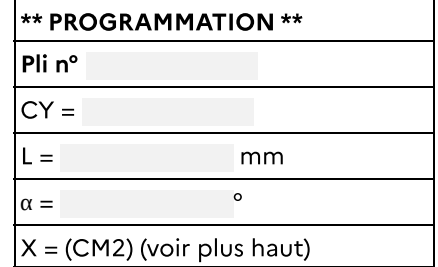

Contrôle des cotes :

La valeur de la cote contrôle CC2 est mm et la valeur α2 :

La cote CC2 est la cote qui résulte du pli. En effet, nous avons été en butée entre A et le pli 2. De 2 à 1, c'est une cote résultante, que nous ne maîtrisons pas, qui n'a pas été en butée

### PARAMÈTRES DU PLI N° 3 - Paramètres de programmation

Calcul de "CM3"

#### Fiche de programmation du 3ème Pli

On vous demande de compléter ci dessous les paramètres du programme

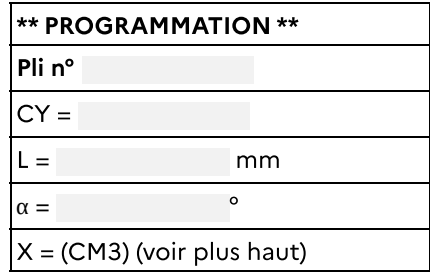

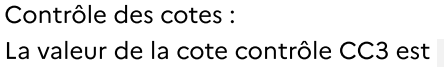

°

 $\text{mm}$  et CC4 est mm et la valeur  $\alpha$ 3 :

#### <span id="page-64-0"></span>Pliage à l'aide d'une Commande Numérique - Amada / Promecam

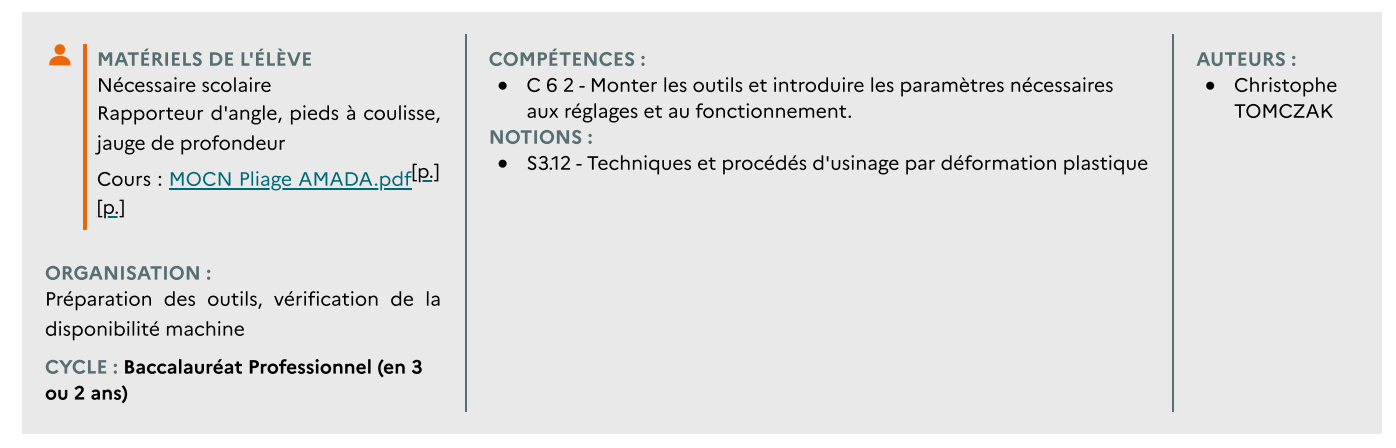

#### Découverte de la MOCN

#### Présentation des commandes

- La Machine outil à commande numérique comprends :
- Un pupitre de commande
- Un bâti machine inférieur et supérieur

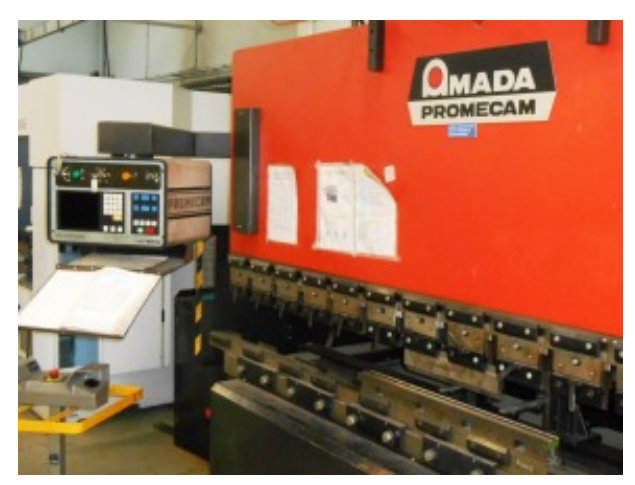

Vue d'ensemble (Amada PROMECAM)

Présentation du Pupitre, commande principale

- 1 : Programmation
- 2 : Mode Manuel
- 3 : Mode Automatique
- 4 : Mode Pas à Pas
- 5 : Départ Cycle (DCY)

6 : Arrêt Cycle

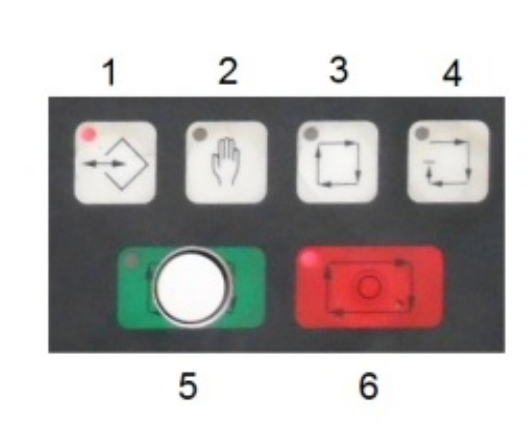

#### Pupitre, vue d'ensemble

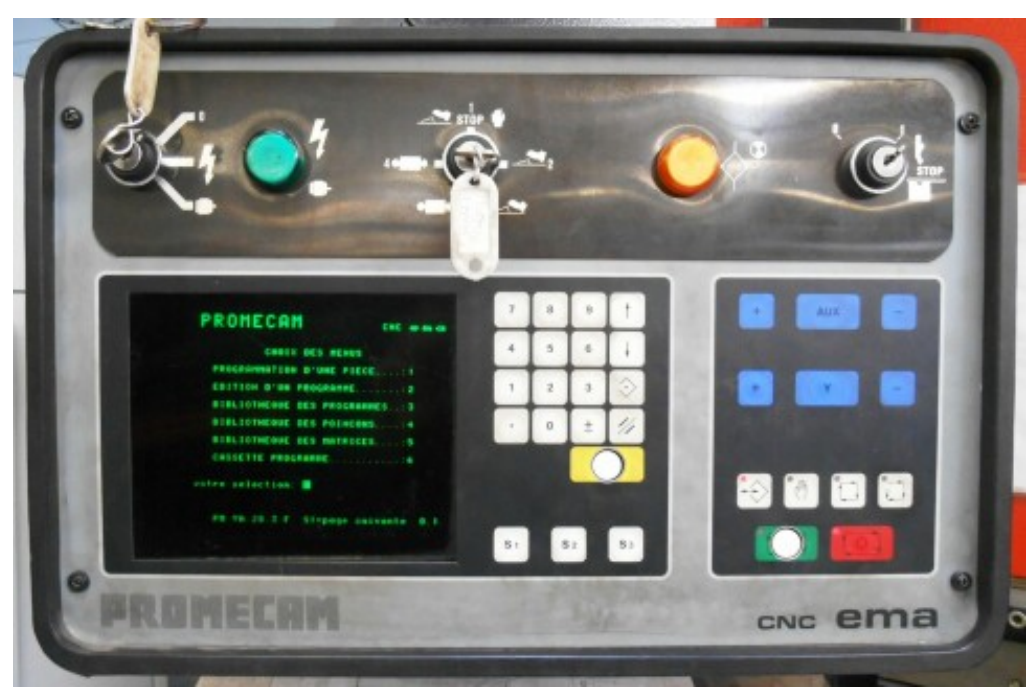

Pupitre

#### Méthode : Méthode de programmation  $\bullet$

#### Méthode à appliquer :

- Lecture du plan (lire les cotes, trouver les indications d'épaisseurs, longueur, largeur, cotes mini...)
- Choix des outils
- Calcul de la Longueur développée et valider l'ordre de pliage
- Détermination des cotes machines
- Programmation de la pièce et des plis
- Réalisation, contrôle des cotes et des angles de pliage. Apporter les corrections si nécessaire.
- Valider la gamme de fabrication
- Contrôle

cf.

# Choix des outils

Procédure pour le choix des outils (poinçon / Matrice) [cf. Tutoriel : Choix des outils sur Amada / Promecam]

#### Réalisation d'un programme

On retrouve ici les paramètres de programmation :

- N° PROG : Numéro de Programme

- N° PLAN : Numéro de Plan (nota, un plan peut être identique pour plusieurs pièce, la matière peut-être différente)

- e : l'épaisseur (en mm)
- σ : la résistance à la rupture (daN/mm²). Pour l'aluminium : 30 , pour l'acier 45, pour l'inox 60

- Mode  $\alpha$  : 1 -> en l'air (valeur de  $\alpha$ ) ; 0 -> en position (valeur de montée de la cote Y)

- N° CV : Numéro de l'outil en bibliothèque (poinçon)
- N° V : Numéro de l'outil en bibliothèque (matrice)

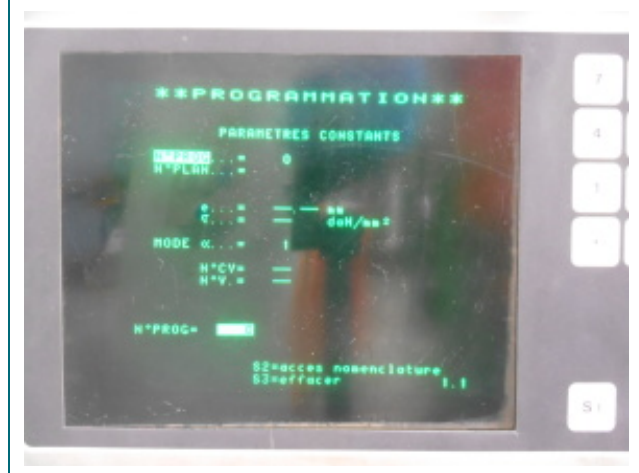

On va ensuite rentrer les paramètres de pliage pour chacun des plis :

- Numéro du pli (dépend du nombre de pli dans le programme)

- CY : Nombre de pli (cycle )
- Mode de pliage : 0-> en l'air / 1 -> en frappe
- L : Longueur à plier
- $-\alpha$  : Valeur de réglage de la valeur de l'angle ( $\alpha^{\circ}$ )

- PMO : Point Mort Ouverture : distance Maximale à l'ouverture (déjà paramétré )

- X : Valeur de réglage de la butée arrière ( X mm )

- CR : Course de recul. Recul de la butée arrière au moment du pliage

- TBA : Temporisation Butée Arrière. Au moment du pincement de la tôle, délais avant déplacement de la butée (sec)

- AR : Attente Recul

- F : Force de pliage en kN calculée automatiquement )
- TFP : Temporisation Fin de pli
- VT : Vitesse de Travail
- VR : Vitesse de Retour
- FD : Fonction Machine tout ou rien

# Rappel du programme

Cet écran permet de résumer les caractéristiques principales du programme :

- Numéro de programme
- Numéro d'outils
- Matériau et épaisseur.
- Et pour chaque pli, :
- le numéro du pli

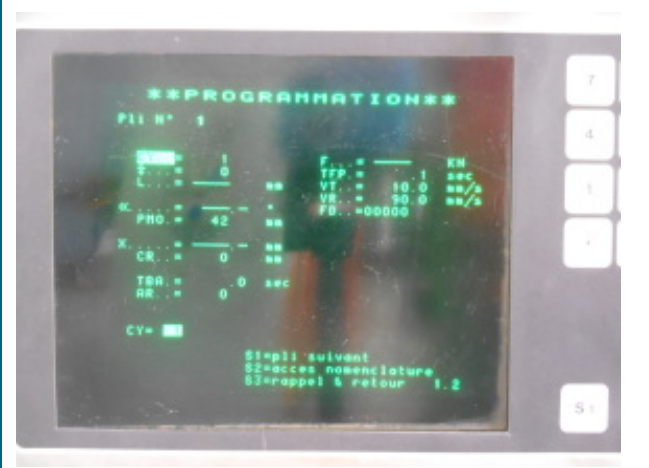

- Le nombre de Cycle"CY"
- La Valeur de pliage "Y"
- La cote de programmation "X" : "Cote machine " ou "butée"

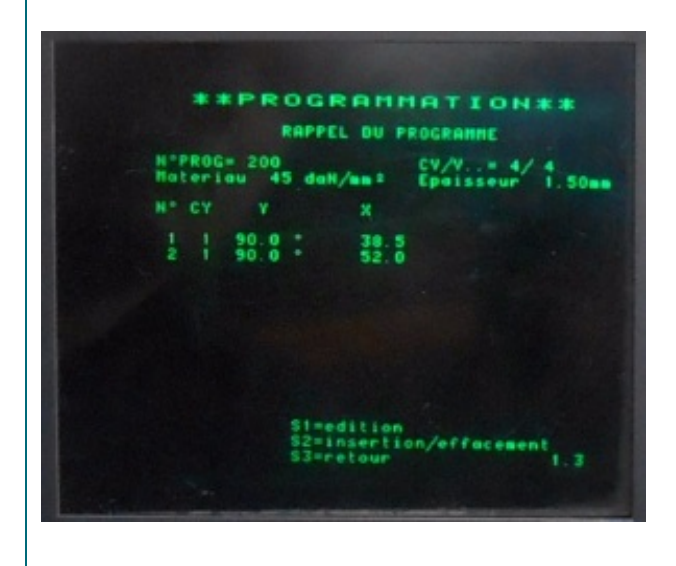

Compléter la fiche "Rappel de Programmation" cf.

#### Lancement d'un programme

Le mode "Pas à pas" (touche 4) va vous permettre de valider le programme après une phase d'essais et contrôle. Après chaque pli, le cycle se met en arrêt. Cela permet :

- un contrôle de la cote pliée ( X )

- un contrôle de la valeur de l'angle (α°)

Si une modification doit être apportée, apporter les "corrections" nécessaire à l'aide du clavier numérique, des flèches et de la touche ±

Le mode "Automatique" (touche 3) va vous permettre de produire les pièces en série. Il s'agit du mode de production utilisé en industrie.

Ce mode intervient UNIQUEMENT après la validation de la gamme et d'un premier essais en mode "Pas à Pas"

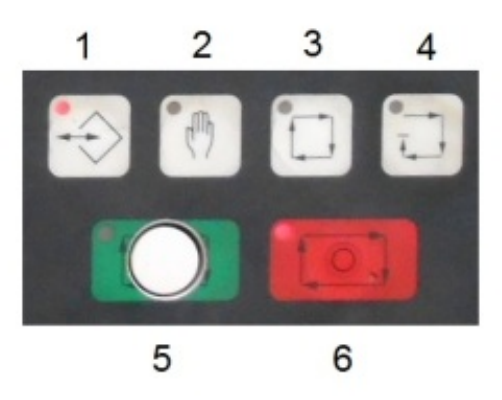

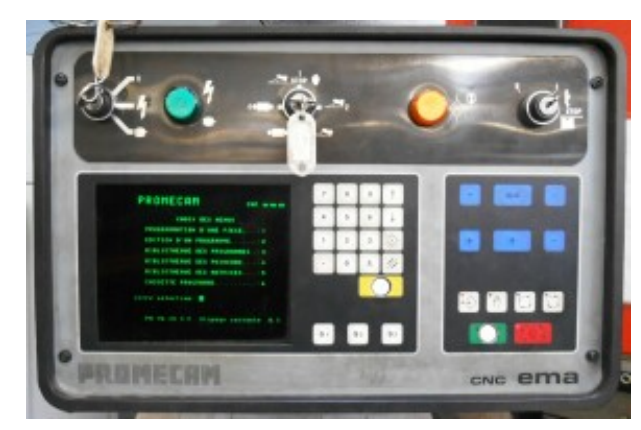

Pupitre

#### Correction du Programme

Ci contre, l'écran lors du mode de production

("Pas à pas" ou "Automatique")

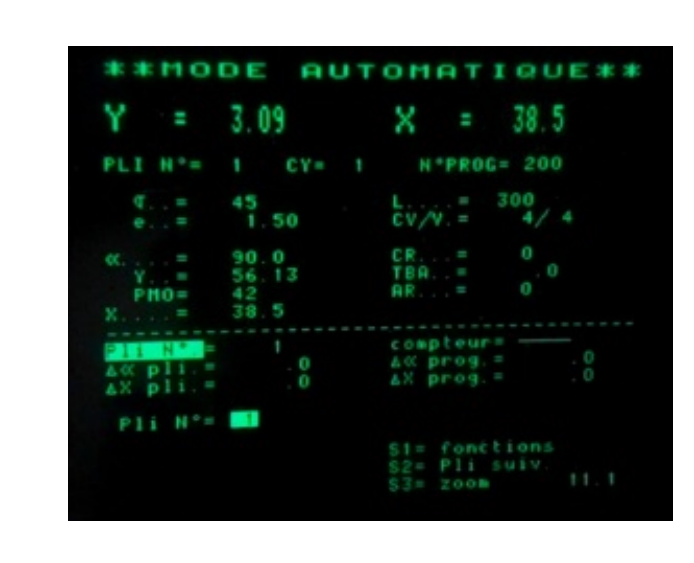

Dans le mode "Pas à Pas", il est possible de corriger les paramètres de pliage :

- un contrôle de la cote pliée ( X )

- un contrôle de la valeur de l'angle (α°)

A noter, sur la partie inférieure de l'écran, la modification est possible sur le "pli" partie gauche ou le "programme" (partie droite)

#### <span id="page-68-0"></span>Contrôle : Range feuille

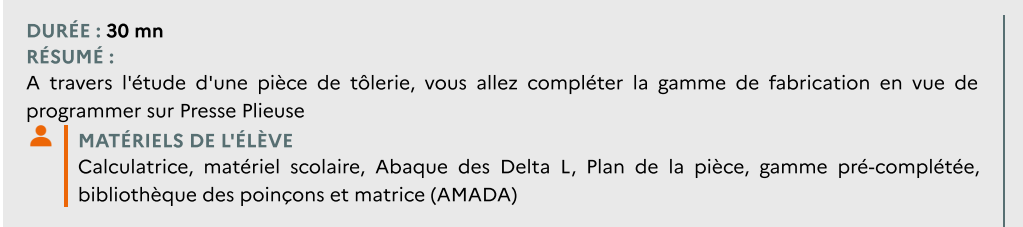

COMPÉTENCES :

- C 5 4 Établir les documents opératoires
- NOTIONS :
- S32-1 Techniques de
- déformation plastique
- S13-1 Les documents

Lecture de plan, Calcul de la longueur développée et des cotes machines.

Le but est ici de compléter la gamme de fabrication et de préparer la programmation de la MOCN en vue d'une fabrication du corps du range feuille.

Cette pièce sert à stocker les feuilles sous une table

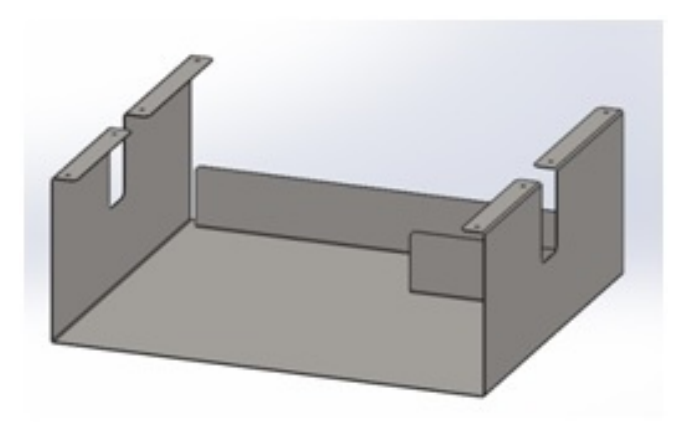

Range Feuille (complet, avec butées)

Sans feuilles **Avec Feuilles** Avec Feuilles

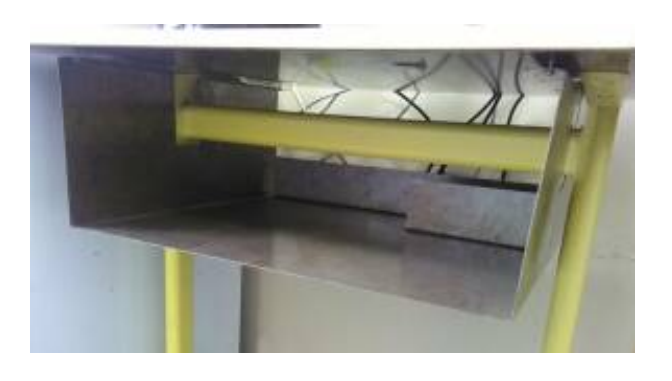

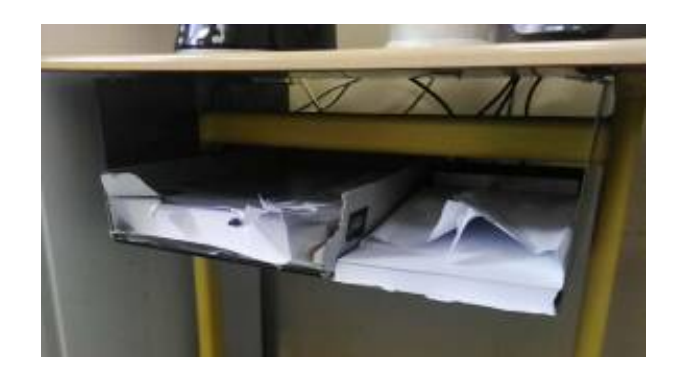

Énoncé cf. Enoncé Exercice Range Feuille Plan cf. Gamme de fabrication à compléter cf. Rappel concernant les caractéristiques de programmation<sup>[<u>p.65</u>]</sup> Pliage à l'aide d'une [Commande](#page-64-0) Numérique - Amada / Promecam<sup>[p.65]</sup>

#### Questions

▟

# PARAMÈTRES CONSTANTS ET LONGUEURS DÉVELOPPÉES

En fonction des indications données sur le plan, il est préférable d'utiliser le document ci dessous. cf. Tableau des Delta L

- Attention, toutes vos cotes sont-elles en cotes extérieures pour le calcul de la Longueur Développée (LD) ? Quel outil dois-je choisir ? Voir :
	- 1. l'épaisseur de la tôle ? -> Vé = 8 x ép
- 2. des impositions par rapport au rayon intérieur (Ri)

#### Calcul de la LD1

Rappel : LD =  $\Sigma$  cotes extérieures +  $\Sigma$   $\Delta$ l des plis

#### Calcul de la LD2

Rappel :LD =  $\Sigma$  cotes extérieures +  $\Sigma$   $\Delta$ l des plis

#### Choix des outils

Pour rappel, vous devez être capable de compléter les fiches de programmation. Les bibliothèques d'outillage sont dans le document suivant.

On vous demande de compléter ci dessous les paramètres constants concernant le programme. cf.

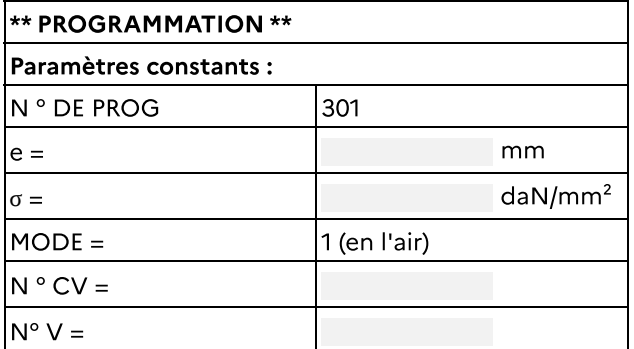

# PARAMÈTRES DES PLIS

En fonction des indications données sur le plan, il est préférable d'utiliser le document ci dessous. cf. Tableau des Delta L

#### Paramètres pour le pli n°1

Calcul de "CM1"

#### Fiche de programmation du 1er Pli

On vous demande de compléter ci dessous les paramètres du programme

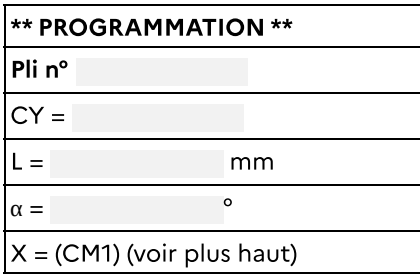

Contrôle des cotes :

La valeur de la cote contrôle CC1 est mm et la valeur  $\alpha$ 1 :

#### Paramètres pour le pli n°2

Calcul de "CM2"

On vous demande de compléter ci dessous les paramètres du programme

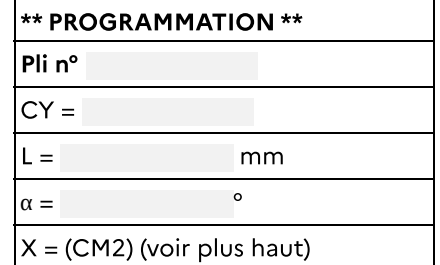

Contrôle des cotes :

La valeur de la cote contrôle CC2 est mm et la valeur α2 :

#### Paramètres pour le pli n°3

#### Calcul de "CM3"

On vous demande de compléter ci dessous les paramètres du programme

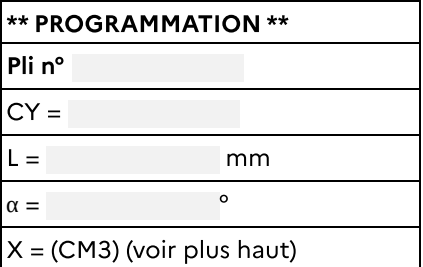

Contrôle des cotes :

La valeur de la cote contrôle CC3 est mm et la valeur α3 :

Paramètres pour le pli n°4
## Les savoirs pour le cursus CAP

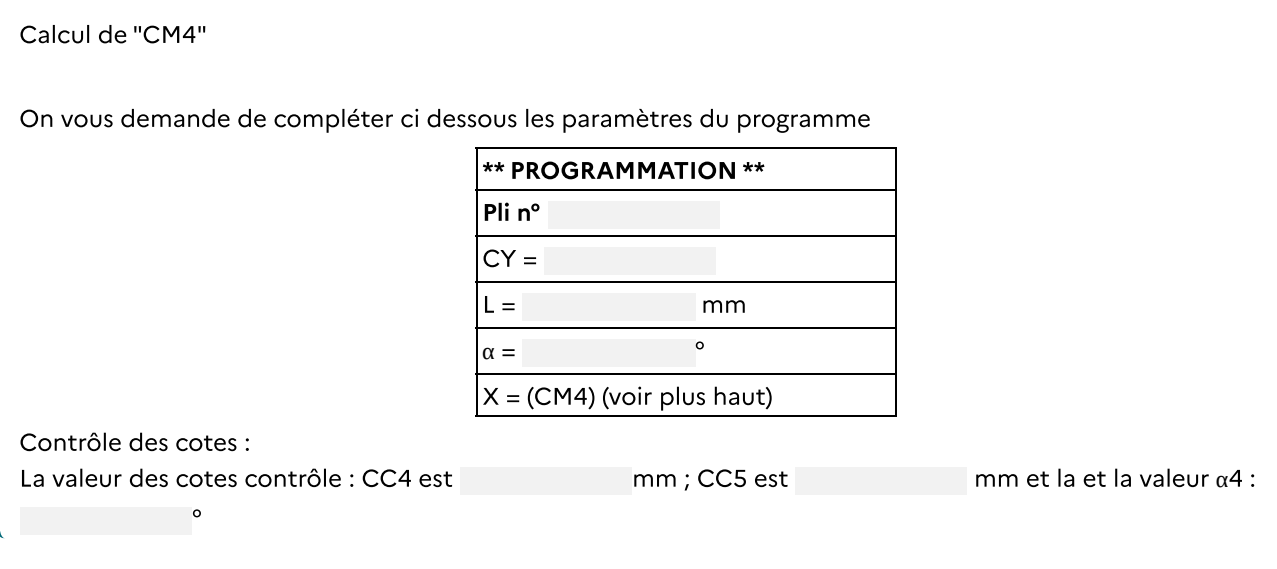

## La sécurité lors du soudage

### Le soudage, en toute sécurité

Les opérations de soudages, si elles sont réalisées correctement, ne sont pas dangereuses pour la santé. Il faut cependant faire attention à soi et à son entourage.

## LES RISQUES LORS DU SOUDAGE

Lors des opérations de soudage, il faut prendre certaines précautions, de manière individuelle, mais également collective.

Dans un atelier, chacun veille à sa sécurité par le port d'Équipement de Protection Individuel mais également, de manière collective,

La santé étant primordial, le site de l'[INRS](http://www.inrs.fr/) regroupe les différents facteurs de risques existants dans le monde du travail et plus particulièrement, celui du soudage des métaux.

### LES PROTECTIONS INDIVIDUELLES

### Les mains

Pour souder en toute sécurité, le port de gants est obligatoire. Les gants ont 2 utilités :

- protection contre la chaleur

- protection contre le rayonnement ultra violet.

On peut constater que les gants de soudeurs ont une manchette plus longue sur le poignée. Cela a pour but d'éviter également les brûlures par projections de métal en fusion.

# Les savoirs pour le cursus CAP

Il existe 2 types de gants, utilisés en fonction du procédé de soudage employé :

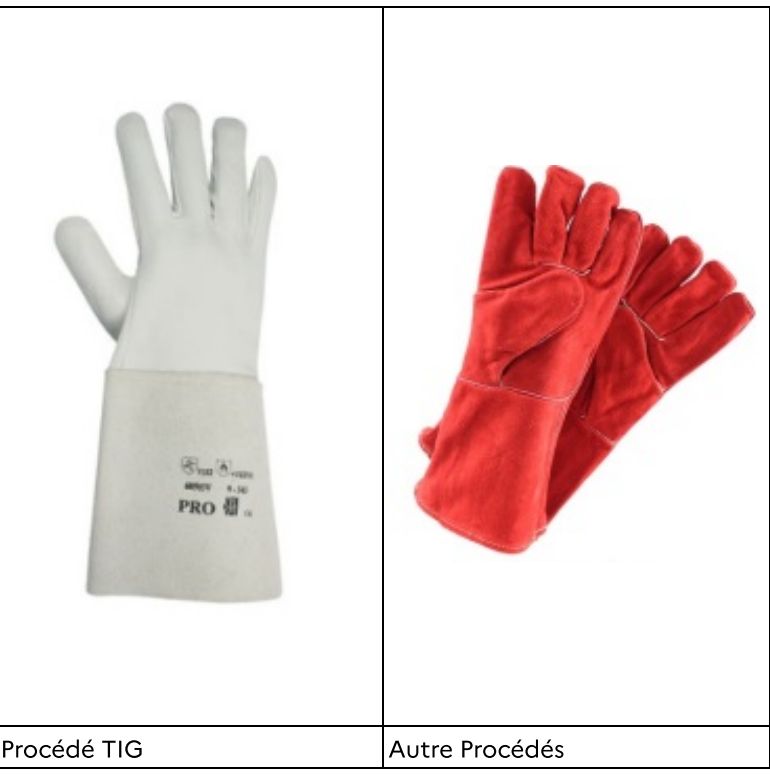

## Les yeux

Indispensable pour les opérations de soudage, il existe plusieurs type de protection oculaires.

Les lunettes de soudeurs sont utilisées uniquement pour le soudage oxyacétylénique.

Le masque à obscurcissement électronique reste un objet obligatoire pour l'opération de soudage électrique : TIG / MIG-MAG / PLASMA / Électrode enrobée

Le masque de soudeur (qui ne comprend qu'un seul verre) est lui aussi utilisé pour le soudage.

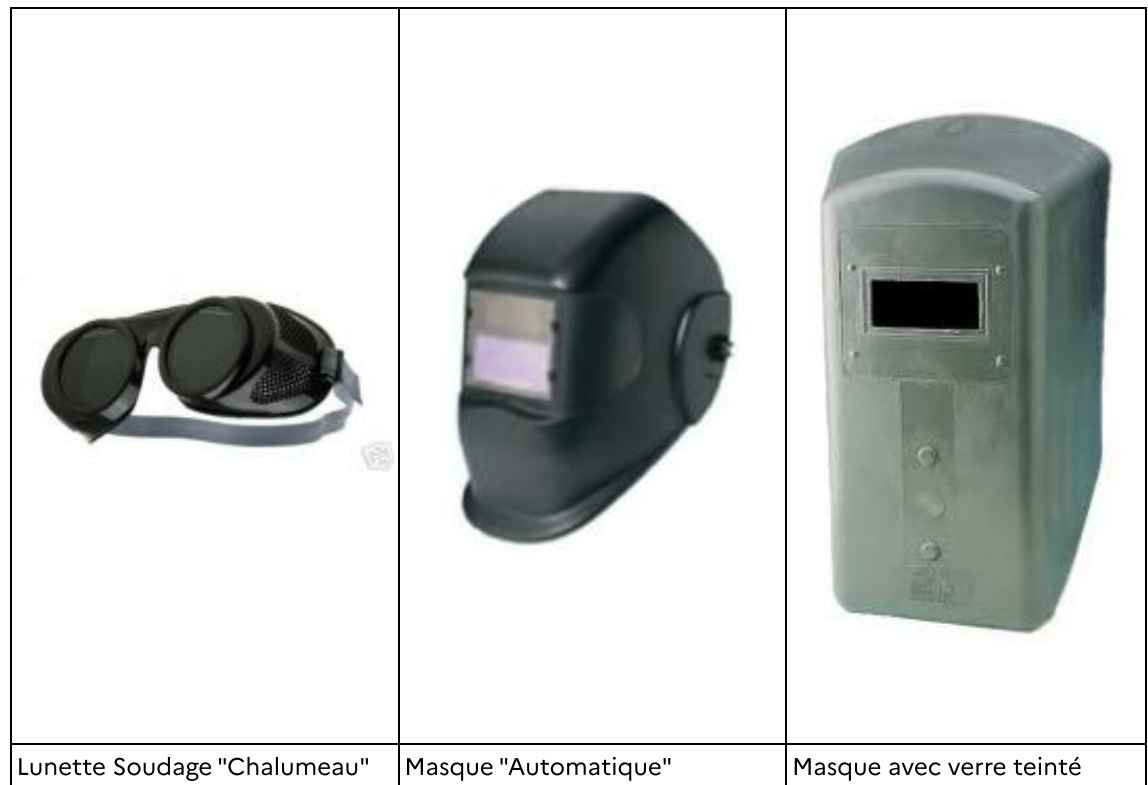

### Attention !

La teinte nécessaire pour la protection varie en fonction du procédé de soudage. Cela dépend également de l'intensité appliquée lors du soudage

# Les savoirs pour le cursus CAP

Il est possible de voir, sur les masques haut de gamme, une variation de l'obscurcissement : entre 9 et 13. Le tableau ci dessous résume la plage d'utilisation.

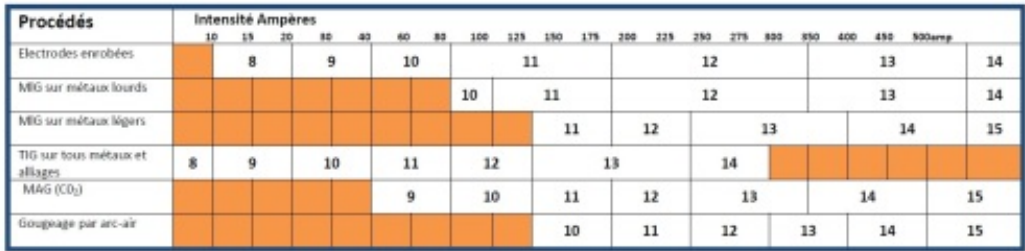

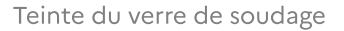

#### La peau

La combinaison, au même titre que les gants, sont nécessaires pour éviter une brûlures par rayonnement ultraviolets.

En cas d'exposition prolongée, la peau subit une brûlure qui peut s'avérer gênante après coups.

Il faut prendre soin de se protéger le corps :

- veste ,

- cagoule de soudage

- gants

Prenez soin de vous protéger, la réverbération de la lumière émise est également problématique et source de danger.

Évidement, il ne faut jamais souder sans sa veste (manches courtes), et il faut toujours porter des vêtements en adéquation avec le travail à réaliser (pas de polyester, privilégier des vêtement ignifugés)

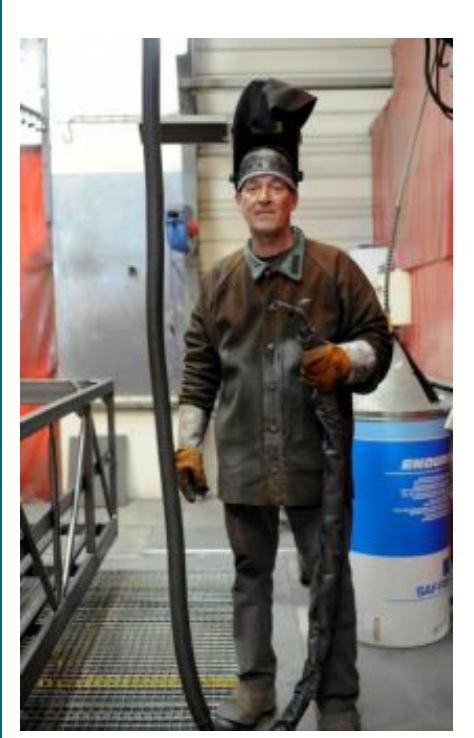

Soudeur tenant une torche aspirante et portant des équipements de protection individuelle

Complément : Voir le site de l'Institut National de Recherche et de Sécurité Lien vers un complément [d'informations](http://www.inrs.fr/metiers/soudage-metal.html) ┿

### LES PROTECTIONS COLLECTIVES